# ヨーロッパ学 ICT 講義テキスト (IIA/IIB)

# 永 田 善 久

– 1 –

# 目次

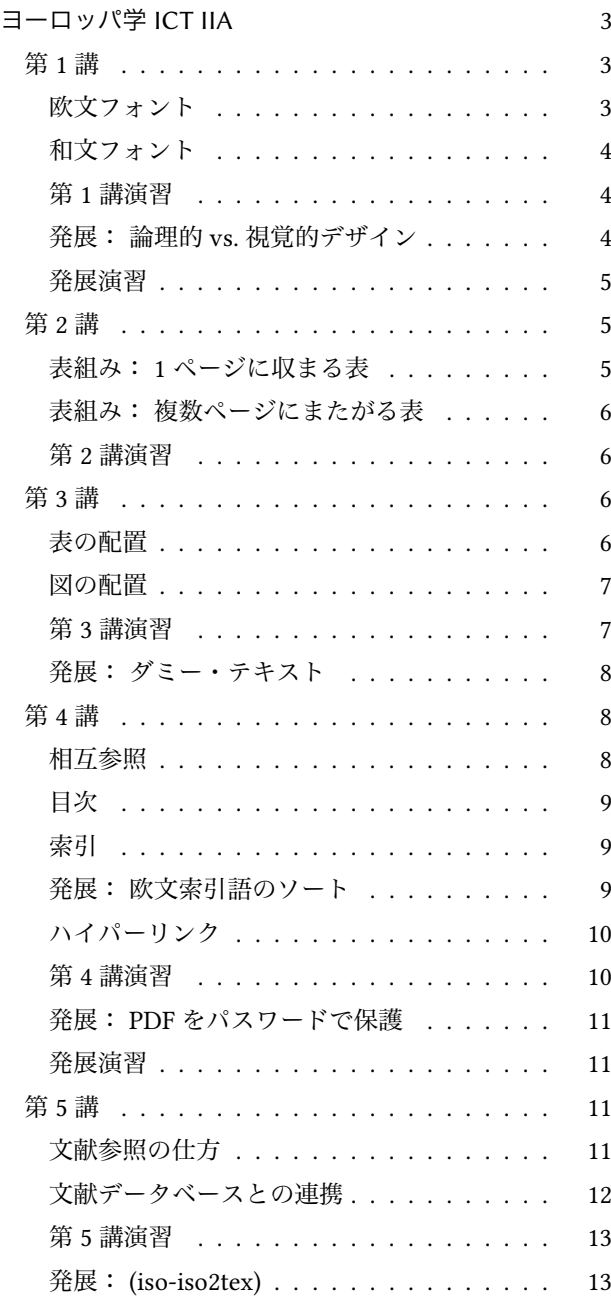

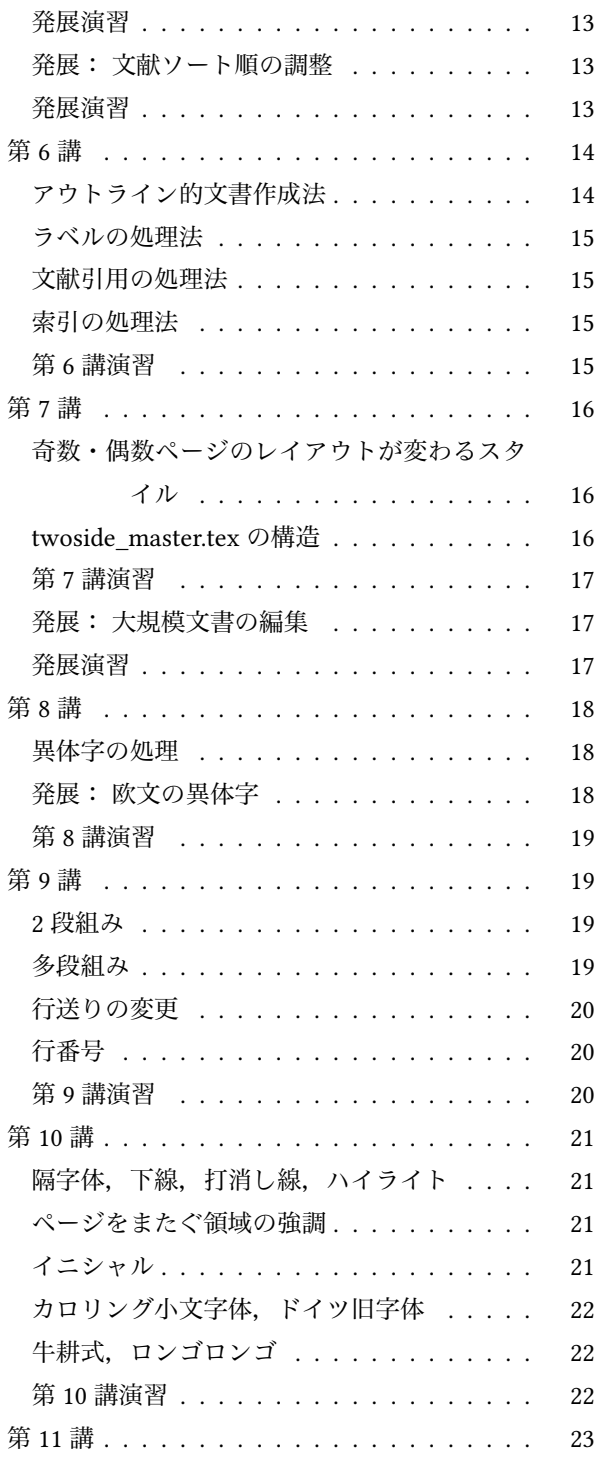

## – 2 – 福岡大学研究部論集 A 21 (3) 2021

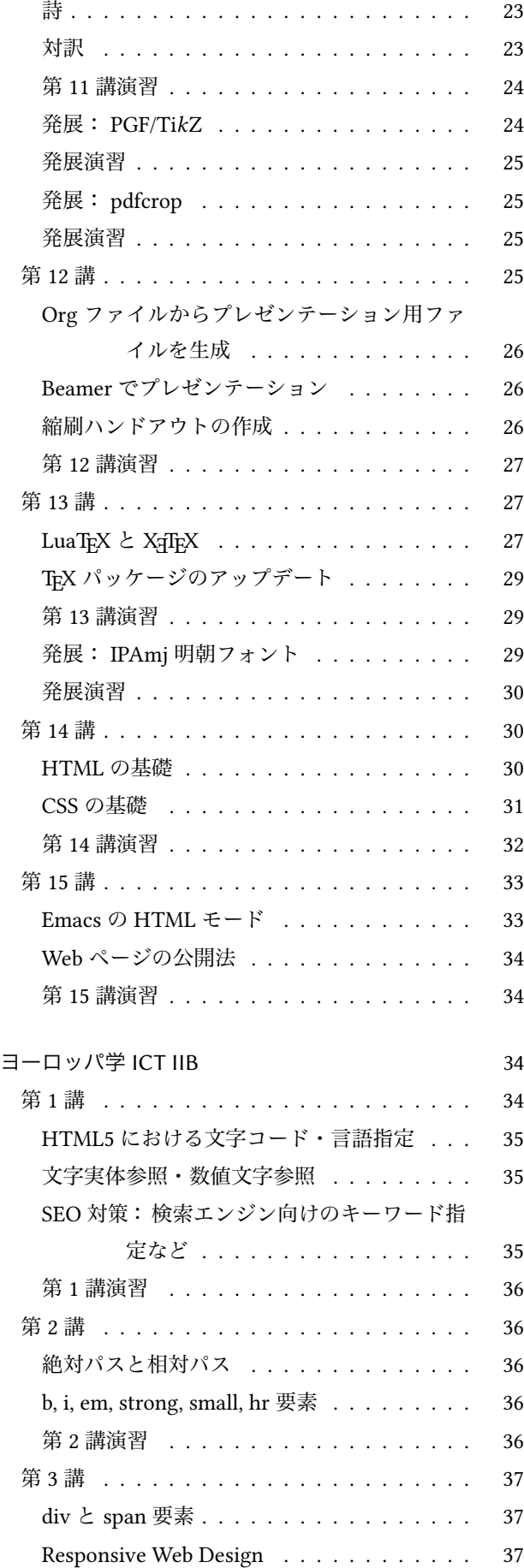

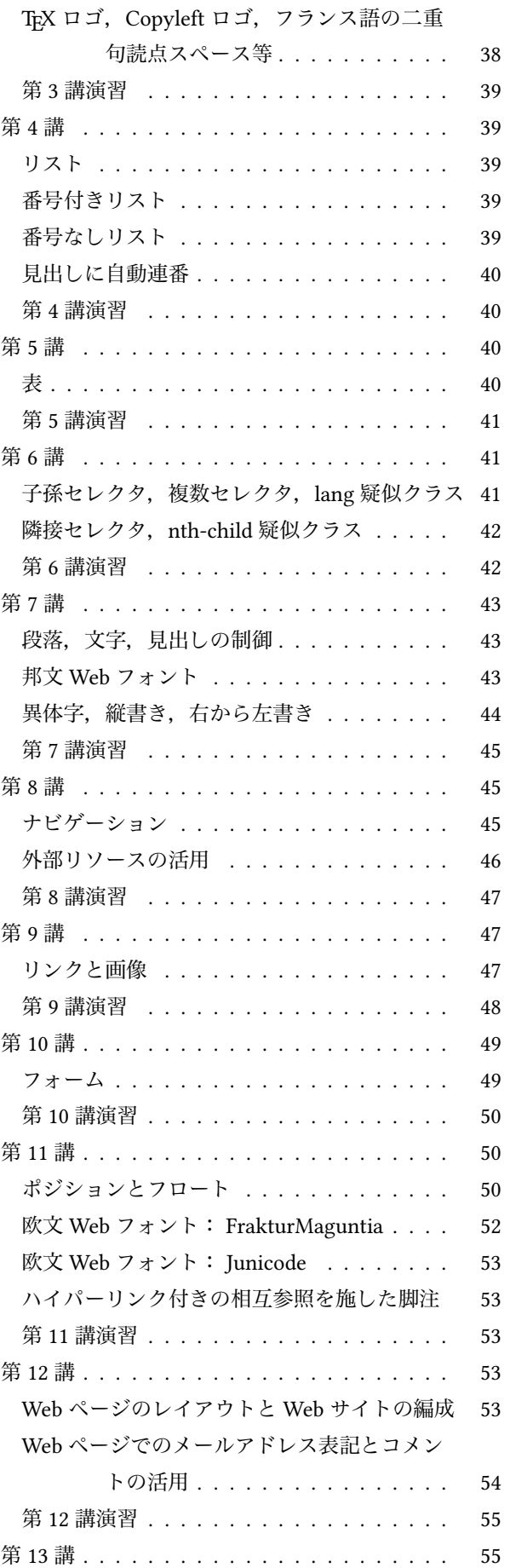

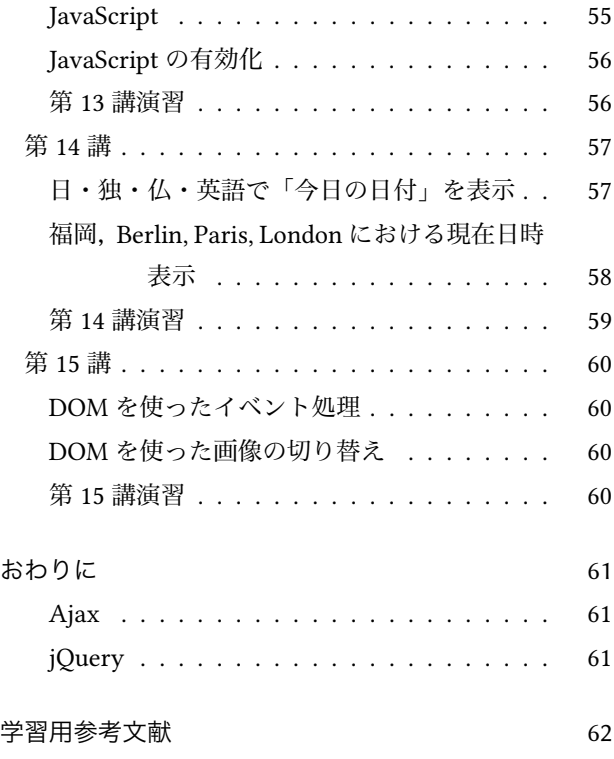

[ヨーロッパ学 ICT 講義テキスト(IA/IB)より続く]

# ヨーロッパ学 ICT IIA

## 第 1 講

## 欧文フォント

論理構成のみならず見栄えの点においても美しい文書 を作成したいのであれば,文書中に用いるフォントにも 注意を払わねばならない。

TFX はフォントを「エンコーディング (文字への番号 の振り方),ファミリ(書体),シリーズ(線の太さ,ウェ イトとも),シェイプ(同一ファミリにおける Upright, Italic, SMALL CAPS のバリエーション), サイズ (文字の 大きさ)」の 5 要素で管理しており,これらによりフォ ントを繊細かつ高度に制御する。TEX におけるフォント の取り扱いを深く学びたい場合は、各自参考書籍等を参 照すると良い。

まず、エンコーディングについては、現段階(つまり X TEX や LuaTEX といった TEX のユニコード・ネイティ ブ代替エンジンを使わない段階)では Preamble に以下 の2つのパッケージ使用を指定する。なお、本講義で用 いる TEX の入力ファイル (ソースファイル, ソースと も)の文字コードはユニコードの UTF-8, 改行コードは LF に統一する。

- \usepackage[T1]{fontenc}
- \usepackage[utf8]{inputenc}

TEX では多くのフォントを扱うことができるが, 多 言語テキスト処理を目的とする本講義では、通常使用 (論文やレポートの作成等)の欧文フォントを Times, Palatino, Linux Libertine, Noto に限定して解説する。

欧文フォントを指定する以下のコマンドを学べ。いず れか一つを Preamble に記しておく。

- \usepackage{newtxtext} (Times)
- \usepackage{newpxtext} (Palatino)
- \usepackage[sb]{libertine} (Linux Libertine)
- \usepackage{noto} (Noto)

使い分けの基準は「多言語テキスト表記におけるフォ ントをどこまで統一するか」(Pan-Language Harmony) に拠る。言うまでもなく,一つのテキスト内では複数の フォントを用いるよりデザインが揃っている一つのフォ ントを使った方が調和の取れた美的な見栄えとなる。上 に挙げた各欧文フォントがカバーする文字の範囲は以下 の通り。

- Times/Palatino: ラテン文字(英語,ドイツ語,フ ランス語等々)
- Linux Libertine: ラテン文字,キリル文字(ロシア 語等),ギリシア文字,ヘブライ文字
- Noto: ラテン文字, キリル文字, ギリシア文字, へブライ文字, アラビア文字, 漢字, ひらがな, カタカナ,ハングル文字,・・・

Noto は,実際には,単なる欧文フォントのレベルを超 える多言語に対応した多種の字形を備える巨大なフォン ト・ファミリである。欧文・邦文を含むテキストを一種類 のフォント・デザインで処理したい,という場合には Noto を選択するしかない(ただしこの場合はユニコード完 全対応の X和FX や LuaTFX を用いねばならない)。Linux Libertine を使う場合のオプション sb (semibold) は,これ を付けておかないと**太字**(**boldface**)部分と地の文との 間にやや不調和が生じるための措置である。なお,数式 をも含めた調和美を追求する場合,Times/Palatino では {newtxtext,newtxmath}/{newpxtext,newpxmath} とする だけで良いが,Linux Libertine や Noto においては少々 工夫が必要である。詳しくは参考書籍を参照すること。 上に挙げたフォントにつき,ファミリ(書体)をセリ

#### – 4 – 福岡大学研究部論集 A 21 (3) 2021

フ体(線の端に飾りの付いた字体,ローマン体とも),サ ンセリフ体(飾りの付かない字体),タイプライタ体(等 幅のモノスペース体とも)に変更する以下のコマンドを 学べ。これらのコマンドはいずれもテキスト本文に対し て用いる。入力 → 出力 のように例示してある。

- \textrm{serif}  $\rightarrow$  serif (default)
- \textsf{sans serif}  $\rightarrow$  sans serif
- \texttt{typewriter type}  $\rightarrow$  typewriter type

次に,シリーズ(ウェイト)を切り替えるコマンドと, 欧文通常体の upright のシェイプを変更するコマンドを 学べ。

- \textmd{medium}  $\rightarrow$  medium (default)
- \textbf{Boldface} → **Boldface**
- $\text{Upright} \rightarrow \text{Upright}$
- \textit{Italic} → *Italic*
- $\text{Small Caps} \rightarrow \text{CAPS}$

最後に、サイズに関しては(3センチ,15ミリ,2.54 インチ,12 ポイント,等々といった「絶対的」数値を 指定して変更するのではなく),「相対的」にサイズを変 更する以下のコマンドを学べ。昇順に並べてある。normalsize が標準文字サイズであり,この大きさはデフォ ルトで 10pt となっている。これを 11 や 12 にしたい場 合は \documentclass コマンドのオプション部に 11pt あ るいは 12pt のように記しておけば良い。いずれも宣言 型コマンドであるから,これらのコマンドが発行された 「後」の全テキストが有効範囲(スコープ)となること に注意。効果の範囲を区切りたい場合は {\small ...} な どとする。大文字・小文字の書き分けにも注意。

• \tiny, \scriptsize, \footnotesize, \small, \normalsize, \large, \Large, \LARGE, \huge, \Huge

#### 和文フォント

PC 教室では「IPAex」(Windows 端末)と「ヒラギノ」 (Mac 端末) をデフォルトの和文フォントとして設定し てあり\*1,いずれも明朝体が基本である。明朝体・ゴシッ

ク体のファミリを切り替える以下のコマンドを学べ。

- \textmc{明朝体} → 明朝体 (default)
- \textgt{ゴシック体} → ゴシック体

## 第 1 講演習

演習用ファイル: font\_uptex.tex

- 1. font uptex.tex を uplatex (複数回) と dvipdfmx で処理せよ
- 2. 入・出力ファイルを注意深く比較し,フォント要 素の制御法を確認せよ
- 3. 各種コマンドは組み合わせて用いることもでき る。色々と試してみよ。ただし,あらゆる組み合 わせが有効というわけではない
- 4. 欧文フォント(デフォルトは Times)を Palatino, Linux Libertine, Noto にそれぞれ切り替えてみよ
- 5. 和文フォント(デフォルトは Windows では IPAex\*2 , Mac ではヒラギノ)を切り替えてみよ (Windows では MS 明朝あるいは游明朝へ, Mac では IPAex へ)

コマンドを組み合わせて用いた際,当該字形の欠如に より要素の切り替えがうまくいかない場合はデフォルト の字形で代用されることに注意。

#### 発展: 論理的 vs. 視覚的デザイン

次のようなテキストを考えてみよう。

戯曲作品として **Goethe** は *Faust* を,**Schiller** は *Wilhelm Tell* を書いた。*Faust* の中には「セミ」 (Zikade)という語が現れるが,実際には直翅目 (バッタ,コオロギ等)を指している。日本よりも 緯度の高いドイツに鳴くセミは存在しない。日本 にはニイニイゼミ(*Platypleura kaempferi*),アブ ラゼミ(*Graptopsaltria nigrofuscata*),ミンミンゼ ミ(*Hyalessa maculaticollis*),クマゼミ(*Cryptotympana facialis*),ヒグラシ(*Tanna japonensis*), ツクツクボウシ(*Meimuna opalifera*)をはじめ, 多種の鳴くセミが生息している。

<sup>\*1</sup> 2021 年 8 月 24 日現在,Windows 端末における和文フォントは「游書体」(游明朝・游ゴシック)に変更してある。Mac 教室は本学に新しい 「教育研究メディアシステム」が導入された 2020 年 9 月に廃止された。

<sup>\*2</sup> TeX Live 2020 以降では「原の味フォント」(源ノ明朝・源ノ角ゴシックを Adobe-Japan-1 対応させたもの) がデフォルトの日本語フォントと なった。)

入力ファイルにおいて著者名に \textbf 命令, 作品名 と学名(属名および種小名からなる2名式)に \textit コ マンドを施せば上掲の出力が得られるが,これは賢明な やり方であろうか。例えば,後になって「著者名を太字 のスモールキャップス(**Goethe**)」へ,「作品名を対象 言語固有の引用符号で括る方式 ("Faust")」へ,「学名を サンセリフのイタリック(*Platypleura kaempferi*)」へそ れぞれ変更したくなった場合, \textbf や \textit の箇所 を一つ一つ変更しなくてはならないが(一括置換という 手もあるがそれでも),これはテキスト規模が大きいと 時間のかかる大変な作業となる。さらに,\textit が論理 (中身)の異なる「作品名」と「学名」の双方にマーク アップされていれば,人間の目がその都度一々これらを 区別して作業しなくてはならない。

\textbf や \textit という直接指定は「ここを太字に」 「ここをイタリックに」というようにいわば「視覚的デ ザイン」をテキストにそのまま施していることに他なら ない。TEX ではこのような流儀を取らず、テキストには 「論理的デザイン」に基づいたマークアップをすること が推奨されている。

具体的には「著者名, 作品名, 学名」に相当する \authorname, \worktitle, \binomen といった新コマンドを Preamble で定義しておき(名前は既存のものと重複し ていなければ何でもよい),これらのコマンドを \textbf や \textit や\textsc 等に結び付けておく。こうすれば後 でフォント要素を変更したくなった場合,Preamble の 新コマンド箇所のみ書き換えれば済むので作業効率が格 段に高まる。

## 発展演習

演習用ファイル: logical visual.tex

- 1. logical\_visual.tex を uplatex(複数回)と dvipdfmx で処理せよ
- 2. 入・出力ファイルを注意深く比較せよ
- 3. Preamble における新コマンドの定義法(引数を 取る・取らない場合の違い)を確認せよ
- 4. 新コマンドの定義を色々と変えてみて、入・出力 ファイルを比較してみよ
- 5. デフォルトでは「ドイツ語を欧文基底語」として いるため「ドイツ語引用符」が出力されるが、こ れをフランス語用にしたい場合は Preamble にお いて main=ngerman とある箇所の main を移動し

main=french のように書き換えよ

## 第 2 講

TFX で作表する場合, テキストモードでは tabular 環 境,数式モードでは array 環境が用いられることが多 いが,本講では「横幅をユーザが指定できる」ように tabular を改良した tabularx(これは 1 ページ内に表が収 まる場合に用いる)と「複数ページにまたがる表」を取 り扱う場合の longtable パッケージについて解説する。

#### 表組み: 1 ページに収まる表

1 ページに収まる表を作成するには,Preamble に次の ように記しておく。

#### • \usepackage{tabularx}

そして,表を出力したいところには

\begin{center} \begin{tabularx}{幅}{列指定} 表本体 \end{tabularx} \end{center}

と入力する。上例では tabularx 環境をそのまま center 環境で括っているので、tabularx で作成される表は「中 央寄せ」される。これを「右寄せ」や「左寄せ」にした い場合は,引数 center を flushright や flushleft に変え れば良い。

「幅」とある箇所に 10cm と入力しておけば,全体の 横幅が 10cm の表が作成される。しかし,ここには\textwidth (テキスト領域幅) や 0.8\textwidth (テキスト領 域幅の 0.8 倍)というような指定をする方が(自分で適 当な数値を見出してくる必要がない分)簡単だし望ま しい。

「列指定」箇所には, 1 (左寄せ) c (中央寄せ) r (右 寄せ)X(改行を伴う列,折り返し幅は自動計算される) を指定する。欧文ではほぼ全く用いられない「縦罫」を 付加したい場合は | を追記する。例えば |r|l|c|X| と指定 すれば、各列間と両端に縦罫が引かれ、第1列は右寄せ で、第2列は左寄せで、第3列は中央寄せで、第4列は 複数行に自動改行されてそれぞれ出力される。

「表本体」では、列の区切りは & で、行の区切りは \\ で示す。\hline で「横罫」を引ける。最下行に \\ は付け

#### – 6 – 福岡大学研究部論集 A 21 (3) 2021

## ない(\hline を施す場合を除く)。

複数の列をまとめて 1 列にするコマンドが \multicolumn{まとめる列数}{列指定}{中身} である。先の |r|l|c|X| を例に取ると, \multicolumn{4}{|c|}{\textbf 大見出し} と することで 4 列をまとめて |**大見出し**| と中央寄せで出力 できる。

#### 表組み: 複数ページにまたがる表

tabularx パッケージを使えるのは表が 1 ページに収ま る場合のみである。複数ページにまたがる「長い」表を 作成する場合は、代わりに longtable パッケージを用い る。Preamble には次のように記しておく。

• \usepackage{longtable}

longtable の基本書式は

\begin{center} \begin{longtable}[位置]{列指定} \caption{表の見出し} 表分割時の付記設定 表本体 \end{longtable} \end{center}

である。tabularx では flushleft/center/flushright 環境で 表の出力位置(左·中央·右寄せ)を制御したが, longtable ではオプション部の「位置」に l/c/r のいずれかを 指定すれば良い。「列指定」箇所では l/c/r/p のパラメー タが使える(X は不可)。p は tabularx における X にお よそ相当するもので,改行を伴う列に対して用いる。た だし,p{0.5\textwidth} のように引数として「折り返し幅 を明示的に指定」せねばならない。

「表の見出し」箇所には表のタイトルを書き入れる。 後で「表目次」を自動生成させる場合,ここに書き入れ た見出しが表目次に現れることになる。実際の「表の見 出し」が長目で,表目次には代わりに短く切り詰めたも のを用いたい場合 \caption[短い見出し]{実際の長い見出 し} のように記しておく。

ページをまたぐことで表が分割される際,「表は次 ページに続く」とか「前ページからの続き」とか「表は このページで終わり」といったようなナビゲーション 用の付記があると,長い表の全体像を見失わずに済む。 「表分割時の付記設定」項目があるのはこうした理由に よる。

横罫,縦罫,列のまとめ方,については tabularx と全

く同じ。tabularx や longtable ではもっと高度な作表も できるが,詳しく知りたい場合は,ターミナルから以下 のように打ち込み,マニュアル(英文)を参照すること。

- texdoc tabularx
- texdoc longtable

## 第 2 講演習

演習用ファイル: tabularx\_sample.tex, longtable\_ sample.tex

- 1. tabularx sample.tex を uplatex (複数回)と dvipdfmx で処理せよ
- 2. 入・出力ファイルを注意深く比較し、1ページに 収まる表の作成法を理解せよ
- 3. longtable\_sample.tex を uplatex (複数回)と dvipdfmx で処理せよ
- 4. 入・出力ファイルを注意深く比較し,ページをま たぐ表の作成法を理解せよ
- 5. 行, 列を適当に増やしてみよ (もちろん対応する 中身も)
- 6. 列指定を色々と変更してみよ

なお,インターネットで検索すれば CSV 形式のファイ ルを tabular 環境用のソースに変換するフリーのツール (Web アプリ,スタンドアロン・アプリとも)が色々と見 つかるので, TEX で作表する際にはこうしたソフトを利 用するのも一つの手である。例えば MS Excel で作表し たものを CSV で保存し、ここから変換用ツールを使っ て tabular 環境用のソースを得る,というワークフロー の方が作業効率が上がる場合も有り得よう。tabular 環 境用ソースは tabularx のそれと大きな違いはない。も ちろん,ソース細部への手入れは必要となる。

## 第 3 講

#### 表の配置

longtable では TEX が表を複数ページに塩梅良く配置 するよう自動分割してくれたが, tabularx を使う場合で も同様に表の配置は TFX に任せた方が良い。というの は TEX では図も表も原則として「一つの塊」として取り 扱うため、これを1ページ内に配置できるだけのスペー ス量をユーザ自身が考えたり計算したりするのは大変だ からである。このことは,特に完成稿を得るまでテキス

ト(量)が常に可変状態にあるような文書を書いている 場面を想起すると理解しやすい。後から数行のテキスト を追加しただけでもう当初予定していた図をはめ込むだ けのスペースが確保できなくなり,結局その都度図の配 置場所を手動で変更せざるを得なくなるとすれば,草稿 の段階から図・表をテキスト内に決め打ちで配置してい く文書作成法は賢明なやり方とは言えまい。

TEX では図・表と連携して用いるべく「浮動」(float) 型の環境 figure と table が予め用意されている。これら の環境を使った場合,図·表の出力位置は TFX が適当 に判断するので「今書いているこの文言と同じページ」 に図・表が配置されるとは限らない。代わりに「相互参 照」(Cross-Reference)という方式でこれら自動配置さ れた図・表を参照するのが TFX の流儀である(詳しくは 「相互参照」(8 ページ)で解説する)。

tabularx 環境を table 環境に入れてフロートとする以 下の基本書式を学べ。

\begin{table} \caption{表の見出し\label{tab:midashi}} tabularx 環境 \end{table}

キャプションとは図・表の見出し(タイトル,説明) のことであるが,図では当該図下部に,表では当該表上 部に付けることになっており (IIS X 4051『日本語文書 の組版方法』より), 欧文においても凡そ同様のルール である。

\caption 情報から「表目次」を自動生成させることもで きる。この場合は表目次出力用のコマンド \listoftables をソースファイルに記しておくだけで良い。実際の見出 しがとても長くなってしまい,図目次用の出力には短い 見出しで代替したいときは \caption[短い見出し]{長い見 出し} とする。

上の基本書式例では \label コマンドを \caption コマ ンド内に書き入れているが,代わりに \caption コマン ドの外に出し,その直後に記してもよい。この記法は longtable でのやり方に合わせた次第である(longtable は tabularx に比べやや複雑な書式となっているので \label は \caption 内に一緒に記しておくとトラブルに見舞 われにくくなる)。\label コマンドの使い方については 次講で解説する。

## 図の配置

図も表の扱いとほぼ同じであるが, TFX で図を扱いた い場合は graphicx パッケージを用いる。最初に Preamble に次のように記しておく。

#### • \usepackage[dvipdfmx]{graphicx}

オプション部の dvipdfmx の箇所は、欧文のみからなる テキストを pdflatex で処理する場合には pdftex とする (LuaTEX や XqTEX を使う場合はそれぞれ luatex あるい は xetex とする)。

図を figure 環境に入れてフロートとする以下の基本 書式を学べ。

```
\begin{figure}
```

```
\includegraphics[width=0.8\textwidth]{pi.jpg}
\caption{図の見出し}
\label{fig:midashi}
\end{figure}
```
図(画像)の形式としては \*.pdf, \*.png, \*.jpg, \*.eps が 使える。上の例において図を実際に出力するコマンドは \includegraphics であるが、引数に画像ファイル名(例 では pi.jpg)を記し,オプション部には画像の大きさ(例 ではテキスト領域幅の 0.8 倍)を指定することもできる。

\includegraphics コマンド箇所全体を \fbox{...} で括れ ば図に「囲み線」(frame)を付けることもできる。

なお, TEX では2つの図を左右に並べたり (minipage 環境を使う),図の周りにテキストを回り込ませたり (wrapfig あるいは mawarikomi パッケージを用いる)す ることもできる。詳しくは参考書籍等を参照すること。

### 第 3 講演習

演習用ファイル:fig\_tab.tex, 20160620\_pubicornis.jpg

- 1. fig\_tab.tex を uplatex(複数回)と dvipdfmx で処 理せよ
- 2. 入・出力ファイルを注意深く比較し、図・表の自 動配置および相互参照のさせ方を確認せよ
- 3. 入力ファイル中の \listoffigures(図目次出力コマ ンド)や \listoftables (表目次出力コマンド)をコ メントアウトしてコンパイルしてみよ
- 4. 図に「囲み線」を付けよ

## 発展: ダミー・テキスト

fig\_tab.tex には出力テスト用の「ダミー・テキスト」 を挿入するための新コマンドを Preamble で定義してあ る。\dummytext[1] とすればそのダミー・テキストを 1 つ挿入でき,オプション部の数値を 100 にすれば 100 個 のダミー・テキストが挿入される(オプション部には1 以上の整数を代入する)。ダミー・テキストはライト・ グレー表示(xcolor パッケージ使用)されるようにもし てある。

この新コマンドを定義する際には @記号も用いた が,この記号を使って新コマンドを作成する場合は必 ず \makeatletter と\makeatother で囲わねばならないこ とに注意。

もう一つ。オリジナルの longtable におけるキャプ ション出力が table 環境におけるそれと少々異なるた め,出力を table に合わせるべく longtable のソースコー ドに手を入れたものも Preamble に書き入れておいた。

なお, TpX を使う上でダミー・テキストを出力したい という要請は結構あるようで,このため lipsum(ヨー ロッパの印刷・組版業界で伝統的に用いられてきた標準 のダミー・テキスト *Lorem ipsum dolor sit amet* を出力 する。元はキケロの『善と悪の究極について』から取ら れたものだが,オリジナルのラテン語テキストは相当 崩されている)や blindtext (英語,ドイツ語,フランス 語, ラテン語のダミー・テキストを出力できる)といっ たパッケージが用意されている。画像を扱う graphicx やカラーを扱う xcolor も含め,これらの使用法を詳し く知りたい場合はターミナルから以下のコマンドを打ち 込む。

- texdoc lipsum
- texdoc blindtext
- texdoc graphicx
- texdoc xcolor

## 第 4 講

#### 相互参照

次のような文章を考えてみよう。

この術語については既に第 2.3 節 (5 ページ)で 詳しく説明した。関連して表 8 (12 ページ)と図 5 (11 ページ)も参照されたい。

このように,同一テキスト内で参照されるべきペー ジ・章・節・図・表・数式・脚注等の番号を同テキスト内 に入れることを「相互参照」(Cross-Reference)と呼ぶ。 従って,目次や索引も広い意味での相互参照と言える。

例えば後から図を一つ挿入しただけで,関連する番号 (当該図番号,当該図より後の図番号,当該図以降の図 参照ページ番号等)が全て変わってしまうことを考えれ ば,相互参照処理は手作業では行わず,TEX に任せた方 が賢明であることが分かる。

TFX における相互参照のやり方は、まず、参照したい 番号を出力するコマンドの直後に \label コマンドを用い て「ラベル」を貼る。コマンドの「中」に貼っても良い。 以下の例を参照。

## \caption{この画像} \label{fig:this\_pic} \caption{あの表\label{tab:that\_tab}} \section{これこれ\label{sec:this}} \subsection{あれあれ\label{subsec:that}} \footnote{なになに\label{fn:some}}

ラベル名は何でも良いが一意でなくてはならない。 従って fig:(図),tab:(表),sec:(節),subsec:(小節), fn:(脚注),等々といった一種の前置文字列とともにラ ベル名を付けることが,その都度ラベル名を新たに考 え出す労苦からかなりの程度解放されるためのコツで ある。

次に、参照したい箇所は \ref や \pageref コマンドの引 数にラベルを記すことで,次のように呼び出す。

```
「これこれ」は
第\ref{sec:this}節
(\pageref{sec:this}ページ)で,
「あれあれ」は
第\label{subsec:that}節
(\pageref{subsec:that}ページ)で言及した。
図\ref{fig:this_pic}「この画像」
(\pageref{fig:this_pic}ページ)と
表\ref{tab:that_tab}「あの表」
(\pageref{tab:that_tab}ページ)も参照すること。
```
TEX で自動処理される相互参照は,畢竟,参照される 番号(数字)の出力だけであるから,意味のある文にす るためには「第(出力番号)節」とか「図(出力番号)」 とか「(出力番号)ページ」といったような文脈に相応 しい語句も併せて記さねばならない。

#### 目次

目次を出したい箇所に \tableofcontents というコマン ドを書いておくだけで,後は TFX が \section や\subsection といった箇所から自動的に目次を作成してくれる。 欧文のみのテキスト処理において babel や polyglossia (いずれも多言語処理用パッケージ)を用いれば,「目 次」という見出しではなく Inhaltsverzeichnis(基底言 語がドイツ語の場合), Table des matières (フランス 語), Contents (英語) といった見出しになる。「図」や 「表」における前置語も自動的に Tabelle/TABLE/Table や Abbildung/FIGURE/Figure といった当該言語表記となる。

\section\*{見出し} のようにアスタリスクを付けておく と,見出しの前に「番号が付かない」処理となる。従っ て相互参照もされなくなる。この「番号なし見出し」を 目次に出力したい場合は

\section\*{見出し} \addcontentsline{toc}{section}{見出し}

のように \addcontentsline コマンドを用いて目次出力 (toc)を明示しておけば良い。2 番目の引数には「どの 目次階層に位置させたいか」を記す。例えば subsection レベルに出力したければ subsection とする。見出し階 層のどのレベル(section, subsection, subsubsection 等) まで目次に出力させるか,といったことも制御できる。 詳しくは参考文献等を参照すること。

#### 索引

レポートや論文の作成において「索引」まで付けるこ とはほぼないが、TFX では比較的簡単に索引を作成する ことができ、これも相互参照の一つであるから、併せて 紹介しておく。索引に挙がる語句は自動的にアルファ ベット順,50 音順にソートされ,2 段組みで出力される。 索引を自動生成させるには,まず Preamble に

## \usepackage{makeidx} \makeindex

と記しておき、\end{document} の直前(言い換えるとテ キストの末尾)に

```
\addcontentsline{toc}{section}{索引}
\printindex
```
ヨーロッパ学 ICT 講義テキスト(IIA/IIB)(永田) – 9 –

と書いておくだけで良い。索引に載せたい語句には

```
Snow White\index{Snow White}
シンデレラ\index{シンデレラ}
白雪姫\index{しらゆきひめ@白雪姫}
König\index{Koenig@König}
```
のように \index{索引語} コマンドをマークアップしてお く。このコマンドは \index{シンデレラ}シンデレラ のよ うに前置しても良い。英字 52 文字やひらがな・カタカ ナではそのまま索引語を記すだけだが,漢字やドイツ語 ウムラウト,フランス語アクサン記号等を含む場合は \index{よみ@索引語} のように処理する。こうすること で初めてきちんとソートされるようになる。

索引マークアップを含む邦文ソースファイル(例では file.tex)は次の手順でコンパイルする。

- 1. uplatex *file*
- 2. upmendex *file*
- 3. uplatex *file*(複数回)
- 4. dvipdfmx *file*

なお,索引スタイルも細かく制御できる。詳しくは参 考書籍等を参照すること。

#### 発展: 欧文索引語のソート

索引を含む邦文ソースファイルは upmendex プログ ラムで処理するが,欧文のみかならなるソースであれば 欧文多言語対応がなされた xindy プログラムを使うと良 い。この場合は \index{よみ@索引語} といった記法は不 要となり,直接 Ärger\index{Ärger} のようにマークアッ プできる。

索引マークアップを含む欧文ソースファイル(例では file.tex)は以下の手順でコンパイルする。

- 1. pdflatex *file*
- 2. texindy -L german-din *file.idx*
- 3. pdflatex *file*(複数回)

索引語のソート順は言語によって異なるため, xindy では -L という言語オプションによってソート順を指定 する。english (英語), french (フランス語), german-din (ドイツ語,ドイツ工業規格準拠国内仕様; ä は ae とし てソート), german-duden (ドイツ語, Duden 辞書準拠 グローバル仕様; ä は a としてソート)等が使える。な お,xindy を用いる場合のコマンドは texindy であるこ

とと,file.idx のように拡張子まで打ち込まねばならな いことに注意すること。

xindy や upmendex の使用法を詳しく知りたい場合は ターミナルから以下のコマンドを打ち込む。

- texdoc xindy
- texdoc texindy
- texdoc upmendex

ハイパーリンク

テキスト内に埋め込まれた,外部ファイルや同テキス ト内番号位置への参照情報をハイパーリンクと言い、ハ イパーリンクが埋め込まれたテキストをハイパーテキ ストと呼ぶ。ハイパーテキストの代表は HTML (Hyper-Text Markup Language) で記述された Web ページであ るが, hyperref パッケージを用いることで TEX ソース も簡単にハイパーテキスト化できる。

TEX ソースをハイパーテキスト化するには hyperref パッケージを読み込む。Preamble に次のように記して おく。

## • \usepackage[dvipdfmx]{hyperref}

オプション部には処理エンジンに応じて pdftex や xetex 等を指定する。LuaTEX の場合は pdftex,unicode=true と 指定する。こうしておかないと日本語の「しおり」が文 字化けする。なお hyperref パッケージの指定は Preamble の後ろの方で行う。hyperref は他パッケージ内のコ マンドを書き換えてしまうことがあるので,最後の方で 指定しないとパッケージ間の相性によっては意図した出 力が得られないことも出来し得る。

次に. 外部ファイルへのハイパーリンクは \href ある いは \url コマンドを用いて以下のように書く。

\href{http://apapa.hum.fukuoka-u.ac.jp/}{Apapa サーバ} \url{http://apapa.hum.fukuoka-u.ac.jp/}

前者では第 2 引数「Apapa サーバ」が,後者では引数部 分がそのまま出力され,それぞれハイパーリンク箇所と なる。

さて,TEX ソースをハイパーテキスト化する醍醐味は \href, \url コマンドを使用すること以上に、先に解説し た「相互参照」箇所が全て自動的にハイパーリンク処理 される点にこそある。また, \hypersetup コマンドを使

えば出力される PDF ファイルに「しおり」(bookmarks) や文書メタ情報(タイトル,作成者,サブタイトル,キー ワード等)を付加することもできる。その際,邦文 TFX ソースにおいては,日本語部分の文字化け回避のため pxjahyper パッケージを hyperref の後に指定しなくては ならない。LuaTFX や XqTFX を用いる場合は pxjahyper は不要である。

PDF に「しおり」や文書メタ情報を付加するための以 下の基本書式を学べ。

\usepackage[dvipdfmx]{hyperref} \usepackage{pxjahyper}% 日本語 PDF「しおり」用 \hypersetup{% bookmarksnumbered=true, colorlinks=false, setpagesize=false, pdftitle={タイトル}, pdfauthor={著者}, pdfsubject={サブタイトル}, pdfkeywords={キーワード}}

bookmarksnumbered は節番号等まで「しおり」に含 めるか否か, colorlinks はリンク箇所を赤文字とするか 否か (false にすると「赤枠」リンクとなる), setpagesize はページサイズ変更を許可するかどうか, pdftitle は 文書プロパティの「タイトル」, pdfauthor は「著者」, pdfsubject は「サブタイトル」, pdfkeywords は「キー ワード」,をそれぞれ制御する引数となっている。

hyperref とともに \printindex コマンドを用いる際は, 次のように \clearpage および \phantomsection コマンド をすぐ上に追記しておくこと。

\clearpage% 索引は改ページして出力 \phantomsection% hyperref で必要 \addcontentsline{toc}{section}{索引} \printindex

#### 第 4 講演習

演習用ファイル: cr\_ind.tex, cr\_ind\_hyp.tex, sneewittchen.jpg

- 1. cr\_ind.tex は cr\_ind\_hyp.tex 内の hyperref に関わ る箇所をコメントアウトしただけのソースファイ ルとなっている。このことを確認せよ
- 2. cr\_ind.tex を uplatex, upmendex, uplatex (複数 回),dvipdfmx で処理せよ
- 3. TEX ソースファイルと生成された PDF ファイル を良く見比べよ
- 4. cr ind hyp.tex についても同様にコンパイルし, 入・出力ファイルを良く比較した上で,ハイパー リンク箇所を全て検証せよ

#### 発展: PDF をパスワードで保護

有償ソフトウェアを用いずとも,例えば以下のオプ ションを与えて dvipdfmx を実行するだけで PDF にパ スワードを付与する(暗号化を施す)こともできる。

• dvipdfmx -S -P 0x0804 -K 128 *file*

S は暗号化許可,P は「印刷,変更,編集,コピー,テキ スト抽出,ページ抽出,注釈,フォーム入力,署名,テン プレートページ作成」のいずれを認めるかについてのフ ラグ値, K は鍵長, に関するオプションとなっており, 上例では「閲覧にはユーザ・パスワード,設定変更には オーナー・パスワードが必要,高解像度での印刷以外は 全て不許可」の PDF が生成される。ターミナルでコマ ンドを実行すると,Owner password や User password を尋ねられるので, Re-enter owner password 等も含め, その都度正しく入力する。

dvipdfmx のマニュアルはターミナルから以下のよう に打ち込めば参照できる。その中の Encryption Support が暗号化に関する説明となっている。

#### • texdoc dvipdfmx

欧文のみから成るテキストは pdflatex でコンパイル し PDF を出力するが,pdflatex にはファイルに暗号化を 施す機能は実装されていない。この場合は PDFtk (TEX システムに含まれないので別途ダウンロードが必要)と いうフリーソフトのコマンドラインツールを用いる(も ちろん Adobe Acrobat 等の有償ソフトウェアを使って も良い)。

• pdftk *orig.pdf* output *new.pdf* owner\_pw *hoge* user\_pw *hage* allow *Printing*

とターミナルに打ち込めば、元ファイル orig.pdf から上 で説明した dvipdfmx と同じ暗号化の施された new.pdf を生成できる。

#### 発展演習

演習用ファイル: cr\_ind\_hyp.tex

- 1. cr\_ind\_hyp.tex を uplatex, upmendex, uplatex (複 数回), dvipdfmx で処理せよ
- 2. 次に,dvipdfmx -S -P 0x0804 -K 128 で処理せよ。 その際パスワードを適当に設定せよ
- 3. 生成された PDF を開く際にはパスワード入力を 求められることを確認せよ

## 第 5 講

#### 文献参照の仕方

これまで言及してこなかったが,前講の演習用ファイ ル cr\_ind[\_hyp].tex では「参考文献」も TEX により相互 参照処理されていた。本講では TFX における文献参照 の仕方について説明する。

まず,参考文献リストはユーザが作り,文献参照番号 は TFX に付けさせる方法を学ぶ。この場合, 参考文献は ユーザが並べ(ソートし)た順に出力される。このため には以下のような基本書式から成る参考文献リストを入 力ファイルの末尾に記しておく。cr\_ind[\_hyp].tex にお いても本方式で参考文献を処理している。邦文文献そし て欧文文献の具体的な記載例は演習用ファイルを参照す ること。

```
\begin{thebibliography}{9}
\addcontentsline{toc}{section}{参考文献}
\bibitem{参照キー}
著者名『著書タイトル』. 出版社, 出版年.
\bibitem{anykey}
Familyname, F.: \textit{Booktitle}.
Publisher. Address, Year.
\end{thebibliography}
```
thebibliography 環境の 9 という引数は,リストアップ する文献数の「桁」に合わせて 9, 99, 999, . . . 等とする。 つまり参考文献数が 8 点であれば 9,14 点であれば 99 となる。これは TEX が自動的に振る文献番号に関して その「幅」を決めるために参考とする数値としての役割 を果たすだけのものであり,特別の意味はない(従って 1, 42, 365, ... でも同じ効果となる)。

\addcontentsline コマンドにより「目次」の「セクショ ン(節)」レベルに「参考文献」が出力されるよう指定 – 12 – 福岡大学研究部論集 A 21 (3) 2021

できる。参照キー(anykey)には一意の文献参照キーを 設定する。以上を踏まえて,本文には

・・・とある(グリム/金田~\cite{khm\_ja} p.130)。 ... die Königin\footnote{Grimm~\cite{khm\_de} p.269.}.

のように書く。各文献に与えておいた一意の参照キー を \cite コマンドの引数に指定することで当該文献を呼 び出す。TFX により自動出力されるのは参照番号だけで あるから,意味のある記述にするため「著者姓」を \cite コマンドの前に付けておくことは,相互参照に共通の処 置である。

なお「著者姓~\cite」のように \cite コマンドの前に~ (チルダ)記号が付加されている点にも注意すること。~ は「そこでの改行をさせない空白」を出力するコマンド である。なぜこのコマンド併記が必要であるのか、良く 考えてみると良い。

また、文献参照に限らず相互参照を含む TFX ソースは 複数回コンパイルに掛けねばならないことにも注意する こと(様々の補助ファイルが自動生成され,それらをさ らに読み込んで最終処理がなされるため)。

#### 文献データベースとの連携

次に,ソースファイルとは別に文献データベースを用 意しておき、この文献データベースから upBIBTEX (欧文 ソースの場合は BIBTEX)というプログラムを使って自動 的に参考文献リストを作成する方法を紹介する。

用意する文献データベースは \*.bib という拡張子を持 つテキストファイルである。この中に以下の書式にて 文献情報を記しておく。とりあえず「書籍」と「論文」 の基本書式を挙げておいたが,他にも様々な種類の文献 を取り扱えるので,詳しくは参考文献等を参照するこ と。EURO ICT Emacs では \*.bib ファイルを開くと major mode が BibTeX となる。本講では bibtex-mode の使い 方までは解説しない。興味のある者は Emacs 上で C-h f と打ち Describe function: に bibtex-mode と入力すれば マニュアルを参照できる。

なお, 邦文ソースを upBIBTEX で処理する場合, 文 献データベース内のウムラウトやアクサンが含まれ る語は例えば Brüder, Frères の代わりに Br{\"u}der, Fr{\`e}res 等と書かねばならない。欧文のみから成 るソースを BIBTEX で処理する場合はこの措置は不要で ある。

```
@book{参照キー,
author = "著者名",
title = "『著書タイトル』",
publisher = "出版社",
address = "出版地",
year = "出版年",
}
@article{参照キー,
author = "著者名",
yomi = "ちょしゃめい",
title = "「論文タイトル」",
 journal = "掲載誌名",
number = "巻数",
year = "出版年",
month = "H版月"
pages = "掲載ページ",
}
```
参照キーは欧文・邦文のいずれでも良いが一意でなく てはならない。著者名は「Familyname, Firstname」(欧 文),「森 鷗外」(邦文;姓名間にスペースを挿入)のよ うに記す。

邦文においては『著書タイトル』,「論文タイトル」の ように対応するカギ括弧も含めて記入する。欧文の場合 は自動的にイタリック体処理されるので,括弧は付けな い。邦文文献そして欧文文献の具体的な記載例は演習用 ファイルを参照すること。

なお @book エントリにおいては address を除き,上 に挙げた author 欄以下全て入力必須である。@article では yomi, number, month, pages 以外が入力必須欄と なっている。

yomi 欄に「ひらがな」で入力しておけば、漢字を含 む邦文タイトルでも正確にソートされるようになる。 yomi を使えるのは upBIBTEX の場合のみである。

さて、このような文献データベースを用意したら, TEX ソースに以下のように書き込む。

\nocite{\*} \bibliographystyle{jplain} \phantomsection% hyperref で必要 \addcontentsline{toc}{section}{参考文献} \bibliography{文献データベース名}

\bibliography の引数には拡張子を除いた文献データ ベース名を入れる(khm.bib であれば khm)。\bibliographystyle で文献スタイルファイルを指定できる。jplain (欧文の場合は plain)以外にも多種のスタイルファイ

ヨーロッパ学 ICT 講義テキスト(IIA/IIB)(永田) – 13 –

ルが使えるので,詳しくは参考文献等を参照すること。 \phantomsection と\addcontentsline については既に説 明した。

文献データベースはコンマで区切ることに よっていくつでも指定できる (例: \bibliography{khm1,khm2,khm3})。\cite{参照キー} で文献を呼び 出す方法は全く同じであるが,文献データベースを使う 場合は原則として \cite 参照された文献のみが参考文献 にリストアップされる。これに対し \nocite{\*} と書き入 れておけば、\cite 参照の有無に拘わらず文献データベー スにある全文献が参考文献として出力される。

文献データベースと連携した TFX 邦文ソース (例では file.tex)のコンパイル法は以下の通り。

- 1. uplatex *file*
- 2. upbibtex *file*
- 3. upmendex *file*
- 4. uplatex *file*(複数回)
- 5. dvipdfmx *file*

以上により,著者の姓(同姓の場合は名,さらに同名 であれば出版年,さらに同出版年ならタイトル)の「ア ルファベット,50 音」順に並んだ参考文献リストが自動 作成される。

#### 第 5 講演習

演習用ファイル: cr\_ind\_hyp\_bib.tex, khm.bib

- 1. cr\_ind\_hyp\_bib.tex および khm.bib の中身を精査 せよ
- 2. cr\_ind\_hyp\_bib.tex  $\check{\mathcal{Z}}$  uplatex, upbibtex, upmendex, uplatex (複数回), dvipdfmx で処理せよ
- 3. TEX ソースファイルと生成された PDF ファイル を良く見比べよ
- 4. ハイパーリンク箇所も全て検証せよ

#### 発展: (iso-iso2tex)

邦文ソースを upBEIFX で処理する場合, 文献データ ベース内では Br{\"u}der, Fr{\`e}res のようにウムラ ウトやアクサン等を入力(これが TFX における本来の マークアップ法)しておかねばならないことは既に述べ たが,この記法はやはり面倒くさい。しかし,Emacs を 使えばこの種の変換は以下のコマンドにより簡単に行え るので紹介しておく。

• (iso-iso2tex)

リージョン指定してから M-x を前置しコマンドを実行 すること。逆コマンドは (iso-tex2iso) である。

## 発展演習

- 演習用ファイル: eu\_bib.tex, khm\_eu.bib
	- 1. khm eu.bib 内のウムラウトやアクサンが含 まれる語を TFX 式マークアップに変換し, khm\_eu2.bib というファイル名で保存せよ
	- 2. eu\_bib.tex を pdflatex, bibtex, texindy -L germanduden \*.idx, pdflatex(複数回)としてコンパイル してみよ
	- 3. 入・出力ファイルを良く比較せよ

発展: 文献ソート順の調整

文献データベースからは著者の姓(姓が同じなら 名, 等々)を基に参考文献がアルファベット, 50音」 順に並べられることは既に述べた。演習用ファイル cr\_ind\_hyp\_bib.tex をコンパイルすると 確かに Brothers Grimm, Brüder Grimm, Frères Grimm の順に参考文献が 挙がる様を確認できる。場合によっては,しかし,この 並び順を変えたいこともあろう。

文献の自動ソートを制御するには \*.bib ファイル先 頭に

@preamble{"\newcommand{\noop}[1]{}"}

と書いておき,並び順を変えたい箇所に,例えば

\noop{grimm3}Grimm, Br{\"u}der \noop{grimm1}Grimm, Fr{\`e}res \noop{grimm2}Grimm, Brothers

のように新たな「変更参照キー」grimm1/2/3 を付加す れば良い。もちろん望むソートとなるように変更参照 キーを付けねばならない。

#### 発展演習

演習用ファイル: cr\_ind\_hyp\_bib\_sort.tex, khm2.bib

- 1. khm2.bib の中身を点検せよ
- 2. cr\_ind\_hyp\_bib\_sort.tex  $\&$  uplatex, upbibtex, upmendex, uplatex(複数回),dvipdfmx で処理せよ

3. 入・出力ファイルを良く比較せよ

## 第 6 講

アウトライン的文書作成法

EURO ICT Emacs では \*.tex ファイルを扱う際の major mode を AUCTEX (デンマークの Aalborg University Center で開発されたためこのアクロニムとなっている) に設定してあり, mode line に LaTeX/MPS (M: Math., P: PDF, S: [Correlate Input/Output] Search)と表示される ことでこのことが確認できる。AUCTEX は実に多機能 で,TEX に関するコマンド入力補完,自動コンパイル, デバッグ等々を Emacs から全て制御できるような、洗 練された TpX 処理系をユーザに提供してくれる (Syntax Highlighting もそれらの機能のうちの一つである)。

本講義では、時間の制約上, AUCTEX の使い方には触 れない。興味のある者は EURO ICT Emacs 上で

• C-h i m AUCTeX

と打ち込み,マニュアルを参照のこと。

さて,\*.tex ファイルを EURO ICT Emacs で開くと mode line の LaTeX/MPS の後に Ref と表示されていること にも気付くであろう。EURO ICT Emacs では TFX ソー スを開くと同時に RefTrX も有効となるように設定して ある。RefTEX は TEX の相互参照に関わる入力をサポー トしてくれる Emacs の minor mode である。

AUCTEX 同様 RefTEX も多機能である。詳しい使用法 を知りたい場合は

• C-h i m RefTeX

と打ち込み,マニュアルを参照のこと。

RefTEX はラベル作成、ラベル参照、参考文献からの 引用,索引作成といった事柄に関わる入力を強力に支援 してくれるが,それと同時に本講のテーマである「アウ トライン的文書作成法」の基礎となる TFX ソースファイ ルの「目次」をも,コンパイル後の出力を待たずして, 入力作業中にリアルタイムで表示してくれる。

論文のような構造化された文書の「アウトライン編 集」については、既に「ヨーロッパ学 ICT IB 講義テキス ト」(第 6 講「アウトライン編集」)の中で Org を major mode としてテキスト処理する方法を学んだ。論文のラ フ・スケッチを練るような草案段階で用いる文書作成 ツールとしては Org モードの方がより相応しいかも知

れないが、完成稿を見据えた TFX ソースの高度かつ効率 的な編集には AUCTEX および RefTEX モードを用いるの が良い。

EURO ICT Emacs 上で作業中の TFX ソースファイル の目次を即座に作成する以下のコマンドを学べ。

• TEX ソースの目次作成: C-c = (reftex-toc)

コマンドを打ち込めば、同一 frame 内の上側別 window に TABLE-OF-CONTENTS が直ちに出現する様を確認 できる。併せてこの別 window 内の目次 buffer をコン トロールする以下のキーを学べ。全て目次 buffer 内で 操作する。

• n: 次のエントリへ [n]ext

- p: 前のエントリへ [p]revious
- TAB: TEX ソースの当該箇所へジャンプ
- RET: 当該箇所へジャンプして目次 buffer を閉 じる
- SPC: ジャンプせずに当該場所を確認
- q: 目次 buffer を閉じる [q]uit
- r: TFX ソースの変更を反映させる [r]escan
- f: TFX ソースと連動 [f]ollow (toggle キー)
- l: ラベルも表示 [l]abel (toggle キー)
- i: 索引語も表示 [i]ndex (toggle キー)
- C-c C-n: 次の見出し(section 系のみ)エントリへ
- C-c C-p: 前の見出し(section 系のみ)エントリへ
- <: 見出しを昇格
- >: 見出しを降格
- ?: 目次 buffer の使い方を調べる

昇・降格の際サブツリーも対象としたい場合は,予め目 次 buffer 内で region 指定しておく。

Org モードには見出しをサブツリーごと同レベルの見 出しの前・後に移動する機能までもが備わっていたが, 同様のことを RefTEX の目次 buffer で行うことは、残念 ながら,できない。その代わり,EURO ICT Emacs で は TFX ソース buffer 側で以下のキー操作を行うことで, 同じことができるように設定してある(Outline という minor mode を読み込ませている)。cursor はツリーの 最上層に置くこと。

- 見出しをサブツリーごと上へ: C-c @ C-^ (outline-move-subtree-up)
- 見出しをサブツリーごと下へ: C-c @ C-v

#### (outline-move-subtree-down)

以下では,アウトライン的文書作成法以外の,相互参 照に関する RefTEX のコマンドをまとめておく。

## ラベルの処理法

TEX ソース内にラベルを手作業で入力していくことは もちろんできるが,以下のコマンドを知っているとラベ ル貼付の作業効率を高められる。

- cursor 位置に label 挿入: C-c ( (reftex-label)
- label 参照: C-c ) (reftex-reference)

C-c ( を打ち込むと section 系領域では Label: sec: のよ うに, table や figure 環境では Label: tab: や Label: fig: の ようにそれぞれ minibuffer で入力を促されるから、そこ で適当なラベル名を打ち込めばよい。: の後には RefTEX が予め適当な前置語句を引数情報から引っ張ってくるこ ともある。

C-c ) を打つと SELECT A REFERENCE FORMAT と Emacs が言ってくるので [^M] (\ref) あるいは [p] (\pageref) のいずれかのキーを叩いて答える。^M とは C-m のことである。すると次に,一瞬の間(この間が無駄と 感じる上級者は所望の選択キーを直ちに押しても良い) を置いて SELECT A LABEL TYPE: と尋ねられるので [ ] つまり SPC を押す。するとソース内の全てのラベルが 別 buffer に挙がるので,そこから望みのラベルを選択す れば良い。SPC の代わりに [t]able, [f]igure, [n]footNote, [s]ection を押せば,それぞれ表,図,脚注,見出し系に 領域を絞ってラベルが列挙される。

ラベル参照 buffer 内は n/p/<up>/<down> キーで移動 できる。RET を叩いてラベルを選択するとこの buffer は消えるが,選ぶ前に消したい場合は q を押す。

なお, RefTEX はデフォルトが欧文仕様となってい るので C-c ) でラベル参照をすると ~\ref のように \ref/\pageref の前に ~ (そこでの改行を禁じる空白)が 自動的に付いてしまう。邦文ソース内ではこの ~ は不要 なので,少々面倒ではあるが,その都度削除する。

## 文献引用の処理法

文献引用の際は,以下のコマンドを打つ。

• 引用文献のサーチと選択: C-c [ (reftex-citation) C-c [ と打つと Regex { && Regex...}: [...] のように minibuffer にメッセージが出るので,文献タイトルの 一部や文献参照キー(もし覚えていれば)等を入力し てやると,その入力語句の正規表現に対応する文献が 別 buffer にリストアップされる。ここから目当ての文 献を選べば良い。文献参照 buffer 内はラベル参照時同 様 n/p/<up>/<down> キーで移動できるし,q で抜けら れる。

なお, \cite は ~\ref の場合と異なり ~ が自動的には付 かないので,手作業で ~\cite のようにすること。

#### 索引の処理法

索引語としたい語の上に cursor を置き以下のコマン ドを打つ。欧文のように語と語の間に space がある場合 は索引語のどの位置でコマンドを打っても狙った語を把 捉できるが,邦文の場合は region 指定してからコマン ドを実行しないと索引語をうまく捉えられない。

• cursor 位置の語を索引語とする: C-c / (reftex-index-selection-or-word)

なお上記コマンドでは \index が索引語の前に付され ることに注意(もちろん \index は前置・後置のどちらで も可)。

索引関連では,その場で索引語を編集できる C-c < (reftex-index) や,大掛かりな索引作成のために専用の 索引語句データベース (\*.rip) を作成・活用する C-c \ (reftex-index-phrase-selection-or-word) をはじめ多くの コマンドが用意されているが,本講では他には「索引語 を一覧表示」する以下のコマンドのみを紹介する。

• TEX ソース内の索引語を別 buffer に一覧表示: C-c > (reftex-display-index)

索引語一覧 buffer の使い方は目次 buffer とほぼ全く同 じであるため説明は省くが,e(編集 [e]dit)というキー 押下により索引語を minibuffer で編集できる機能もあ る。minibuffer での編集が済めば RET を打つ。この場 合,索引語一覧 buffer には EDITED と表示されるので [r]escan キーを押して変更を反映させておく。

#### 第 6 講演習

演習用ファイル: cr\_ind\_hyp\_bib.tex, khm.bib

1. TFX ソースを開き, 目次 buffer を検証せよ 2. 同様に索引語一覧 buffer を検証せよ

3. C-c (, C-c ), C-c [, C-c / コマンドを用いてラベル, 文献引用,索引,それぞれの処理法を試してみよ

## 第 7 講

奇数・偶数ページのレイアウトが変わるスタイル

これまで学んできた EURO ICT Emacs & TFX に関す る諸コマンドを駆使することで,今や,見栄えのする論 文(中身ではないことに注意!)を執筆するための初歩 的スキルを身に付けることが可能となったと言えよう。

本講では,そこから一歩進んで,本格的な論文を作成 するための「雛形書式」となる TFX ソースファイルを提 示することにより,論文の組版に関わる一連のテーマを 締め括りたい。

具体的には,福岡大学大学院人文科学研究科独語独文 学専攻における邦文による修士論文作成要領である「と びら,目次,論文の要旨,本文(1 ページ 25 行,1 行 32 文字;1 ページあたり 800 字が目安),引用文献」を満た すような雛形 TFX ソース twoside\_master.tex を掲げる。 この雛形ソースには

- 奇数・偶数ページのレイアウトを別々にする
- 柱(各ページ上部に出力する章·節タイトル)を 付ける
- 偶数(左) ページの柱には章タイトルとノンブル (ページ番号)
- 奇数(右) ページの柱にはノンブルと節タイトル
- 章を奇数(右)ページ起こしにする
- 表・図の番号は章ごとに分けて振らず,論文全体 における通番とする

というような「両面印刷用に最適化されたページレイア ウト」を施したドキュメントクラス jsbook\_lglf.cls を用 いる(オリジナルの jsbook.cls を少々変更し,リネーム して使っている)。

## twoside\_master.tex の構造

奇数・偶数ページのレイアウトを変える組版のための 雛形 TFX ソースファイル twoside\_master.tex の基本構 造は以下の通り。

\documentclass[...,titlepage]{jsbook\_lglf}% % 「とびら」を独立ページに % Preamble \title{...}% タイトル

\author{...}% 執筆者名 \date{\today}% 今日の日付; 引数ブランクで無出力 \usepackage{makeidx}% 索引作成用パッケージ \makeindex% 索引作成 \begin{document} \maketitle% 「とびら」作成 \frontmatter% 前付け \tableofcontents% 「目次」作成 \listoftables% 「表目次」作成 \listoffigures% 「図目次」作成 \chapter{論文の要旨}% 「論文の要旨」 \mainmatter% 「本文」 \chapter{...}% 章タイトル \section{...}% 節タイトル \bibliographystyle{jplain}% 文献スタイルファイ ル指定 \bibliography{...}% 文献データベース指定 \backmatter% 後付け \printindex% 索引出力 \end{document}

実際には twoside\_master.tex を自らコンパイルし,入· 出力ファイルをじっくりと比較することではじめて奇 数・偶数ページのレイアウトを変える組版のエッセンス が理解できる。以下にいくつかコメントを付す。

\frontmatter コマンドにより「目次」「表目次」「図目 次」が自動的に「章 (chapter)」レベルで,かつ,奇数ペー ジ起こしで作成される。その際章番号は付かない。表・ 図目次が不要であれば当該記述箇所をコメントアウトす る。雛形ファイルにおいては表・図目次に関しては奇数 ページ起こしとしない設定(\let\clear[double]page\relax 命令)を加えてある。\frontmatter 箇所ではローマ数字 (小文字)でページ番号が振られる。

\chapter{論文の要旨} 箇所は \frontmatter 内であるか ら番号なし見出しとなり,目次にもそのように載る。

\mainmatter 以降は「本文」の開始となる。最上位の 見出しは \chapter(その下は \section さらにその下は \subsection)であり,章(節・小節,等々)番号は自動 的に振られる。\mainmatter 以降の見出しに番号を振 らせたくない場合は \chapter\*{. . .} のようにアスタリス クを付け,番号なし見出しを目次にも載せたい場合は \addcontentsline コマンドを追加する。\mainmatter 箇 所ではアラビア(算用)数字でページ番号が振られる。 段落は空白行で区切る。脚注は

邦文\footnote{脚注。} の場合 a pen\footnote{This is a footnote.}. のように付ける。邦文では \footnote コマンドの後に space を置く。

quote は 1 段落から成る引用に, quotation は複数段 落から成る引用に対して用いる。雛形ファイルにおい ては双方の環境内に宣言型コマンド \small を書き加え, 引用箇所が本文より小さめに出力される(こうすれば 引用であることがよりはっきりする)ようにしてある。 quote/quotation 環境では「ディスプレイ表示」(各行が 適度にインデントされるような表示)される。

まとまった量の外国語を扱う場合は babel パッケー ジを読み込んだ上で \selectlanguage 指定をする。これ は宣言型コマンドであるから Scope(宣言型コマンド の有効範囲)にも注意すること。\selectlanguage 指定下 では、処理対象言語が正しく設定されていれば \enquote{. . .} コマンドで各言語の引用符が正書法に則って正し く出力される(例: "Deutsch" « Français » "English" )。

詩に対しては verse 環境を用いる。各詩行には \\ コマ ンドで改行位置を入力する。

TEX における箇条書きの書式には多々あるが、雛形 ファイルでは itemize(番号なし)と enumerate(番号付 き)環境のみを使っている。いずれも「入れ子」処理さ せてあるのでソースを良く見ること。

「参考文献」も「索引」も \addcontentsline コマンドの 追記なしで「目次」に載る。目次の「参考文献」には番 号は振られない。索引は \backmatter 扱いとなるためで ある。

#### 第 7 講演習

演習用ファイル: twoside\_master.tex, khm.bib, jsbook\_lglf.cls, sneewittchen.jpg, sw\_leg.jpg

- 1. T<sub>E</sub>X  $\vee$   $\vee$   $\&$  uplatex, upbibtex, upmendex, uplatex (複数回), dvipdfmx でコンパイルせよ
- 2. 出力 PDF を Acrobat Reader で確認せよ
- 3. Acrobat Reader 上で M-v p p と打ち込み「見開き ページ表示」にせよ
- 4. 入・出力ファイルを注意深く比較せよ
- 5. twoside\_master.tex ファイルでは hyperref 関連箇 所を全てコメントアウトしてあるが,これらのコ メントを外し twoside\_master\_hyp.tex と別名保 存した上でコンパイルしてみよ
- 6. 同様に入・出力ファイルを比較せよ
- 7. Acrobat Reader では Ctrl + D (Windows), Com-

mand + D (Mac) のキー押下で PDF 文書のプロ パティを確認できるのでチェックしてみよ

#### 発展: 大規模文書の編集

\input あるいは \include というコマンドを使えば, 例 えば「論文集」のような大規模文書を小分けにして管理 そして編集できるようになる。

具体的には1つの親ファイルと複数の子ファイル(い ずれも拡張子は \*.tex)を用意する。親ファイルには文書 クラス指定を始め Preamble の全てを記述し,その上で 以下のような書式で読み込む子ファイルを列挙するだけ である。

```
\documentclass[a4paper]{article}
% ここに Preamble
\begin{document}
 \input{file1}
 \input{file2}
 \input{file3}
 ...
\end{document}
```
子ファイルの拡張子が \*.tex であれば \input コマンドの 引数はファイル名だけとする。子ファイルには \section コマンド等で始まる本文箇所のみを書く。

このようにしておけば、読み込む子ファイルの順番を 入れ替えるだけで簡単に章・節の並び順を変更できる。 Emacs では C-x C-t で前後行の交換ができたことも思い 出すと良い(IA 第 3 講, 12 ページ)。あるいは特定の子 ファイルだけコメントアウトする,つまり読み込まれな いようにする,といったことも簡単にできる。

input という箇所を include で置き換えても同様のこ とが可能であるが,この場合は各子ファイル間で「改 ページ」される点が異なる。\include コマンドではコメ ントアウトする方法以外に Preamble で

\includeonly{file1,file3}

のように記しても file1.tex と file3.tex だけがコンパイル されるようになる。

## 発展演習

演習用ファイル: snee3\_div.tex, sw\_en.tex, sw\_de.tex, sw\_fr.tex

- 1. 親 フ ァ イ ル snee3 div.tex と 子 フ ァ イ ル sw\_en/de/fr.tex ファイルの中身をチェックせよ
- 2. snee3 div.tex を pdflatex (複数回) でコンパイル し、入・出力ファイルを比較せよ
- 3. 読み込む子ファイルの順番を入れ替えてコンパイ ルしてみよ
- 4. \input を \include に置換した上でコンパイルし, 入・出力ファイルを比較せよ

## 第 8 講

#### 異体字の処理

「同じ文字である」と見なされている複数の字体を「異 体字」(Ideographic Variation)と呼ぶ。同じ文字とされ るため異体字のうちのどちら(3 つ以上の異体字が存在 する場合はどれ)を使っても本来の意味は変わらない。 具体的には

> 森**鷗**外と森**鴎**外,**內**田百**閒**(**閒**)と**内**田百**聞**,**吉** 野屋と**吉**野屋,**高**島屋と**髙**島屋,東京都**葛**飾区と 奈良県**葛**城市,**辻**と**辻**,**叱**ると**叱**ると**叱**る,補**填** と補**塡**,**剥**奪と**剝**奪,**頬**と**頰**,**崎**と**﨑**と**嵜**と**㟢**, **永**田**善**久と**人**田**乞**久

等々が異体字である。

しかし文字コードという点から見た場合,上に挙 げた異体字間にもさらなる差異がある。「閒」と「閒」 (U+9592),「葛」と「葛」(U+845b),「辻」と「辻」(U+8fbb), 「叱」と「叱」(U+53f1),「永」と「永」(U+6c38),「善」 と「善」(U+5584)には、カッコ内にユニコード 16 進数 のコードポイントを記しておいたように,文字コードと しての区別がない。これは「統合」あるいは「包摂」と 呼ばれており, 例えば A という PC で「葛」の字形しか 出力できず,一方 B の PC では「葛」の字形しか持って いないという場合には,それぞれのユーザ間で「見てい る実際の字形が異なる」ということが起きる。

「鷗」(U+9dd7)と「鴎」(U+9d0e). . .は統合漢字では ない異体字であり,各文字にはそれぞれ一意の文字コー ドが振られている。

異体字を含む漢字の多字形を使いたいという場合,主 に出版・印刷業界で用いられている Adobe-Japan1(2018 年4月現在での最新バージョンは Adobe-Japan1-6)と

いう異体字データベースに登録されている規格に準拠し たフォントを用いることになる。日本語の文字表記につ いては、異体字も含め、ほとんどの文字がこの Adobe-Japan1-6 の範囲内で実用的に間に合うと思われる。例 えば「小塚明朝 Pr6N」・「小塚ゴシック Pr6N」や「ヒラギ ノ Pr6N フォント」(いずれも有償)が Adobe-Japan1-6 の全 23,058 字\*3 を収録している(Mac に標準バンドル されている「ヒラギノ」は Adobe-Japan1-6 のサブセッ ト)。Adobe-Japan1-6 に完全対応している無償フォント には Noto (Noto Serif/Sans CJK JP) 等がある。これら は OpenType と呼ばれる(従来の PostScript Type 1 形 式と TrueType 形式を包含する) 新しいフォント形式で ある。

さて,TEX から Adobe-Japan1-6 範囲の全文字にアク セスするには otf (OpenType Font) パッケージを用い る。Preamble に以下のように記す。

• \usepackage[...]{otf}

オプション部には expert (OpenType フォントで縦組・ 横組・ルビ専用の仮名字形を使う), deluxe (7 ウェイト とプロポーショナル組を使う), multi (简体字, 繁體字, 한글を使う), jis2004 (jis2004 字形を使う)といった指 定が可能。詳しくは参考書籍等を参照すること。

望む漢字がキーボードから通常のインプットメソッ ドを用いて入力可能であれば何もすることはないが、そ うでない場合, Adobe-Japan1 が定める CID (Character IDentifier)番号を用いて当該文字を入力する。例えば \CID{13706} と入力すれば「吉」(「つちよし」)が出力さ れる。その他の具体例については,演習用ファイルを参 考にすること。

The Adobe-Japan1 の全字形表と CID 番号は参考書 籍の巻末に載っている。インターネットで *The Adobe-Japan1-6 Character Collection* を検索して全字形表と CID 番号が載っている PDF をダウンロードしても良い。otf では \CID{. . .} の代わりに \UTF{4 桁 16 進数ユニコード 番号} と入力することもできる。

#### 発展: 欧文の異体字

漢字のみならず, ラテン文字の長い f や小添字 e 式の ウムラウトも s やウムラウトの異字体と見なすことがで きよう (Königsstraße vs. Konigsftraße)。ドイツ旧字

<sup>\*3</sup> 2021 年 8 月 24 日時点での最新バージョンは Adobe-Japan1-7 であるが,これは「令和」合字 2 種(横組み用および縦組み用の 2 グリフが追 加された 23,060 字を規定している。)。

体も同様である (Romigsftrane)。演習用ファイルにはこれ らの入力サンプルも盛り込んでおいた。ドイツ旧字体に イタリック体はない。強調する場合は隔字体(Runigs firase)とする。ドイツ旧字体の隔字体では ch ck st tz sz=ß は隔字されないことにも注意(これらは é d ff k Ř の ように合字されたままであるのが正書法)。

なお、長い 「は語頭・語中で用いられ、語末・語区切 りには丸い s が用いられる。語頭・中・末は TFX に自動 認識させられるが,語中の語区切り箇所は無理である。 従ってこの場合 "| を挿入することで TEX に語区切り箇 所であることを明示する。

小添字 e 式ウムラウトの出力に関し,ラテン文字では Preamble でマクロ (自前のコマンド) を作成し, \uml{a} という入力で a が出力されるようにしてある。マクロな ので Å も出せてしまうが, ドイツ旧字体を使う場合はこ のような記法とはならず Ae のように A の後に e を送っ て書くのが正しい。ドイツ旧字体の処理には「仮想フォ ント」という技術を用いている。しかし,マクロ処理, 仮想フォント処理のいずれにおいても「出力ファイル上 で正確な文字検索ができない,コピー & ペーストもで きない」という制約があり,今となっては obsolete な使 用法となっている。こうした制約を乗り越えて小添字 e 式ウムラウトやドイツ旧字体を使いたい場合, TEX の代 わりにユニコード・ネイティブエンジンである LuaTEX あるいは X和EX を用いねばならない (ICT IIA 第 13 講, 27 ページ参照)。

#### 第 8 講演習

演習用ファイル: iv.tex

- 1. TEX ソースを uplatex, dvipdfmx でコンパイル せよ
- 2. iv.tex と iv.pdf を比較せよ
- 3. ソースの Preamble にある otf のオプション引数 から iis2004 を削除し, iv2.tex という別名で保存 した上で同様にコンパイルせよ
- 4. iv.pdf と iv2.pdf を比較し,差異を見出せ
- 5. {\usefont{encoding}{family}{series}{shape} . . .} と いうフォント指定コマンドも参考にせよ

## 第 9 講

本講からは3回に分けて TFX における特殊組版に関 する技術をいくつか学ぶ。それぞれに深い内容と広い 応用性を持つ技術であるが,講義時間の制約上,演習用 ソースを具体的に提示するので,そこから実践的に各種 技術を習得していくこと。興味を持った事柄については 原典マニュアルを参照する等して,自ら発展的に自学自 習する姿勢が望まれる。

#### 2 段組み

1 段組みの文章全体を 2 段組みにするには \documentclass コマンドのオプション引数に twocolumn と追記す るだけで良い。

ただし、1 段組み用に作成(最適化)されているはず の図や表の箇所については 1 段組みのままにしておいた 方が良いことが多い。2 段組みにすると図は縮小され, 表のフォーマットは崩れがちになるからだ。この場合, table や figure 環境を table\* や figure\* 環境に置き換える (つまり \* を付加)だけで図·表箇所を1段組みのまま とすることができる。

table 環境とは異なる処理を行う longtable ではこの手 は使えないので、代わりに多段組み用パッケージ multicol を使う。

#### 多段組み

2 段,3 段,といった多段組みを行いたければ multicol パッケージを用いる。Preamble に次のように記す。

• \usepackage{multicol}

その上で,多段組みとしたい箇所を multicols 環境で括 る。具体的には

\begin{multicols}{2} 多段組みにしたい箇所 \end{multicols}

とすれば良い。引数には正整数値を指定する。2 を指定 すれば 2 段組み,3 を指定すれば 3 段組みとなる。10 を 指定してもコンパイルは可能であるが,大抵の場合,意 味のある出力とはならない。

figure, table, longtable 箇所を除いて multicols 環境で 括れば,図や 1 ページ内に収まる表やページをまたぐ表 「以外」の箇所を多段組みにできる。つまり, multicols 環境で括られない箇所は通常の 1 段組みとなる。

#### 行送りの変更

文書全体の行送り(改行幅,行取りとも)を変更した い場合, Preamble に次の指定をする。TFX における行送 り(\baselineskip と呼ぶ)のデフォルトは,特定のパッ ケージを除いて,一般的に 1.2 となっている。行送りを 多目に取っておけば,出力ファイルをプリントアウトし た際、そこが書き込み用スペースともなる。つまり、欧 文テキストの自学・予習用に活用できる。

#### \linespread{正数値}

こうすることで行送りの値は「正数値 × 1.2」となる。例 えば引数を 1.25 とすれば One-and-a-half-spacing とな り,1.67 では Double-spacing となる。もちろん 3 とか 4 といったキリの良い数値を指定しても良い。

この方式では,文書全体,つまり,脚注箇所の行送り まで全て一律に変更されてしまうが,「脚注は除外して 行送りを変更」したい場合には,代わりに setspace パッ ケージを用いる。

## • \usepackage{setspace}

と Preamble に記しておき,同じく Preamble に \onehalfspacing や\doublespacing 等と指定する。\setstretch{3} のような指定もできる。この場合は 3 × \baselineskip の 行送りとなる。

setspace パッケージでは spacing (正数値の引数を取 る), singlespacing, onehalfspacing, doublespacing 環境 も使えるので,例えば \maketitle や\tableofcontents コ マンドを singlespacing 環境で括っておけば,タイトル や目次部分の行送りは通常のままとすることができる。

#### 行番号

lineno パッケージを使えば各行に自動的に行番号を 振ることができる。まず Preamble に次の指定をする。

• \usepackage[オプション]{lineno}

その上で行番号を振りたい箇所を次のように環境に 括る。

#### \begin{linenumbers}

...

\end{linenumbers}

オプション部に modulo と書いておけば番号は 5 行毎に 振られる。\modulolinenumbers[正整数] とすることで 「正整数」行毎に振らせることができる。pagewise とす ればページ毎に 1 から振り直しとなる。right あるいは left(デフォルト)で番号の出力位置を指定する。switch とすれば「奇数ページで右,偶数ページで左」に行番号 が出力される。

本講で扱った各種パッケージの詳しい使用法につい ては

- texdoc multicol
- texdoc lineno

とターミナルで打ち込みマニュアルを参照すること。

#### 第 9 講演習

演習用ファイル: cr\_ind\_hyp\_bib\_2col.tex, cr\_ind\_ hyp\_bib\_multicol.tex, snee3\_linespread.tex, snee3\_set space.tex, snee3\_lineno.tex

- 1. cr\_ind\_hyp\_bib\_2col.tex  $\&$  uplatex, upbibtex, upmendex, uplatex(複数回),dvipdfmx で処理せよ
- 2. 入・出力ファイルを比較せよ
- 3. cr\_ind\_hyp\_bib\_multicol.tex を uplatex, upbibtex, upmendex, uplatex (複数回), dvipdfmx で処理 せよ
- 4. 入・出力ファイルを比較せよ
- 5. snee3\_linespread.tex を pdflatex(複数回)で処理 せよ
- 6. 入・出力ファイルを比較せよ
- 7. \linespread コマンドの引数の値を色々と変えて 処理してみよ
- 8. \documentclass コマンド部のオプション引数に twocolumn を追記した上でコンパイルしてみよ
- 9. snee3\_setspace.tex を pdflatex(複数回)で処理 せよ
- 10. 入・出力ファイルを比較せよ
- 11. 行送りをさらに色々と変更してみよ
- 12. snee3\_lineno.tex を pdflatex(複数回)で処理せよ
- 13. 入・出力ファイルを比較せよ
- 14. \modulolinenumbers の値を操作してみよ
- 15. twocolumn で処理してみよ

16. \linespread も活かしてみよ

なお, \columnsep は 2 段組み時の段間スペースを, \columnseprule は段間縦罫の太さを,それぞれ指定する コマンドである。

## 第 10 講

隔字体,下線,打消し線,ハイライト

論文に使うことはまずないが, soul パッケージを使 えばテキストに隔字体(Spacing out),下線(Underlining), 打消し線 (Overstriking) 処理を施すことができ る。併せて xcolor パッケージを用いることでハイライ ト(Highlighting)処理も可能となる。Preamble で次の ように指定する。

- \usepackage{soulutf8}
- \usepackage[svgnames]{xcolor}

下線,打消し線,ハイライトに用いる色は

\setulcolor{Lime} \setstcolor{OrangeRed} \sethlcolor{LavenderBlush}

のように指定できる。これらの「色名」は xcolor の オプションに記した svgnames (SVG: Scalable Vector Graphics)で定義されている。他にも dvipsnames や x11names といったオプションが使える。blue, green, yellow, red, cyan, magenta 等々といった基本色であれば オプションなしでいつでも使用可能である。詳しくはマ ニュアルを参照のこと。

以上の準備が整えば

 $\ulcorner$  $\setminus$ so $\{\ldots\}$ \st{...}  $\hbar$  $\{ \ldots \}$ \textcolor{色指定}{...}

とすることで引数箇所に下線を付けたり,隔字体とし たり,打消し線を施したり,ハイライト表示できる。最 後のコマンドはテキストそのものに色を付ける方法で ある。

ページをまたぐ領域の強調

framed パッケージによってページをまたぐ領域に枠 線、背景色、左マージン部の縦棒線を付けることができ

- る。Preamble に次の指定をしておく。
	- \usepackage{framed}
	- \colorlet{shadecolor}{色指定}

色指定の箇所は xcolor(とそのオプション)に準じる。 svgnames であれば例えば LightCyan 等が使える。

oframed (open framed), shaded, leftbar という各環境 に対象としたい領域を括ることによって望む効果が得ら れる。

イニシャル

イニシャル(Initail, Drop Cap とも。ドイツ語では Initiale,フランス語では Lettrine)とは文書冒頭段落始め 等で用いられる通常文字よりも大きくて目立つ大文字の ことを言う。

イニシャルを用いるには Preamble に次の指定をする。

- \usepackage{lettrine}
- \renewcommand{\LettrineTextFont}{\upshape}

2 番目のコマンドはイニシャル以降の単語内文字列を通 常シェイプに変更するもので,この指定は「フランス語 だけ」を扱う場合は不要である。というのはフランス語 では単語内でイニシャルに続く文字列は Small Caps で 処理することが決まっており,lettrine パッケージのデ フォルトではそのようになっているからである。

lettrine では

\lettrine[オプション]{V}{or}

のようにイニシャル(V)とそれに続く文字列(or)を指 定する。lettrine のデフォルトでは 2 行取りのイニシャ ルとなっているが,オプションを付けることで非常に細 かいイニシャル処理が可能となっている。具体的には lines (イニシャルを何行取りにするか), loversize (イニ シャルの高さ (大きさ) を指定), slope (改行毎のイン デント量を制御), lhang (マージン部へのイニシャルの 飛び出し具合を制御), findent (最初のインデント量の 指定), nindent (次のインデント量の指定), lraise (大 きさは変えずにイニシャルを持ち上げる)等々といった

#### – 22 – 福岡大学研究部論集 A 21 (3) 2021

パラメータを操作するが、詳しくは演習用 TFX ソースや マニュアルを参照すること。

#### カロリング小文字体,ドイツ旧字体

演習用ファイル lettrine.tex には,西暦 800 から 1200 年頃にかけて神聖ローマ帝国内で用いられていたカロリ ング小文字体を使って『ヒルデブラントの』(現存する ドイツ最古かつ唯一の頭韻英雄詩)の冒頭箇所を組んだ サンプルも載せてある。

このような特殊フォント(cmin: Carolingian Minuscule) は

 ${\text{T1}}{cmin}{m}{n} ...$ 

のように範囲を区切って用いることができる。第 1 引 数ではフォントエンコーディング (T1), 第 2 引数では フォントファミリ (cmin), 第3 引数ではシリーズ (m: medium),第 4 引数ではシェイプ(n: normal)をそれぞ れ指定する。

cmin を使う際は、通常の行送り (12pt) では寸詰まり となるので 18pt に拡大してある。

演習用ファイルには,さらに,グーテンベルクによる 『42 行聖書』で使われていた活字「B42」に基づいてデザ インされたフォントを用いて「ヨハネ福音書」の冒頭を 組んだ例 (フォントファミリ名は ntgoth) と Breitkopf Fraktur に倣ったフォント等(ntfrakv, ntswabv, yinitas) を用いて組んだ『正しいクラヴィーア奏法に関する試 論』(C.P.E. バッハ)をサンプルとして挙げておいた。

ntfrakv と ntswabv では同じ s という入力から語頭・ 語中では長い f が、語末では丸い s がそれぞれ自動的に 出力される設定を施してあるが,語中にある s について 丸い s を出したい場合は "| を明示的に入力する必要が ある。ウムラウトは小添字 e 式の変種ウムラウトとして 出力される。

小添字 e 式ではない通常のウムラウトを出したい場合 は ntfrakv の代わりに ntfrak, ntswabv の代わりに ntswab とすれば良い。ドイツ旧字体においては必要に応 じて自動出力されるハイフン記号にも注目すること。

## 牛耕式,ロンゴロンゴ

本講最後に、古代ギリシア(ヘレニズム時代以前)の 碑文等に用いられていた「牛耕式」(βουστροφηδόν)記 法を TFX で処理する方法を紹介する。牛耕式では各行 交互に「左から右,右から左」とテキストを読み進める 方向が入れ替わる。しかも右から左の場合は「鏡文字」 となる。

牛耕式の変種が「ロンゴロンゴ」である。19 世紀に イースター島(ラパ・ヌイ)で発見された文字(記号体 系)ロンゴロンゴは今なお未解読であるが、この文字は 各行毎に読み進める方向が変わるとともに文字の天地も ひっくり返って記載される。牛耕式とロンゴロンゴを使 う場合は

• \usepackage{boustrophedon}

を Preamble に記しておき,牛耕式としたいテキスト を boustrophedon 環境に括る。同様にロンゴロンゴは rongorongo 環境で括る。いずれも偶数行に現れるテキ ストを赤色表示させる場合は boustrophedon の代わり に boustrophedon\_color パッケージを読み込ませる。な お,boustrophedon は試作の段階を超えないものである から多段組み等の複雑な処理はできない。

本講で扱った各種パッケージの詳しい使用法につい ては

- texdoc soul
- texdoc soulutf8
- texdoc xcolor
- texdoc framed
- texdoc lettrine
- texdoc lettrine-doc

とターミナルで打ち込みマニュアルを参照すること。

#### 第 10 講演習

演習用ファイル: snee3\_soul.tex, lettrine.tex, bou.tex

- 1. snee3\_soul.tex を pdflatex (複数回) でコンパイ ルサト
- 2. 入・出力ファイルを比較せよ
- 3. lettrine.tex を pdflatex(複数回)でコンパイルせよ
- 4. 入・出力ファイルを比較せよ
- 5. lettrine.tex 内の ntfrakv, ntswabv とある箇所をそ れぞれ ntfrak, ntswab に書き換えてから、上と同 様のことを行え
- 6. bou.tex を uplatex, dvipdfmx で処理せよ
- 7. 入・出力ファイルを比較せよ

## 第 11 講

#### 詩

TFX で詩を扱う際は、原則,詩を verse 環境に括って 各詩行末に \\ コマンドを記しておくだけで良いが, もう 少し複雑な処理をさせたい場合はデフォルトの verse 環 境を拡張する verse パッケージを使うと良い。Preamble に次のように記す。

```
• \usepackage{verse}
```
さらに詩の作者を付記するため \attrib コマンドを Preamble に定義しておく。

```
\newcommand{\attrib}[1]{%
```
\nopagebreak{\raggedleft\footnotesize #1\par}}

準備が整えば,以下のような書式で詩を入力する。具体 例として、まず、ゲーテ作バラード「魔法使いの弟子」 を挙げる。

```
\poemtitle{Der Zauberlehrling}
\settowidth{\versewidth}{Hat der alte Hexenmeister}
\begin{verse}[\versewidth]
  \poemlines{5}
  Hat der alte Hexenmeister \\
  Sich doch einmal wegbegen! \\
  ...
  Tu ich Wunder auch. \\!
  \indentpattern{111111}
  \begin{patverse}
    \vin
    Walle! walle \\
   Manche Strecke, \\
    ...
    Zu dem Bade sich ergieße. \\!
  \end{patverse}
  ...
\end{verse}
\attrib{Johann Wolfgang Goethe, 1797}
```
\poemtitle には「詩のタイトル」を入れる。\settowidth の第 2 引数には「第 1 詩行」を書き込んでおく。これは TEX に当該詩の自動整形に関する計算をさせるための情 報として使われる。詩全体は verse 環境で括るが,上例 ではその中にさらに入れ子として patverse 環境をも組 み入れている。これは第 2 詩節(呪文部分)を第 1 詩節 (地の詩文)とは別整形のインデント処理をさせるため である。

インデントのパターンを記すのが \indentpattern であ る。第 2 詩節(6 行より成る)の各行を予め設定されて いる \vin (verse indent) 値の「何倍」(例では1倍)と するかを指定する。なお,patverse 環境の先頭第 1 行は その指定が効かないため明示的に \vin コマンドを記し ておく。\poemlines に正整数値を入れておけば,その数 値毎に詩行番号が自動的に振られるようになる。各詩行 末には \\ コマンド, 各詩節末には \\! コマンドを打つ。

次は「本来は1行であるにも拘らず、見かけ上の改行 を施す」詩行の処理法である。同じくゲーテの長編小説 『ヴィルヘルム・マイスターの修行時代』の中に登場す る詩「ミニヨン」を例に取り,当該箇所のみ説明する。

Die Myrte still und hoch der Lorbeer steht, \\ Kennst du es wohl? \\>[6em] Dahin! Dahin \\ ...

\\> が見かけ上の改行コマンドであり、改行時のインデ ント量を [ ] 内で指定する。例では 6em(大文字 M の幅 の 6 倍)としてあるが, 例えば 20mm のように指定して も良い。

2 行詩用には専用の altverse 環境が用意されている (演習用ファイルでは *Nänie* の箇所を参照)。

最後に \flagverse について解説する。このコマンドは 引数部分を左マージン(欄外)に出力するので,例えば シラーの詩「歓喜に寄す」等を組む場合に使える。具体 的には演習用ファイル内の記法を参照すること。

なお「歓喜に寄す」では altverse や patverse 環境を適 切に使い分けているため,「交替韻」や「抱擁韻」の箇 所が視覚的にも分かりやすく組まれていることに着目す ること。

## 対訳

...

本格的な対訳形式の組版には reledmac と reledpar パッケージを用いる。reledmac という(やや分りに くい)名称は本来 TFX 専用の「編集用マクロ」(EDition MACro)が ETEX でも使えるようになり、それが拡 張(Extended)され、その後さらに新しくなった (Renewed)という経緯による。reledpar(対訳組版 PARallel typesetting から)も同様である。

reledmac/reledpar を使えば欧文学術校訂における apparatus criticus(註解,考証,異文等の研究資料)をも 高度に処理できるが,本講ではこうした方面での活用法 – 24 – 福岡大学研究部論集 A 21 (3) 2021

までは扱わない。 reledmac/reledpar を用いるには Preamble に • \usepackage{reledmac} • \usepackage{reledpar} と記しておく。対訳左・右段の各テキスト幅は全テキス ト幅の 0.45 倍となっているが,この値は Preamble に \setlength{\Lcolwidth}{0.46\textwidth} \setlength{\Rcolwidth}{0.46\textwidth} のように書くことで変更できる。対訳形式の大まかな書 式は \begin{pairs} \begin{Leftside} \begin{otherlanguage}{french} \beginnumbering \pstart ... \pend \endnumbering \end{otherlanguage} \end{Leftside} \begin{Rightside} \begin{otherlanguage}{ngerman} \beginnumbering \pstart ... \pend \endnumbering \end{otherlanguage} \end{Rightside} \end{pairs} \Columns

となっている。一番大きな枠組みが pairs 環境で、その 中に Leftside(左段)と Rightside(右段)環境を入れる。 それぞれの段には babel における言語指定用環境コマン ド otherlanguage も組み込んでおく。そうすればその環 境内が対象言語に特化して処理されるようになる。

テキストを正確な対訳形式に組むには,双方の言語に おける段落数が完全に一致していなくてはならない。そ してそれぞれの段落を \pstart と \pend コマンドで括る  $(p \nvert k \text{ paragraph})$ 

テキストを \beginnumbering と\endnumbering で括 っておけば,5 行毎に行番号が振られるようになる。そ の際,デフォルトでは左段にアラビア(算用)数字,右 段にはアラビア数字の横に R (right) が付加されて行番

号が出力されるが,右段をローマ数字に変更したい場合 は次のように指定する。

\linenumberstyleR{Roman} \setRlineflag{}

段上にタイトルを付けたい場合は \eledsection コマン ドを使う(自動連番も振られる)。番号なしとするには コマンド名の後ろに \* を付加する。

pairs 環境を抜けた直後に \Columns コマンドを書く。 こうすることで当該 2 言語によるテキストが左・右段 に,各段落における開始行も自動的に揃って,組まれる こととなる。

本講で扱った各種パッケージの詳しい使用法につい ては

- texdoc verse
- texdoc reledmac
- texdoc reledpar

とターミナルで打ち込みマニュアルを参照すること。

## 第 11 講演習

演習用ファイル: verse.tex, para.tex

- 1. verse.tex を pdflatex でコンパイルし, 入・出力 ファイルを比較せよ
- 2. Mignon の詩において行番号(見かけ上の改行) をチェックせよ
- 3. verse.tex を twocolumn で処理せよ。その際 4 つ の版面パラメータも有効にせよ
- 4. 入・出力ファイルを比較せよ
- 5. para.tex を pdflatex(複数回)でコンパイルし, 入・出力ファイルを比較せよ

#### 発展: PGF/Ti*k*Z

PGF(Portable Graphics Format)および Ti*k*Z(Ti*k*Z ist kein Zeichenprogramm という自己言及型頭字語)は TpX 用の強力な描画パッケージである。PGF はバックエ ンドの(ユーザから見えないところで各種処理を行う) プログラムとして機能しており,ユーザはフロントエン ドとして Ti*k*Z パッケージを用いる。PGF は次講で説明 する Beamer の描画の際にも使われている。 Ti*k*Z を使う場合は

ヨーロッパ学 ICT 講義テキスト(IIA/IIB)(永田) – 25 –

- \usepackage{tikz}
- \usetikzlibrary{decorations.text}

と Preamble に記しておく。\usetikzlibrary コマンドで 付属のライブラリ(上例はテキストの装飾に関するライ ブラリ)を読み込むことで,さらに多彩な表現力が得ら れる。そして

```
\begin{tikzpicture}
 \draw ... ;
\path ... ;
 ...
\end{tikzpicture}
```
のように tikzpicture 環境の中に各種コマンドを記して いく。コマンドの終了は ; で示す。

Ti*k*Z は巨大なパッケージであり,そのマニュアル は 1200 ページ近いボリュームを持つ。従って本講では Ti*k*Z を用いた具体的な TEX ソース

- ドイツ語テキストを正弦波に沿わせる
- 同上のものに色を付ける
- 矩形螺旋状に書かれたモーツァルト父が妻へ宛て た手紙(1772 年 12 月 18 日付け)
- エッシャーのレンガとペンローズの三角形 (いわ ゆる「不可能図形」)
- ハノイの塔 (Beamer パッケージによるプレゼン テーション用 PDF)
- を示すに留め,後は各受講生の興味に委ねる。

本講で扱った各種パッケージの詳しい使用法につい ては

- texdoc tikz
- texdoc visualtikz

とターミナルで打ち込みマニュアルを参照すること。

#### 発展演習

演習用ファイル: sinus1.tex, sinus2.tex, rect\_spiral.tex, escher-brick-penrose-triangle.tex, tower-of-hanoi.tex

- 1. sinus1.tex, sinus2.tex を pdflatex でコンパイルし, 入・出力ファイルを比較せよ
- 2. rect\_spiral.tex を lualatex でコンパイルし,入・出 力ファイルを比較せよ
- 3. escher-brick-penrose-triangle.tex, tower-of-hanoi

.tex を pdflatex でコンパイルせよ

```
発展: pdfcrop
```
Ti*k*Z で作成した図形(テキストも含む)は,余白部 分等の不要箇所を断ち落とし(これをクロップするとい う), 新たな図形として TEX ソースに組み入れることが できる。

file.pdf をクロップするにはターミナルで

pdfcrop file.pdf

と打ち込む。すると同作業ディレクトリ内に filecrop.pdf が生成される。

#### 発展演習

演習用ファイル: sinus1.pdf, sinus2.pdf, rect\_

spiral.pdf, cr\_ind\_hyp\_bib\_tikz.tex

- 1. sinus1.pdf, sinus2.pdf, rect\_spiral.pdf に pdfcrop 処理をかけよ
- 2. cr\_ind\_hyp\_bib\_tikz.tex  $\&$  uplatex, upbibtex, upmendex, uplatex(複数回),dvipdfmx で処理せよ 3. 入・出力ファイルを比較せよ

なお, 演習用ファイル内には € (ユーロ), ¢ (セント),  $$$  (ドル), \ (円), \ { (リラ), \ P (ペソ), \ { (ポンド) 等々の他にも, marvosym パッケージを使った & (デナ  $J\psi$ ウス), $\tilde{u}$  (プフント),  $\beta$  (シリング),  $\phi$  (フローリ ン)等といった古い通貨記号の入力法も示しておいた。

通貨記号に限らず TEX では実に様々な文字や記号を 使うことができる。*The Comprehensive LATEX Symbol List* にはそれらが網羅的にリストアップされている。

#### • texdoc comprehensive

でこのマニュアルを参照できる。

#### 第 12 講

Beamer (ドイツ語 Beamer は英語からの借用語,英 語では projector) パッケージを使えば、TFX ソースか らプレゼンテーション用 PDF を生成できる。本講では Beamer を用いた TFX ソースの具体例を示す。

Org ファイルからプレゼンテーション用ファイルを生成 演習用ファイル beamer0.txt を EURO ICT Emacs で 開くと org が major mode となって Emacs が起動する。 beamer0.txt のヘッダ部(ここに org からプレゼンテー ション用 PDF を生成させるための諸設定が記されてい る)を除けば,基本書式は(ICT IB 第 6 講で学んだよ うに)

```
* 第 1 階層見出し
** 第 2 階層見出し
 1. 番号付き箇条書き
 2. ...
* 第 1 階層見出し
** 第 2 階層見出し
 - 番号なし箇条書き
 - ...
```
というとてもシンプルなものである。ICT IB 第 11 講で org モードでのエクスポート (TEX や HTML) 法を学ん だが、実は、EURO ICT Emacs 上では次のコマンドを打 つことによりバックエンドで beamer を作動させ,プレ ゼンテーション用 PDF をも作成できる。

• (org-beamer-mode)

• C-c C-e l P (org-beamer-export-to-pdf)

前者は toggle コマンドとなっている。( ) 内は Emacs のコマンドであるからもちろん M-x を前置してから打 ち込まねばならない。出来上がった PDF は全画面表示 (Adobe Acrobat Reader であれば C-l)にして閲覧する と良い。

Beamer でプレゼンテーション

beamer0.txt を雛型とすればいつでも簡単にプレゼン テーション用 PDF を作成できる。しかし、実際には, 強調表示をしたり、アニメーション効果を付加したり, もう少し見栄えのするプレゼンテーション用 PDF を作 成したい場合もある(やり過ぎは禁物!)。この場合は TEX ソースに介入する。

プレゼンテーション用 PDF と言ってもこれまで学ん できた TEX の書式に関する知識をそのまま活かせるが, 「1 つの画面に収めたいテキストを frame 環境で括る」 という点が新しく学ぶ事柄である。beamer で処理する TFX ソースのおおまかな基本書式は

```
\section{...}
\subsection{...}
\begin{frame}\frametitle{...}
...
\end{frame}
```
となっている。frame 環境(フレームにタイトルを付け ることもできる)には「1画面に収まるだけのテキスト 量」としなくてはならない(そもそもプレゼンテーショ ン用のスライドに多くの文字を盛り込むのは御法度で ある)。

1 つのフレーム内には複数枚のスライドを配置する。 個々のスライドには itemize や enumerate 環境を使って 項目を箇条書きしていくのが一般的な記法となろう。こ の際

```
\begin{itemize}
\item<1> ...
\item<2> ...
...
\end{itemize}
```
のように < > 内に数字を付けることでスライドの出現具 合を制御できる。上例では第 1 項目は 1 番目のスライ ドのみに出現し,2 番目のスライドが映し出される際に は消えて見えなくなる,ということを表している。<1-> とすれば当該フレーム内 1 番目以降の全スライドで出現 するようになる。<2,4> とすれば 2 番目と 4 番目のスラ イドに現れる。

演習用ファイルでは,この他にも,block/exampleblock 環境,半透明効果(\setbeamercovered{transparent}),ディ ゾルブ効果(\transdissolve[duration=2])等を用いてい る。参考にすること。ディゾルブ効果を用いる際は PDF を全画面表示にする必要がある。なお, Beamer に は Bergen, Berlin, Copenhagen, Hannover, . . . といった ヨーロッパ都市名を名前に持つ「テーマ」が複数用意さ れており、これを書き換える(例:\usetheme{Warsaw}) だけで外見をがらりと変えることもできる。

#### 縮刷ハンドアウトの作成

出来上がったプレゼンテーション用 PDF からは, pdfpages パッケージを使うことで縮刷ハンドアウトを 作成することもできる。1 例として演習用ファイルに allslides.tex ソースを用意した。A4 版縦置き 2 段配置 (1 段に 4 スライド)で出力する。その中にある \includepdf コマンドの引数に対象とするプレゼンテーション 用 PDF のファイル名を(拡張子まで含めて)書き入れ れば良い。

出力したいページ番号はオプション引数部で pages={1-3,4,7,12} のように記す。1-3 は連続ページ番 号を表す。全ページは pages=- とすることで出力できる が,スライドの出現具合をコントロールしている場合, 全ページ出力はナンセンスである。

本講で扱った各種パッケージの詳しい使用法につい ては

- texdoc beamer
- texdoc pdfpages

とターミナルで打ち込みマニュアルを参照すること。

#### 第 12 講演習

演 習 用 フ ァ イ ル: beamer0.txt, beamer1.tex, beamer2.tex, allslides.tex

- 1. beamer0.txt を EURO ICT Emacs で開き, M-x orgbeamer-mode と打て
- 2. 次に C-c C-e l O と打て
- 3. beamer0.txt と beamer0.pdf を比較せよ
- 4. beamer1.tex を uplatex(複数回),dvipdfmx で処 理し、入・出力ファイルを比較せよ
- 5. beamer2.tex を uplatex(複数回),dvipdfmx で処 理し、入・出力ファイルを比較せよ
- 6. allslides.tex を pdflatex で処理し,入・出力ファイ ルを比較せよ

## 第 13 講

LuaT<sub>F</sub>X と X<sub>T</sub>T<sub>F</sub>X

TEX に代わる LuaTEX や XqTEX といった新しいユニ コード・ネイティブ対応エンジンを使えばユニコードへ のフルアクセスが可能となる。使用フォントについても これまでの TEX システム内部での標準処理 (TFM: TEX Font Metric ファイルを参照しながら文字を配置してい く)を必要とせず,Windows や Mac, Linux といった OS のシステムにインストールされている OpenType フォ ントをそのまま使うことができるので,将来の TEX によ る組版処理は間違いなくこの方向に進んでいくだろう。 とは言え、現時点では関連プログラムである BEIFX

(参考文献処理用)や MakeIndex(索引処理用)が完全に はユニコード・ネイティブ対応していないため,邦文処 理をも含めた TrX 代替システムとして LuaTrX や X TrX に全面的に移行するには,やや,時期尚早と言えるかも 知れない。

本講では LuaTFX と XqTFX 用のソースファイルをそれ ぞれ 1 点ずつ具体的に提示することで,テキスト組版に 関してこれら次世代の TFX 代替エンジンが備え持つ潜 在能力の一端を垣間見てもらうこととする。

まず、第5講演習(13ページ)で扱った「相互参照, 索引,ハイパーリンク,参考文献」処理を含むソース ファイルを LuaTEX 用に少々書き換えた演習用ファイル lua\_cr\_ind\_hyp\_bib.tex の説明をする。ソース内にもコ メントを書き入れておいたが、upTFX で処理する場合と 異なる点をまとめておくと以下のようになる。

- 文書クラスが jsarticle から ltjsarticle となる
- dvipdfmx は使わない(のでオプション引数には 一切使用しない)
- fontenc, inputenc パッケージも使わない
- 代わりに fontspec パッケージを読み込む
- 実際には色々なフォントが使えるが,ユニコー ド対応の多言語フォント Noto を使う設定として ある
- otf の代わりに luatexja-otf を使う
- pxbabel は使わない(使えない)ので babel のオ プション部に japanese を追記する
- •(ルビや圏点処理をするための)okumacro の代わ りに bxokumacro を使う
- •(傍点処理をするための)plext の代わりに lltjext を使う
- \ltjdefcharrange コマンドにより LuaTEX-ja デフ ォルトで邦文扱いとなっている文字を欧文グルー プに区分け変更する
- \ltjsetparameter コマンドによりギリシア文字お よびキリル文字を丸ごと欧文グループに区分け変 更する
- pxjahyper (PDF 邦文「しおり」用) は不要
- 長さ単位の zw (Zenkaku Width) と zh (Zenkaku Height) はそれぞれ \zw と \zh というコマンドと なる
- \selectlanguage コマンドの発行位置を figure や table 環境の「後」に移動してある

特に最後の項目については説明が必要である。本講義 では babel を使っての基底語を邦文とする多言語テキス ト処理には原則として upTFX エンジンを用いており、そ の際 pxbabel パッケージを japanese 指定で読み込むこ とで \selectlanguage コマンドの発行位置に拘らず表や 図のキャプションを常に日本語に統一することができて いた。しかし pxbabel を使えない LuaTpX エンジンにお いては \selectlanguage コマンドにより切り替えられた 言語用のキャプション見出し(例えばフランス語下では 「表」の代わりに Table, ドイツ語下では「図」の代わりに Abblidung) が出力されるため, \selectlanguage コマン ドをどこに挿入するか良く吟味しなくてはならない。同 様に,邦文が基底語であるならば最後の \selectlanguage コマンドの引数は japanese でなくてはならない。

以上の点を踏まえると LuaTEX や XqTEX において babel を使う際は,日本語以外の外国語テキストが「ある 程度まとまった量で出現する」箇所を

\begin{otherlanguage}{ngerman}% 他に french など ... \end{otherlanguage}

のように otherlanguage 環境で括るか, \foreignlanguage{french}{ここにフランス語テキスト} のように処 理する方式が現実解としてより相応しいかも知れない。

最後に XqTpX エンジンで処理するソースの1例 xet iv uml.tex について説明する。Preamble には

```
\documentclass[xelatex]{bxjsarticle}
\usepackage{zxjatype}
\setCJKmainfont{Noto Serif CJK JP}
\setCJKsansfont{Noto Sans CJK JP}
\usepackage[ngerman]{babel}
\usepackage{fontspec,xspace}
\usepackage{noto}
 ...
```
のように記してある。邦文を基底語とする場合, xelatex オプションを付けた bxjsarticle 文書クラス指定と zxjatype パッケージ指定は必須である。上例では和文フォ ントとして Noto Serif CJK JP (明朝) と Noto Sans CJK JP(ゴシック)を指定しているが,これらのフォント名は 「OS に登録されている名前」となっている。noto パッ ケージにより欧文 Noto フォントが設定される。フォン ト周りのこうした諸設定は fontspec パッケージを読み 込んで行う。babel をはじめ他のパッケージの使用につ いては upTEX の場合とほぼ同様である。

xet\_iv\_uml.tex では異体字を入力するのに otf パッ ケージに依らず「Emacs から直接 IVS(Ideographic Variation Sequence: 異体字符号列)を打ち込ん」でいる。 LuaTEX や XqTEX はニコード・ネイティブ対応エンジン であるからこそこのような入力法も可能となっている。 例えば「葛」を出力するには Emacs から C-x 8 RET 845b C-x 8 RET e0100 と連続して入力しておけば良い。845b が「葛・葛」双方の統合(あるいは包摂)されたユニコー ド・コードポイントであり,枝番号(異体字セレクタと 呼ばれる)e0100 によって「葛(こちらの異体字セレク タは e0101)」ではない「葛」を一意に指定できるとい う仕組みである。当該文字がきちんと出力されるために は,もちろん,相応のフォントがシステムに備わってい なくてはならない。

IVS はデータベースに登録して(登録されたものをコ レクションと呼ぶ)利用することが国際的に定められ ており,フリーの Noto CJK JP フォントはこのうちの Adobe-Japan1-6 コレクションに対応する全 23,058 字を 収録している。人名漢字等 Adobe-Japan1-6 を超える異 体字については Moji Joho コレクションに対応するフ リーの IPAmj 明朝フォント (58,862字)が使える。イン ターネットで

• IVD Charts Adobe-Japan1.pdf

• IVD\_Charts\_Moji\_Joho.pdf

を検索し,当該ファイルをダウンロードすればユニコー ド・コードポイントをはじめ異体字セレクタ等を正確に 知ることができる。

さて,LuaTeX と異なり X TEX では「スマートフォン ト技術」も使える。具体的には OpenType 形式等の対応 フォントであれば旧 TEX 式の TFM に依らず合字, ペア カーニング等々といった文字組版に関する高度な機能 を利用できる。例えば演習用ファイルの xet\_iv\_uml.tex では fontspec パッケージに備わる \newfontfamily コマ ンドによって XqTrX ソース内で用いる \frakturls という ドイツ旧字体のフォントファミリを定義しているが、オ プション部にある LetterSpace=20 という記述からも類 推できるように,このフォントファミリが使われる際は 隔字体で組まれるように設定してある。しかもドイツ旧 字体の組版規則に則り ch, ck, tz, st 箇所では隔字されな い(出力におけるラテン字体との違いを比較すること)。 長い f (C-x 8 RET 017f) や小添字 e 式ウムラウト (C-x

8 RET 364)も Emacs から直接入力できる。

本講で扱った各種パッケージの詳しい使用法につい ては

- texdoc luatexja-ja
- texdoc xetex
- texdoc bxjscls-manual
- texdoc zxjatype
- texdoc fontspec

とターミナルで打ち込みマニュアルを参照すること。

#### TEX パッケージのアップデート

EURO ICT TEX の本体部分は TeX Live (国際的に最も 普及している最新の TEX ディストリビューション)で あり,そこに LG/LF 用に特化させたカスタマイズを施 している。TeX Live には膨大な数のパッケージが含ま れており,これらはターミナルで以下のコマンドを(管 理者権限で)打ち込むことで一括アップデートすること ができる。必要に応じて適宜このコマンドを実行すると 良い。

tlmgr update --self --all

例年 3 月には各種パッケージのアップデートが凍結 され,翌年の 6 月にリリースされる新 TeX Live に向け ての準備が始まる。従ってこの期間は上記のコマンド を打っても TeX Live 2017 is frozen forever and will no longer be updated. This happens in preparation for a new release. というようなメッセージが出て,アップデート が無効となる。

稀に skipping forcibly removed package *package-name* というエラーメッセージを返されることがあるが,この 場合は

tlmgr install --reinstall package-name

とパッケージ名を明示的に打ち込み,当該パッケージ を再インストールすること。tlmgr については tlmgr --help コマンドで詳しい使い方を参照できる。

#### 第 13 講演習

演習用ファイル: lua\_cr\_ind\_hyp\_bib.tex, xet\_iv\_ uml.tex

- 1. lua\_cr\_ind\_hyp\_bib.tex  $\&$  lualatex, upbibtex, upmendex, lualatex(複数回)で処理し,入・出力 ファイルを比較せよ
- 2. xet iv\_uml.tex を xelatex で処理し,入・出力ファ イルを比較せよ
- 3. ドイツ旧字体を隔字体で組んだ時の合字(Ligature)部分をチェックせよ

#### 発展: IPAmj 明朝フォント

Adobe-Japan1-6 レベルでの異体字処理については既 に学んだ(18ページ参照)。住民基本台帳や戸籍上の人 名に用いられる漢字や変体仮名等 Adobe-Japan1-6 を超 えるレベルの異体字を用いる必要があれば,もっと多 くの字形を収める Moji Joho コレクションとこれに対 応したフリーの IPAmj 明朝フォント(IPA: Informationtechnology Promotion Agency 独立行政法人情報処理推 進機構)を使うと良い。ただし現時点では明朝体のみリ リースされており,ゴシック体は存在しない。

TEX で IPAmj 明朝を使うには ipamjm パッケージを 用いるが,IPAmj 明朝フォントも ipamjm パッケージも 現時点では TrX Live ディストリビューションに含まれ ていないので,「TEX と外字」をキーワードにインター ネット検索し、そこから「IPAmj 明朝の利用, IPAmj 明 朝フォント,ipamjm パッケージ」と辿り必要なファイ ル等をダウンロードし、TFX システムに組み入れなくて はならない。

ipamim パッケージを使えば IVD Charts Moji Joho. pdf 内に記されている全字形を \MJMZM{MJ 字形番号} のようにして呼び出すことができる。Preamble を含む 具体的な入力法については演習用ファイル ipamjm.tex を参照せよ(講義担当者側でコンパイル済みの PDF も 用意した)。

IVD\_Charts\_Adobe-Japan1.pdf で あ れ IVD\_Charts\_ Moji\_Joho.pdf であれ,これらの文書では 1 つのユニ コード・コードポイントに 2 つ以上の異体字が存在す る字形のみがリストアップされており,コードポイン トが異なる「単体」で存在する異体字は含まれていな いことに注意すること。IPAmj 明朝フォントに含まれ るこうした単体字形は(異体字セレクタを含む)異体 字符号列を Emacs から直接打ち込んでやり (C-x 8 RET IVS), LuaTEX あるいは X TEX で処理することで全ての 出力が得られる。Preamble を含む具体的な入力法につ

いては演習用ファイル lua\_ipamjm.tex を参照せよ。な お,変体仮名は lua\_ipamjm.tex 内で使っている luatexjafontspec パッケージの守備範囲外であるため,変体仮名 を用いる場合,通常は欧文フォント指定に用いる fontspec パッケージの \setmainfont コマンドで IPAmj 明朝 指定をすることにも注意。

#### 発展演習

演習用ファイル: ipamjm.tex, ipamjm.pdf, lua\_ipamjm.tex, lua\_ipamjm.pdf

- 1. ipamjm.tex を uplatex, dvipdfmx で処理し,入・ 出力ファイルを比較せよ
- 2. lua\_ipamjm.tex を lualatex で処理し,入・出力ファ イルを比較せよ

## 第 14 講

本講からは HTML と CSS の学習に入る。HTML(HyperText Markup Language)とは、文字通り、ハイパー テキストを記述するためのマークアップ言語の 1 つで, TFX 同様、地の文に「タグ (tag)」と呼ばれるコマンド を埋め込んでいく形でテキスト形式のソースファイル (\*.html という拡張子を持つ)を作成する。HTML ファ イルは通常 Google Chrome, Mozilla Firefox, Internet Explorer, Microsoft Edge, Safari 等々といった Web ブラウ ザで閲覧するために用いられるため,これらで構成され る全体は Web ページ(規模の大きなものは Web サイト とも)と呼ばれる。

HTML のタグは <p> と </p> (p: paragraph 段落)と いったように開始タグと終了タグ(こちらには / が付 く)で括って用いられるのが原則であり,単独で使われ るタグは <br />(br: break 改行)のように書かれる。開 始タグと終了タグで括られた一塊を「要素(element)」 と呼ぶ。

CSS(Cascading Style Sheets)とはテキストの論理構 造と視覚的デザインを分離する目的で導入されたスタイ ルシートという言語で、主にテキストの表示形式(スタ イル,つまり視覚的デザイン)を制御する。現在の Web ページ作成においては,テキストの論理構造に関わる記 述は HTML で行い,デザインに関する箇所は CSS の守 備範囲とするのが主流となっている。実際には HTML ソースの中にデザインに関する記述を組み込むことも

できるが,このように Web ページを作成してしまうと, 後から「見栄え」(デザイン)を変更したくなった場合, 一つ一つの HTML ソースに手を入れざるを得なくなり, Web ページ全体の改訂や保守に手間と時間がかかる。 一方,HTML と CSS を分けて管理しておけば,デザイン の変更は基本的に CSS の差し替えだけで済むため Web ページ管理の効率性が高まる。なお CSS は文字通り滝 の様に次々と連続させて(cascade),つまり重ね合わせ て,用いることもできる。

HTML/CSS の学習は、畢竟、HTML の記法やタグの 使い方,そして CSS のシンタクス(構文規則)を学ぶ ことに他ならないが、これらの中身は膨大であるため, 本講義では主に「多言語テキスト処理」という観点から HTML/CSS を実践的に学んでいくこととする。受講生 は各々の興味に従い,参考文献やインターネット上の諸 情報等を参照しながら、HTML/CSS を広くそしてまた 深く自学自習していくと良い。

なお. HTML/CSS には様々なバージョンがあるが,本 講義では現時点で最新の HTML5 と CSS3 を取り扱う。

## HTML の基礎

HTML のソースは原則として \*.html という拡張子を 持つテキストファイルであり,大まかには以下のような 書式で記述する。

```
<!DOCTYPE html>
<html lang="ja">
  <head>
    <title>...</title>
    <meta charset="utf-8">
    ...
  </head>
<body>

  < p > . . . < p >...
</body>
</html>
```
この書式は,最初にある「HTML5 用 DOCTYPE 宣 言」を除いて,全て開始・終了タグのセットを用いて 「入れ子」状に構造化されていることに注意。一番外側 は html タグである。html タグでは lang という「属性 (attribute)」に ja(日本語)という「値(value)」がセッ トされており、この Web ページの基底言語は日本語と なっていることを示している。

title や meta タグが含まれる head 要素には, Web ブ ラウザに表示されない「コンピュータに読み取らせる情 報」を盛り込む。多言語に対応させるため meta タグ箇 所で Web ページの文字コードを UTF-8(ユニコード) に設定している点にも着目せよ。

一方 body 要素は人間とコンピュータの双方が読み取 る情報であり、ここに記された内容(コンテンツ)が Web ブラウザに表示される。h1 タグは最上位の見出し (heading) に用いられ, h2 以降 h6 までの見出しタグが ある。p タグは段落(paragraph)を括るのに用いる。

演習用ファイル first.html では、これら以外にも,dl  $(definition list)$ , dt $(definition term)$ , b $(boldface)$ , a $(an$ chor), dd (definition description), ul (unorderd list), li (list), hr (horizontal rule), q (quotation), img (image), span, i (italic), div (division), address, br (break) と いったタグを使っている。これらの意味するところは, 英語による原語を参考にしつつ,HTML ソースと出力 (Web ブラウザでの見え方)をじっくりと比較すること で理解できるだろう。

a タグの name 属性(これは TEX の \label に相当)に 値を与えることで,その箇所は href(hyper reference) で#を付けて呼び出せるハイパーリンクとなる。ハイ パーリンクは同一テキスト内のみならず,外部リソース に対しても用いることができる。

img タグの src(source)属性における ./jpg/sw\_leg.jpg という記法に注意すること。.(dot)は同階層,/ はディ レクトリ区切りを意味するので,この記述の全体は「画 像ファイル sw\_leg.jpg は HTML ソースと同じディレ クトリ内にある jpg ディレクトリの中に入っている」 ということを表している。.. は 1 階層上を示す記法で ../../abc.png と書けば現在の位置から 2 階層上のディレ クトリ内にある abc.png 画像を参照させることができ る(このような記法を「相対パス」表記と呼ぶ)。alt (alternate)属性に画像の「テキストによる説明や名前 等」を記しておくと,画像が表示されない場合でも代替 の情報提供ができる。

同じく img タグ内の align 属性により画像の出力位置 を右(right)や左(left)に指定できる。その際テキス トは必要に応じて画像に回り込む。width 属性によりブ ラウザ表示幅(width)を基準としたパーセント表示で 画像の大きさを変更できる(height 指定で高さを制御)。 style 属性については html ではなく CSS 記法となるの で ; で締めることが必須。ここの margin: 0px 0px 0px 10px; という記述は画像とテキストとの間の余白を「上 右 下 左」の順に当該ピクセル値分取る,という意味。

q タグは短めの引用に用いる(長めの引用には blockquote タグ)が, 引用箇所は目で見てすぐ分かるように カッコ(引用符号)で括られて出力される。さらに q 要 素は span タグの lang 属性値に応じて処理させること も可能であるから、span を使って適当に言語の範囲指 定をしてやれば,基底言語以外のテキスト箇所にも各 言語に対応した正しい引用符号を出力させることがで きる(ただしブラウザ依存。Microsoft Edge や Internet Explorer では fr を指定すると « Français » のように引 用符号横のアキまでもが自動挿入されて出力される)。

なお,Emacs では \*.html ファイルを開くと major mode が HTML となり,シンタクス・ハイライト機能をは じめ HTML ソースの編集に特化した諸機能を使うこと ができる。

#### CSS の基礎

さて,演習用ファイル first.html の第 6 行目にある link タグの箇所はコメントアウトされている(HTML でのコメント箇所は <!- - と - -> で括る)。このコメン ト記号を外して(Emacs では C-x C-; でコメントを操作 できたことを思い出すこと)ソースを保存し、改めて first.html を開いてみるとどうなるか(このテストを行 う際は、もちろん、必要ファイルが全てしかるべき位置 に存在していなくてはならない)。

見栄え(デザイン)ががらりと変わったことを確認 できただろうか。コメント記号を削除した以外 HTML ソースには一切手を付けていない。これが CSS の役割 である。link タグの href 属性で lglf\_base.css ファイル を読み込んでいることに注意せよ。

lglf\_base.css もテキストファイルである。Emacs で \*.css ファイルを開くと mode line を見ても分かるように CSS major mode に入る。CSS ファイルは

```
body {
    background-color: whitesmoke;
    margin-left: 3%;
    margin-right: 3%;
    font-family: "DejaVu Sans", ..., ;
}
```
のように記述する。body とある箇所は「セレクタ (selecor)」(正確には「要素セレクタ(element selector)」,セレクタには他にも class selector, id selector, descendant selector 等々の種類がある)と呼ばれ, 指 定するデザイン効果が及ぶ範囲を定める働きを持つ。 background-color のような部分は「プロパティ(property)」と呼ばれ : 記号の後に「値(value)」を記し最後は 必ず ; 記号で閉じる。property: value; の 1 組を「宣言 (declaration)」といい,{ から } まで含めた部分を「宣言 ブロック(declaration block)」と呼ぶ。セレクタと宣言 ブロックを合わせた全体は「規則集合(rule-set)」と呼 ばれる。

上例では body 要素,つまり Web ブラウザで閲覧し た場合の画面全体,の背景色がやや目に優しい whitesmoke となり,テキスト描出時の左右マージンには Web ブラウザのウィンドウ枠幅の 3% 分の余白が取られ、欧 文フォントとして DejaVu Sans(ユーザのシステムに 当該フォントが存在しなければ Arial, それもなければ Consolas, それもなければ何であれ sans-serif 体のフォ ント),和文フォントとしてヒラギノ(なければメイリ オ, ・・・)が用いられるような設定を施してある。

演習用ファイル lglf base.css では「クラスセレクタ (class selector)」と「疑似クラスセレクタ(pseudo-class selector)」も用いている。クラスとは HTML で class 属 性が付けられた特定の要素を対象にスタイルを適用する セレクタで,疑似クラスとは要素が特定の状態にあると きにのみスタイルを適用するセレクタである。以下,具 体例で説明する。

```
.red-emph {
    color: red;
}
p:lang(ja) {
    text-indent: 1em;
}
```
クラスセレクタは . とそれに続く任意のクラス名で 記述する。上例では新たに red-emph クラスを定義して いるが,そこでは color プロパティを使ってテキスト 文字色を red に指定している。こうした記述が含まれ る CSS ファイルを読み込ませ, HTML で <q class="redemph">. . . </q> と記しておけば red-emph クラス指定の ある q 要素が赤色で出力されるようになる。.red-emph の代わりに p.red-emph と書けばスタイル適用の範囲が 「p 要素で class 属性を与えた場合のみ」に限定される。

疑似クラスセレクタは : の後に疑似クラス名を指定し

て記述するが,疑似クラス名は link, visited, hover, focus, lang, first-child のように既に決められている。例で は p:lang(ja) としてあるので「段落が日本語指定のもと にあれば、その段落冒頭は1文字分 (1em) だけインデ ントする」という設定となっている。

要素セレクタとしての見出し (h1, h2, h3, h4) には font-size プロパティを設定しているが,いずれも値を xx-large (2 倍; 基準は medium=1 倍), x-large (3/2 倍), large (6/5 倍) というように相対サイズ表記としてある。 こうしておけばユーザがブラウザ上でテキストを拡大 表示させた(つまり medium の大きさが変わった)場 合でも, xx-large 等の相対サイズはそれに追従して変更 される。絶対サイズ表記であればこのようには行かな い。text-align プロパティの値に center を与えれば中央 寄せとなる(他に left, right, justify 等が使える。justify は均等割り付けに用いられるが,この場合はさらに text-justify: distribute-all-lines; の追記が必要となる)。 line-height プロパティで行高を指定できる。数値だけ を記すと基準文字サイズの数値倍となる。

なお,見出しのテキスト文字色と背景色の組み合わ せには互いの色を引き立てあう「補色(complementary color)」を使っている。補色はインターネットで検索す ればすぐに調べられる。midnightblue のように CSS で 名称が定義されていない色は 16 進数表記(例:#e6e68f;) で書けば良い。これもインターネットで簡単に調べら れる。

CSS では文字列を /\* と \*/ で括るとそこがコメントと なる。Emacs ではもちろん C-x C-; という共通のキー操 作でコメントを扱える。コメントが1行のみであれば, 行頭に // を付けておいても良い。

#### 第 14 講演習

演習用ファイル: first.html, css.zip, jpg.zip, png.zip

- 1. first.html のある同ディレクトリ内に css.zip, jpg.zip, png.zip を展開せよ
- 2. 各ファイルが正しい位置に格納されたかを確認し た上で first.html をブラウザで開け
- 3. first.html をブラウザで開いたまま、今度は first.html を EURO ICT Emacs で開き,双方を比 較せよ
- 4. first.html の第 6 行のコメントを外し(C-x C-;) て,保存(C-x C-s)せよ
- 5. first.html をブラウザでリロード(再読み込み) せよ
- 6. ブラウザ上での見え方はどのように変化したか
- 7. lglf\_base.css に手を入れ, p セレクタに疑似クラ ス lang を設定し、ドイツ語段落内のテキストの 文字色を #ffcc00; にせよ
- 8. 同様にフランス語段落内のテキスト文字色を #0050a4; にせよ
- 9. first.html に手を入れ, Sneewittchen (Schneeweißchen) と Blancheneige の文字色を red にせよ(定 義済みの red-emph クラス指定をすれば良い)

## 第 15 講

Emacs の HTML モード

EURO ICT Emacs の HTML モード時における以下の Key Bindings を知っていると HTML ソースを効率良く 編集できる。

- 次のタグへジャンプ:C-c <right> (sgml-skip-tagforward)
- 前のタグへジャンプ: C-c <left> (sgml-skip-tagbackward)
- タグをペアで削除: C-c C-d (sgml-delete-tag)
- h1 タグ挿入: C-c 1 (html-heading-1)
- p タグ挿入: C-c RET (html-paragraph)
- 終了タグ挿入: C-c / (sgml-close-tag)
- ハイパーリンク挿入: C-c C-c h (html-hrefanchor)
- ネーム挿入: C-c C-c n (html-name-anchor)
- 属性挿入: C-c C-a (sgml-attribute)
- 番 号 な し 箇 条 書 き 作 成: C-c C-c u (htmlunordered-list)
- 番号付き箇条書き作成: C-c C-c o (html-orderedlist)
- 画像挿入: C-c C-c i (html-image)
- タグ挿入: C-c C-t (sgml-tag)
- 自動ビュー: C-c C-s (html-autoview-mode)
- ä 挿入: C-x 8 " a
- à 挿入: C-x 8 ` a
- C-x 8 を使って入力できる文字の確認: C-x 8 C-h
- HTML/CSS モードの使い方を確認: C-h m (describe-mode)

タグ・ジャンプは開始・終了タグの行き来に用いると 便利である。タグのペア削除機能を用いる際は Cursor を開始・終了タグのいずれかの上に置く。h1 タグ挿入 コマンドでは 1 の他に 2, 3, 4, 5, 6 も使える。p タグ挿入 では開始タグのみ入力されるので併せて終了タグ挿入コ マンドも用いること。なお,終了タグはシンタクスに応 じた適切なものが自動的に選ばれる。ハイパーリンクや 画像挿入では URL を尋ねられるが,内部・外部いずれ のリソースを書いても良い(相対パスあるいは絶対パス 表記で)。

属性を挿入する場合は Cursor を当該開始タグ右 > の 上に置いて作業する。タグ挿入コマンドを使えばあら ゆるタグに関し対話的に値等を記入して行ける。自動 ビュー機能をオン(C-c C-s は toggle キー)にすると \*.html ファイルを C-x C-s で保存する度に OS デフォル トの Web ブラウザが立ち上がり出力を確認することが できる(その都度新規タブで開かれることに注意)。

C-x 8 は欧文で用いられる代表的な特殊文字(ウムラ ウトやアクサン付き文字等々)を入力するための前置 キーとなっている。C-x 8 C-h と打ち込んでやれば、こ の方式で入力可能な文字の一覧を別 buffer で参照でき る。一覧 buffer はそこを active にし q を押せば消える。

\*.html あるいは \*.css の編集の際 C-h m を押してやれ ば HTML あるいは CSS モードの簡単な使い方を確認で きる(ただし CSS モードで覚えるべき Key Bindings は 特にない)。EURO ICT Emacs では HTML/CSS 編集時に minor mode として rainbow も有効となるよう設定して ある。こうしておくと「色名」(16 進数も含む)のテキ スト箇所には色が着き実際の色がすぐ分かるため便利で ある。

address 要素内ではメールアドレスを掲げているが, ここは意図的に画像としてある。テキストでメールアド レスを記してしまうと Web ボット(Web 上で自動的に 情報を収集するプログラムの総称)にメールアドレス情 報を取られてしまい後々面倒なことになることが有り得 るためである。

コピーライト·マークは © で入力してあるが, こ の記法を「文字実体参照(Character Entity Reference)」方 式という。16 進数表記で &#x00a9: と書いても良い。こ ちらは「数値文字参照(Numeric Character Reference)」 と呼ぶ。HTML ソースをユニコード(utf-8)で作成して いれば、もちろん、© のように直接コピーライト・マー クを書いても良い。

Web ページの公開法

Web ページは大まかに以下の作業手順で作成・公開 する。

- 1. ローカル (私用 PC や大学内 PC 等)でコンテン ツ(HTML/CSS ファイルや画像等々)を作成
- 2. それらのハイパーリンク箇所等が正しく機能して いるかチェック
- 3. コンテンツ一式を Web サーバにアップロード

福岡大学内 PC 教室においては H:\public\_html(Windows 端末), ~/public\_html (Mac 端末) が公開するコ ンテンツの設置場所(指定ディレクトリ)となってい る。つまり, この中に Web コンテンツを入れるだけで 良い\*4。

ただし、福岡大学の情報公開システムを使って Web ページを公開するにはオンラインでの申請が必要であ る。詳しい手続きは『USER'S GUIDE: FUTURE 5』の「第 5 章 情報公開システム」以下で説明されているので、そ ちらを熟読すること。

全ての手続きが済めば

https://www.cis.fukuoka-u.ac.jp/~アカウント名/

の URL (Uniform Resource Locator)で世界のどこから でも 24 時間アクセスできるようになる。アカウント名 は学籍番号となる。チルダ(~)は半角で入力する(~ は UNIX 系 OS でホームディレクトリを表す)。例えば first.html を閲覧するには

https://www.cis.fukuoka-u.ac.jp/~アカウント名 /first.html

が URL となる。ファイル名が index.html となっていれ ば「~アカウント名」まで記しておけば良い(index.html まで全部記す必要はない)。

EURO ICT Emacs では \*.html ファイルの先頭から 400 行以内に *Last modified:*, *Updated:*, *Aktualisiert:*, 「更新日 時:」の内のいずれかの文字列(case sensitive であるこ とに注意)が含まれていれば C-x C-s でファイルを保存

する度に *2018-04-06 15:30:25 [JST: UTC+9]* という書式の 現在時タイムスタンプがコロン以下に自動入力されるよ う設定してある(init.el, .emacs.el 内の当該箇所を書き 換えれば書式を変更できる)。

第 15 講演習

演習用ファイル: first.html, css.zip, jpg.zip, png.zip

- 1. 演習用ファイル一式を「情報公開システム」を 使って Web 公開せよ
- 2. インターネット経由で first.html を Web ブラウ ザで閲覧し,ハイパーリンク等を含め全てが正常 に機能していることをチェックせよ
- 3. first.html を見本として「自分」の Web ページを 作成し,練習公開してみよ

## ヨーロッパ学 ICT IIB

## 第 1 講

先ずは「ヨーロッパ学 ICT 課題ファイル置場」から euro\_ict2b.zip をダウンロードし、自身のローカル環境 (私用 PC や大学内 PC 等)で展開せよ。次に index.html をブラウザで開き,メニューからそれぞれのトピックを 扱った Web ページへ飛び,「ヨーロッパ学 ICT IIB サン プル・ウェブ」の全体(単独の Web ページではなく複 数のページから成る Web サイトとなっている)をざっ と眺めてみよ。そして「ヨーロッパ学 ICT IIB」で学ぶ ことでどのような Web ページ(Web サイト)を構築で きるようになるのかをイメージしてみよ。

ICT IIA の第 14 講 (30 ページ)でも言及したが, Web ページを作成するには HTML/CSS の記法やタグの使い 方,シンタクス(構文規則)を学ばねばならない。その 全体は無尽蔵と言っても良いくらい広範囲に及ぶもの であるから,本講義では「ヨーロッパ学 ICT IIB サンプ ル・ウェブ」で用いている各種記法や技法についてのみ 解説するに留める。受講生には HTML/CSS,そしてさ らには JavaScript 等のプログラミング言語,に関する発 展的な自学自習を期待している。

<sup>\*4</sup> このサービスは「情報公開システム」という名称で 2020 年 7 月まで提供されていたが,2020 年 8 月からは「ホームページ公開システム」 という名称に変更となり、Web コンテンツも SFTP (SSH File Transfer Protocol) をサポートするファイル転送ソフトウェアを用いてアップ ロードする方式へと切り替わった。保存可能なデータ容量も 2.0 GB から 1.0 GB へと減少した。詳しくは情報基盤センターの「ホームページ 公開システム操作マニュアル (簡易版)」を参照。Web コンテンツ公開に関わる以下の記述内容も、従って、適宜読み替えられたい。

#### HTML5 における文字コード・言語指定

「ヨーロッパ学 ICT IIB サンプル・ウェブ」の HTML ソースファイル (\*.html) では, html 要素の lang 属性 の値を <html lang="ja">のように全て ja (日本語)に 設定してある。この設定により当該 HTML ファイルの 基底言語が「日本語」となるが、これをドイツ語,フ ランス語,英語にしたければ,属性値をそれぞれ de, fr, en とすれば良い。これらは「言語コード」と呼ばれる ISO (International Organization for Standardization) 639 で規定されているアルファベット小文字 2 文字で言語 を表すコードである。その他の言語コードを知りたい場 合,ISO639 をキーワードにインターネットで検索する こと。

親要素の lang 属性は親要素以下の子孫要素に継承さ れる。つまり, lang 属性が明示的に指定されていない 子孫要素の言語は親要素の lang 属性で指定された言 語と同じになる。最大の親要素である html 要素 (Root Element とも)の lang 属性値を ja に設定することの意 味を考えよ。

1 つの HTML 文書内に異種言語を混在させるには各 要素に個別の lang 属性を指定すれば良い。

ところで body 要素内に記述する要素は「ブロックレ ベル」と「インライン」のどちらかに属する。ブロック レベルは情報を 1 つの塊としてまとめて取り扱うため, デフォルトで前後が改行される。h[1–6], p, pre, blockquote, ul, ol, dl, table, form, hr, address, div といったもの が代表的なブロックレベル要素であり,Web ブラウザ で閲覧した場合,ブロックレベル要素同士は原則として 横には並ばず,縦置きで表示される。ブロックレベル要 素の中にはブロックレベル,インライン,どちらの要素 も含めることができる。

これに対しインライン要素同士は横並びで表示され る。インラインには a, b, br, em i, img, q, sub, sup, tr, span といった要素がある。インラインの中にインラインを含 めることはできるが,インラインの中にブロックレベル を書き込むことは(通常)しない。

「ヨーロッパ学 ICT IIB サンプル・ウェブ」の HTML ソースではブロックレベル(p, table, caption),インラ インレベル (tr, span)のいずれの要素でも lang 属性を 設定しているので、各 HTML ソースに現れる当該箇所 を Web ブラウザ上での出力と対比させながら良く確認 すること。

次に, <meta charset="utf-8"> のように各 HTML ソースの head 要素内 meta 要素の charset 属性で HTML 文書の文字エンコーディングを utf-8(ユニコード)に指 定している点にも注意せよ。こうしておけば同一文書内 でユニコード文字の直接表記による多言語混在が可能と なる。日本語を基底語とする文字エンコーディングには utf-8 の他にも shift\_jis, euc-jp, iso-2022-jp が使えるが, これらのエンコーディングにする場合,ユニコード文字 の直接表記による多言語混在は不可となる。

#### 文字実体参照・数値文字参照

では, meta 要素の charset 属性を例えば shift\_jis に した上で、なおかつドイツ語ウムラウトやフランス語ア クサン記号等を混在させたい場合にはどうしたらよい のか。

それには「文字実体参照」(Character Entity Reference) もしくは「数値文字参照」(Numeric Character Reference) という手法を用いれば良い。トップページのメニューか ら「表とリスト」(tables.html)ページを開いてみよ。こ こにいくつか具体例を示しておいた。

これらはそもそも HTML のマークアップに使われる 記号(<>&等々)自体や日本語・英語キーボードから は通常直接入力できない文字(ä á â ç ß 等々)を表記 するために使われていた方法である。文字実体参照方 式では ASCII (American Standard Code for Information Interchange) 文字しか使用しないので shift\_jis, euc-jp, iso-2022-jp のような日本語文字コードと衝突しない。 例えば Ä と入力しておけば Ä と出力される。数値 文字参照を使って Ä としても同様に Ä が出力され る。後者の場合,書式のうち c4 が 16 進数による Ä の ユニコード文字番号(Unicode Code Point)である。こ れを残りの文字列で挟み込めば Ä が出力される。この 他にも目的とする文字のユニコード文字番号が知りたけ ればインターネットで検索すれば良い。Emacs であれ ば文字上に Cursor を置き C-u C-x = と叩けばコードポ イントのみならず当該文字に関する詳細な情報が得ら れる。

SEO 対策: 検索エンジン向けのキーワード指定など

meta 要素には,他にも name 属性と content 属性を 使って,主に検索エンジン向けの HTML 文書に関す る説明を記述できる。具体例として「トップページ」 (index.html)のソースを確認してみよ。

name="keywords" には当該 HTML の中身をキーワー ドで,content 属性の箇所にキーワード間を , で区切っ て書いておく。name="description" には当該 HTML の 簡潔な説明文を content 属性の値として記す。この箇所 は検索エンジンによる検索結果に表示されることも考慮 に入れること。name="author" は当該 HTML の作者を 示す際に指定する。

meta 要素内に記した各種コンテンツは Web ページの 表示画面には現れないが,「検索エンジン向けの(Web ページ)最適化」(SEO: Search Engine Optimization)の ためにもこうした記載は重要である。検索結果で自身の Web サイトがより多くリストアップされるように行う 一連の取り組みのことを「SEO 対策」と呼ぶが,現在で は Web ページを公開する際 SEO 対策も併せて考慮する ことが当たり前となっている。

#### 第 1 講演習

演習用ファイル: euro\_ict2b.zip

- 1. 演習用ファイル一式をローカル環境で展開し, index.html を Web ブラウザで開き,メニューか らそれぞれのトピックを扱ったページを確認せよ
- 2. \*.html ファイルを Emacs で開き,それぞれの lang 属性値を点検せよ(C-s lang= と打ち込んでみよ)
- 3.「表とリスト」(tables.html) ページの文字実体参 照と数値文字参照の表をブラウザで確認せよ
- 4. test.html を新規作成し,Emacs で head 要素内 meta 要素の charset 属性を shift jis にした上で, test.html ファイルの文字コードを Shift\_Jis に変 更 (C-x RET f siis RET) し、文字実体参照および 数値文字参照を用いた欧文特殊文字の入出力をテ ストせよ
- 5. \*.html の meta 要素内 author 箇所の content 属性 を全て自分の名前で書き換えよ(ヒント: Emacs で grep または find-name-dired コマンドを使う)

## 第 2 講

## 絶対パスと相対パス

階層型ファイル構造においてファイルやディレクト りの位置を指定する方法には2種類あり、最上位であ るルートディレクトリからの階層構造(道順)を全て記 すことによってこれらの位置を示すやり方を「絶対パス

(Absolute Path)」表記,現在位置(カレントディレクト リ)を起点として対象となるファイル等の位置を相対的 に指定する方法を「相対パス(Relative Path)」表記と 呼ぶ。

HTML における絶対パス表記は、HTML 文書内のリ ンク箇所で外部サイト(外部の Web サーバ)にあるファ イル等を参照する際 http[s]:// で始まる URL を全て 書き切る形で用いられる。

これに対しコンテンツ内部でのリンク指定には,通 常,相対パス表記を使う。. が同階層,.. は 1 階層上を示 す記法であることは既に説明した(ICT IIA 第 14 講 31 ページ参照)。

例えば「トップページ」(index.html)のソースを見る と,ハイパーリンク箇所(href 属性値)に ./multilang.html とか ./css/all.css のように記述されている様が確認でき る。これらが相対パス表記であるが,それぞれの記法 から multilang.html は index.html と同階層に, all.css は index.html と同階層にある css ディレクトリの中に存在 していることが分かる。css のような新規ディレクトリ を適宜作成し,その中に関連するファイルをまとめて格 納すれば,Web コンテンツの全体を整理整頓できる。な お,2 階層上の相対パス表記は ../../ となる。

b, i, em, strong, small, hr 要素

<b>K</b>äfer, K<i>ä</i>fer という入力から **K**äfer, Käfer という出力が得られる。b (Bold) や i (Italic) は 他と区別したい文字列を表し,em (Emphasis) や strong は強調したり注意を喚起したい文字列に対して使われ る。実際には,多くのブラウザで em 要素はイタリック (斜字体)で strong 要素は太字で表示される。small は 文字列を縮小する。hr (Horizontal Rule) は区切りとな る「水平線」を出力する。これは単独で用いられる要素 であるから <hr /> のように書く。

演習用ファイルの \*html では small 要素は使ってい ない。

## 第 2 講演習

演習用ファイル: euro\_ict2b.zip を展開した一式

- 1. \*.html 内の href 属性値を確認せよ(ヒント: Emacs で occur または multi-occur コマンドを 使う)
- 2. index.html 内の b, i タグをそれぞれ strong, em タ

グに書き換え、index2.html として保存せよ

3. index.html と index2.html をブラウザで開き,相 互比較せよ

## 第 3 講

#### div と span 要素

CSS で視覚的デザインを付与したりレイアウトを行っ たりする際は,HTML 内の特定箇所を「一塊の情報の区 画」としてグループ化し,このグループを対象に処理を 行うのが常である。こうした情報の区画化に使われる要 素が div (document Division; ブロックレベル)と span (Span of content; インライン)である。

「トップページ」(index.html)を Emacs で開き,C-s で div と I-search してやると<div style="overflow: auto;"> という箇所にマッチする。style は CSS を指定するため の専用の属性であるから,ここの値は property: value; のように (HTML ではなく) CSS のシンタクスで書か れていることに注意せよ。本箇所の div 開始タグ上で C-c <right> を打てば,対応する div 終了タグに飛べる (C-c <left> で終了タグから開始タグに戻れる)。さて, 最初の div 要素のすぐ下には,また別の div タグで括 られた区画があることが分かる。つまり, index.html に おける div 要素は「入れ子」(Nesting)構造となってお り,親 div の中に class 属性値 left, main, right を取る子 div, 子 main, 子 aside が収まっている。入れ子になった これらの要素は全て「レスポンシブ・ウェブ・デザイン」 (Responsive Web Design)に関わるレイアウト処理のた めの情報区画に用いている。

一方, span は class 属性値 tex, fine, copyleft を取る 3 箇所で用いられており、これらの指定はいずれも「文 字(列)出力」に関わる視覚的デザイン付与に関連して いる。

#### Responsive Web Design

Responsive Web Design (以下 RWD) とはクライアン ト (閲覧者) が使っているデバイス (PC やスマートフォ ン等)の画面サイズあるいは Web ブラウザの幅に応じ て Web ページが具合よく表示されることを目的とする Web デザインの手法で,*Content is like water* という言 い回しに象徴されるように,「容器」(デバイス)に応じ て Web コンテンツが「最適化されて収まる」(表示され る)ことを原則とする。

モバイル・トラフィック(スマートフォンやタブレッ ト等からのインターネット接続)がインターネット・ トラフィック全体の半分以上を占めるといわれる現在, RWD に基づいた Web ページ作成は益々重要性を帯び ている。実際,検索大手の Google は,RWD に対応した モバイル機器に優しい Web サイトが検索結果の上位に 表示されるよう検索エンジンに手を加えている(2015 年 から.その影響力の大きさから Armageddon をもじっ て Mobilegeddon と呼ばれる)。

さて,「トップページ」(index.html)における RWD の 設定を確認してみよう。style 属性の親 div の中に class 属性値 left, main, right を取る 3 つの子要素が収まって いる構造については既に言及したが,まず overflow プ ロパティの値を auto とすることによって「ボックス」 (コンテンツを取り巻く padding, border, margin の各プ ロパティから成る一塊)の範囲内にコンテンツが収まら ない場合,はみ出た部分の表示処理をクライアント(閲 覧者)の Web ブラウザに任せている(値を visible とす るとはみ出し部分も表示, scroll にするとはみ出し部分 についてスクロール・バーを表示,等々)。

RWD の肝となる記述は head 要素内の meta 要素 name 属性値 viewport 他, 以下に説明する一連の CSS における設定である。viewport では content 属性値を width=device-width, initial-scale=1.0 とすることによっ て表示領域の幅をクライアント(閲覧者)の使用デバイ スの幅に合わせ,かつ,初期表示を最適化させている。 閲覧者は必要に応じて,またデバイスが対応していれ ば,ピンチアウトによる拡大表示もできる。

class 属性値 left, main, right の中身は, head 要素内 の link 要素 href 属性値に記した responsive.css で定義 している。responsive.css で行頭が .left で始まる「クラ スセレクタ」箇所を参照せよ。background-color, float, width, text-align, padding といった各種プロパティによ り,left の class 属性を与えられた要素は「背景色は淡い 灰色,左寄せで(十分な表示領域がある限り)横並び, 表示幅は画面の 20%, テキストは中央寄せ、パディング (コンテンツ・ボーダー間の余白)は 10 ピクセル」,さら に,.left a というある要素の中の特定の要素だけを対象 としてスタイルを適用する「子孫セレクタ」(Descendant Selector)を用いた指定により、left クラスの中で a 要 素が使われた場合「背景色は重めの灰色,文字色は薄い 灰色, パディングは 8 ピクセル, 上マージンは 5 ピク セル,見た目をブロックレベル要素とする、表示幅は

left クラス環境内で 100%,リンクに下線等の装飾は施 さない」スタイルで表示される。後で解説する「疑似ク ラス」:hover により,カーソルがリンクに重なると「背 景色が灰色,文字色が黒色」に反転する。なお子孫セレ クタは要素「間」に半角スペースを挿入することで表現 する。

main および right クラスについてもほぼ同様の記述 となっている。これらの float プロパティが全て left と なっている点に注意すること。float で left 指定すると その後に続くコンテンツは float 指定された反対側(今 の場合は右)に回り込む仕様となっている。つまり,left, main, right クラス指定されたコンテンツは「十分な表示 幅がある限り横並び一列で表示される」のである。

スマートフォン等の表示領域幅の狭いデバイスから index.html にアクセスした場合に left, main, right クラ ス指定のコンテンツが横並びではなく「縦」に並ぶ仕掛 けは @media 部分の記述による。

@media は「メディアクエリ」(Media Query)と呼ば れる条件付きでスタイルを適用する記法で,ここでは 「メディアタイプ」(screen)と「メディア特性」(表示領 域の最大幅が 620 ピクセル max-width: 620px) を「and 演算子」で結び付け,最終的には「only 演算子」により 「クエリ全体が条件を満たす」場合にのみスタイルをあ てがう仕組みにしてある。この結果,表示領域幅が 620 ピクセル以下のスマートフォン等からアクセスした場合 は、left, main, right クラスセレクタの width プロパティ を 100% とする指定により, left. main, right クラス指定 のコンテンツは横に並ぶことができず、縦に並ぶことに なる。画面表示が切り替わる分岐点を「ブレイクポイン ト」(Break Point)と呼ぶ。

TFX ロゴ, Copyleft ロゴ, フランス語の二重句読点ス ペース等

Emacs で responsive.css を開き I-search で .tex と打ち 込み TrX ロゴ関連のスタイルを記述した箇所に移動せ よ。さらに frame を C-x 2 で 2 分割し, 別 window に index.html を読み込んでおくと,以下の説明内容を追試 しやすい。

TEX ロゴは、見ての通り、E を少し下げ、字間を詰 めて表記する(これができない場合は TeX と書くこと になっている)。さて、resonsive.css では .tex sub クラ

ス・子孫セレクタを使って「HTML ソースで tex クラ ス指定された要素中に sub 要素があれば,これを大文 字 (uppercase) で表示」し、さらに「この sub 要素は 縦方向に 0.5ex 下げ,左を 0.1667em,右を 0.125em 詰 めよ」と指定している。CSS におけるこの設定により, HTML (index.html) の当該箇所で <sub>e</sub> と記 してあっても e は E として出力され、しかも左右に字 詰め(Kerning)される。なお, sub/sup は「下付文字」 (Subscript), 「上付文字」(Superscript) から取った文字 列である。responsive.css は HTML ソースの head 要素 内 link 要素 rel 属性値 stylesheet 箇所で読み込んでい る。CSS は上から下へ順番に読み込まれていくため、も し重複指定があれば,下の CSS での設定が優先される。 ex, em はそれぞれ「小文字 x の高さ」と「1 文字分の

長さ」を表す相対単位である。

Copyleft\*5 ロゴの設定に際しては transform プロパ ティで scaleX() 関数を用いている。これは指定された要 素を水平(X)方向に引数値分だけ拡大·縮小させる関 数であり,1(現在値)より大きい値で拡大,小さい値 で縮小となる(上下(Y)と前後(Z)方向の比率は 1 の まま)。引数に負数を指定すると左右反転された形で拡 大・縮小される。

なお copyleft クラス指定では Vendor Prefix と呼ばれ る識別子を前置し,各ブラウザ向けの対応(-moz: Mozilla Firefox; -o: Opera; -webkit: Google Chrome, Safari, -ms: Microsoft Internet Explorer)も施している。これは 各ブラウザにおける草案段階の仕様を先行実装する場 合,それが拡張機能であることを明示する役割を持つ。 将来的には Vendor Prefix 表記が一切不要となるケース も有り得る。Vendor Prefix のない通常のプロパティ指 定も当然行っておく。

フランス語の正書法では「二重句読点」(Double Punctuation)! ? : ; « » の前後に「アキ」(Space)を挿入す るが,ここでの改行は禁じられている。HTML では (Non-Breaking SPace)コマンド(数値文字参照 表記では ) を用いることで, こうした出力を実現 できる。しかし、デフォルトでは のアキがやや 広すぎる感無きにしも非ずなので, responsive.css では fine クラス指定によりこのアキを 0.125em と狭くしてい る。実際に用いる場合は span 要素 class 属性値 fine で を挟み込めば良い。

<sup>\*5</sup> Copyright を捩った造語で「著作権を保持したまま二次的著作物も含めて全ての者が著作物を利用・再配布・改変できなければならない」と いう考え方。

#### 第 3 講演習

演習用ファイル: euro\_ict2b.zip を展開した一式

- 1. の出力が fine クラス指定をした場合とし ない場合でどのように変化するか確かめよ
- 2. HTML で任意の文字列や記号を左右反転させて みよ
- 3. responsive.css の中身を良く確認した上で,HTML で ETEX ロゴと X TEX ロゴを出力せよ (ヒン ト: LATIN CAPITAL LETTER REVERSED E: <sup>E</sup> は &#x018e: で入力する)

## 第 4 講

リスト

「表とリスト」(tables.html) ページでは HTML におけ る表とリストを例示してあるが、ここでは、先ず、リス トについて説明する。

#### 番号付きリスト

リストは項目を列挙して示す「箇条書き」に用いる。 ol 要素 (番号付きリスト Ordered List), ul 要素 (番号 なしリスト Unorderd List), dl 要素 (見出し付きリスト Definition List)の3種類がある。

ol 要素は

 $<sub>ol</sub>$ </sub> <li>...</li> <li>...</li> <li>...</li>  $\langle$ / $\cap$ l $>$ 

のように入力する。リスト内の各項目は li 要素(List Item)で括る。デフォルトでは算用数字で 1 から番号 が振られるが,この前置部分は style 属性で CSS の liststyle-type プロパティを適用すれば変更できる。

具体的には,値を decimal-leading-zero とすれば「01, 02, 03, ...  $\Box$ , upper-roman とすれば 「I, II, III, ...  $\Box$ , lowerlatin とすれば 「a, b, c, ... 」, lower-greek とすれば 「α, β, ς,...」, hiragana とすれば「あ, い, う, ...」, hiraganairoha とすれば「い, ろ, は, ...」, katakana とすれば 「ア, イ, ウ, ... 」, cik-ideographic とすれば「一, 二, 三, ...」のように出力される。

1 からではなく任意の番号から採番するには start 属

性値を与える。値は整数であれば正負どちらでもよい。

CSS を使えばリスト環境の見栄えを変更できる。responsive.css 内 .ol\_var 箇所と .ol\_var li 箇所を参照せよ。 ol\_var クラス指定で「背景色は薄青色,枠線は澄青色 の破線,四隅の面取り,左右のマージン調整,上・右・ 下・左のパディング調整」といった設定を施し,続けて 子孫セレクタで「各項目の行高を1.2倍,上下・左右の パディングを 0.5em・0」としているので,CSS ソースの 記法と HTML 出力とを対照すること。

#### 番号なしリスト

ul 要素の書き方は、先の ol 要素の ol タグを ul に書 き換えるだけで良い。項目の前置部分にはデフォルトで 「黒丸」(Disc) が付くが, style 属性で CSS の list-styletype プロパティを circle, square, none に設定すれば「白 丸,黒四角,前置記号なし」となる。

responsive.css 内 .ul\_var および .ul\_var li 箇所を見よ。 ul\_var クラス指定で「ぼかし距離を 3px とする桃色の影 でボックスを縁取り,背景色は #fffaf1;色,上·右· 下・左のパディング調整をした上で,左右のマージン調 整,上・右・下・左のパディングを個々に行う」といっ た設定を施し,続けて子孫セレクタで「各項目の行高を 1.5 倍, 上下のパディングを 0.5em, 前置記号なし」とし ていることが確認できる。

今度は「::before 疑似要素」を使って前置記号を Emoji にしてみよう。疑似クラスが「要素が特定の状態にある ときにスタイルを適用する」セレクタであったのに対 し,疑似要素とは「要素内の特定の文字や行を対象にス タイルを指定する」セレクタである。::before 疑似要素 を使えば対象とする要素の直前にコンテンツを挿入でき る(直後であれば ::after)。左端からのインデント量も 5em で調節している。 3部分の出力をどのように指定 しているか, CSS の当該箇所を確認すること。::before の content プロパティに & のような HTML で特別な意 味を持つ文字を挿入する場合「エスケープ処理」が必要 となり、CSS のシンタクスの則った表記をせねばならな い。例えば &nbsp: (そこでの改行を禁じる空白スペー ス)は \a0 と書く。これは当該文字を先ず「HTML の 16 進数による数値文字参照表記」の &#xa0: に書き換 えた上で,「& を \ で置換し # x ; を削除する」という 工程となっている。絵文字は Emacs からダイレクトに CSS に書き込めるが,ここでは数値文字参照表記にして おいた。

#### 見出しに自動連番

「表とリスト」(tables.html)ページの h2, h3 要素に は,ブラウザでの閲覧時に 1. 1-1. のように「自動的に連 番が振られている」ことに気が付いただろうか。HTML ソースの当該箇所に num クラス指定してあることから 分かるように,この仕掛けは h[1–4] 要素を対象に CSS で行っている。

responsive.css を見よ。header.num, h2.num, h3.hum の各クラス指定においてそれぞれを「章」(Chapter), 「節」(Section),「小節」(Subsection)と見立て,各 couterreset プロパティに chapter, section, subsection という値 をカウンタとしてセットしている。こうすることで当該 h 要素のスタート時のカウンタがゼロになる。しかし, さらに ::before 疑似要素クラス指定において counterincrement プロパティに chapter, section, subsection を セットする(h2, h3, h4 にそれぞれ chapter, section, subsection というように 1 つずつずらして設定しているこ との意味を考えよ)ことで,当該要素が現れる度にセッ トされたカウンタが一つずつ増加していくため,結果と して望む自動連番が振られる準備が整う。

content プロパティに counter(chapter) のようにカウ ンタ名を指定してやれば,自動連番されたカウンタの値 を挿入できる。後は 1. 1-1. のようにカウンタ値を区切 るピリオドやハイフンを付加して,自分の望むフォー マットにすれば良い。気を付けることは,これらのピ リオドやハイフンを content プロパティの値部分に書き 込む際は,これらが文字列であるため CSS の記法規則 に従い ".\a0" のように " でサンドイッチせねばならな いということだ。なおスペースには を用いたが content に記す場合これを \a0 と表記する必要があるこ とは既に述べた。

#### 第 4 講演習

演習用ファイル: euro\_ict2b.zip を展開した一式

- 1. ol 要素内 style 属性 list-style-type プロパティの 値を decimal-leading-zero, upper-roman, lowerlatin, lower-greek, hiragana, hiragana-iroha, katakana, cjk-ideographic に変更し,それぞれの出 力を点検せよ
- 2. できれば複数のブラウザでチェックせよ. 全ての ブラウザで望む出力が得られたか
- 3. ul 要素内 style 属性 list-style-type プロパティの 値を circle, square, none に変更し,それぞれの出 力を点検せよ
- 4. 1. 1-1. 1-1-1. の代わりに「1 章」,「1 章 1 節」,「1 章 1 節(その 1) 」という出力を得るには CSS に どのように書けば良いか考えよ

## 第 5 講

```
表
```
HTML の表は

```
<table>
 <caption>...</caption>
 <tr>>th>...</th><th>...</th></tr>
 <tr>>td>...</td><td>...</td></tr>
 <tr>>td>...</td><td>...</td></tr>
</table>
```
といったフォーマットで入力する。table 要素の中で 用いている各要素は「キャプション」,「行」(tr: Table Row),「見出し」(th: Table Header),「セルの中身」(td: Table Data)を意味する。上のフォーマットは単純な作 表の場合の例であるが,複雑な(大規模な)表になると thead, tbody, tfoot といった要素を使って表の中身を行 でグループ化して意味を持たせることが多い。グループ 化しておけばグループ単位で CSS スタイルを適用でき るようになるため,複雑な表の場合,こちらの方が便利 であるからだ。

「表とリスト」(tables.html)ページを Emacs とブラ ウザでそれぞれ開いてみよ。最初に現れる表の HTML ソース箇所は単に <table> と始まっているから CSS(今 の場合は responsive.css)で表のデフォルトのスタイル を設定していることが分かる。

それでは responsive.css を Emacs で開いてみよう。Isearch で table を検索すると, border-collapse: collapse; border-spacing: 0; という記述が見える。これは「隣接す るセルの枠線を間を空けずに重ねて表示せよ」(デフォ ルト値は「離して」表示する separate),「隣接するセル の枠線間スペースをゼロとせよ」という指定である。前 提仕様として各セルが枠線を持つため,この指定により responsive.css を読み込んだ場合の表の枠線は(2重線 とならず)1 本の線となる。

table の caption 要素に対しては子孫セレクタを用い

て font-size: large; padding: 10px 0; という設定にしてあ る。これにより「キャプション文字列が相対的に大きな 文字で,上下に 10 ピクセルのスペースを取って」表示 される(キャプションの「中央寄せ」はデフォルト)。文 字色が Forestgreen 色となっているのは、HTML ソース で CSS のスタイル設定をピンポイントで行っているた め。当該箇所を確認すること。

th 要素は表の見出しとしてある程度目立つように,背 景色を藍色とし,セル内上下・左右のパディングをそ れぞれ 8px・15px とした。枠線は 1px 幅の実線で Midnightblue 色である。見出しを除いたセルの中身である td 要素のパディングと枠線の設定も th と同じである。 td に数字が入る場合は「右揃え」となるよう,クラスセ レクタ number を使い text-align: right; 指定した。

HTML ソースの中で pre 要素 (PREformatted Text) を 使っているが,HTML で特別の意味を持つ & 文字はそ のままでは使えないので & と文字実体参照表記に してある。

2番目に現れる表は「中央寄せ」となっているが、暫 定的にこの表のみに対してスタイルを適用しているか ら,CSS ファイルにではなく HTML の table 要素の syle 属性に margin-left: auto; margin-right: auto; という値を 設定している。前者だけ記すと右寄せ,後者だけだと 左寄せ,双方記すと中央寄せとなる。caption 要素にも CSS スタイルを当てているのでソースの書き方をよく読 むこと。

さて,2 番目の表では複数行ぶち抜きの箇所がある が,ここは td 要素に rowspan 属性を与えて処理をして いる。7 段まとめるのであれば,セットする値は 7 とな る。同時にまとめたセル内の文字列を「縦書き」とした い場合,CSS で width: 1em; word-break: break-all; とい う設定を加える。「1 文字ずつ全て改行させよ」という 意味である。

#### 第 5 講演習

演習用ファイル: euro\_ict2b.zip を展開した一式

- 1. © ® ¥ ¿ Œ ñ の文字実体参照・数値文字参照表記 を調べよ
- 2. 上の各文字を HTML ファイル内に記し,ブラウ ザで出力を確認せよ
- 3. 表を右寄せ、左寄せにせよ
- 4. width: 1em; word-break: break-all; の記述

をスタイル属性値から削除すると出力はどのよう になるか

#### 第 6 講

子孫セレクタ, 複数セレクタ, lang 疑似クラス

引き続き tables.html の 3 番目以降の表を見よ。ここ からは「独・日・仏・英」の 4 言語ごとに異なる色付け (それぞれ緑,青,ピンク,オレンジ系統)の作表を行 うロジックを組んである。さらに 1 行おきに背景色を付 け,行区切りを見やすくしている。こうした事柄を実現 するために「子孫セレクタ,複数セレクタ,:lang() 疑似 クラス, 隣接セレクタ, :nth-child() 疑似クラス」といっ た手法を用いている。左端カラム(列)の「数字」(KHM 番号)が「右寄せ」となっている点にも注意すること。

「ヨーロッパ学 ICT IIB サンプル・ウェブ」の HTML ソースファイル (\*.html) では, html 要素の lang 属性 の値を <html lang="ja">のように全て ja (日本語)に 設定してあったことを思い出して欲しい。lang は全て の HTML 要素で使用できる属性の一つで「グローバル 属性」(Global Attribute)と呼ばれる。これが html に対 して設定してある,ということは(HTML 文書内の一部 の要素に対してではなく)「文書全体の言語指定」をし ていることに他ならない。つまり html 要素に lang 属性 値がセットされた HTML 文書内では,そのセットされ た言語が当該文書の基底言語となる。同文書内の別要素 中で別の言語属性値が与えられない限り,この基底言語 の拘束力はずっと有効である。

さて,3 番目の表は『グリム童話集』(*Kinder- und Hausmärchen*)における 10 話の「ドイツ語原題」を KHM 番号 とともに挙げたものだが,<table lang="de"> と HTML ソースにあるように table 要素に :lang() 疑似クラスを 設定している。設定内容については responsive.css の table:lang(de) という箇所を確認せよ。同様に table 要素の子孫セレクタ td についても同じ疑似クラス設定 をし「table の大枠および td セルの外周に 1px 幅の実線 の枠線を forestgreen 色で描画」するよう指定している。 複数のセレクタにまとめて同じスタイルを適用する場合 は,間を「,」で区切ってセレクタを並べて書けば良い。 子孫セレクタの場合はセレクタ間を半角スペースで区切 ることは既に述べた(38 ページ参照)。

表の見出しとしての th 要素にも lang による指定をか け、td 要素と区別するために、背景色を seagreen とし,

セル内上下・左右のパディングをそれぞれ 8px・15px と した。枠線は 1px 幅の実線で darkseagreen 色である。 見出しを除いたセルの中身である td 要素のパディング と枠線の設定も th と同じである。td には枠線以外の lang 設定をしていないので、先に table 要素内クラスセ レクタ number で与えた「右揃え」指定が有効のままで ある。

table 要素の子孫セレクタ caption に対する :lang 疑 似クラス指定は「文字色を green 色にし太字にする」 というシンプルなものであるから説明の必要はあるま い。CSS の当該箇所を確認すること。ただし,ここでも ::before 疑似要素を使って表キャプションの前に「国旗 絵文字」を挿入している。国旗絵文字は国際標準化機構 が割り振った 2 文字の「国コード」リスト(ISO-3166) を元に REGIONAL INDICATOR SYMBOL LETTER と呼 ばれる A(U+1f1e6)から Z(U+1f1ff)の文字(一種の アルファベット絵文字)を組み合わせて表現するが、ク ライアント(閲覧者)のデバイスが対応していなければ 望む「国旗絵文字」とはならず「アルファベット絵文字 2 つが並んで表示」される。1f1ff 等は 16 進数表記であ るから CSS の content プロパティの値として書き込む 際には \1f1e6\1f1f9\a0 (オーストリアの国旗)のよう にすれば良いことは既に述べた (39 ページ参照. 最後 の の置換記法についても同様)。

#### 隣接セレクタ, nth-child 疑似クラス

3 番目以降の表では見やすく 1 行おきに背景色が付い ているが,こうした効果は「隣接セレクタ」と「:nthchild() 疑似クラス」を使えば容易に実現できる。HTML ソース内 tr 要素の style 属性に background-color プロ パティを使って 1 行おきに 1 つずつ色の値を書き込ん でいっても同じ出力が得られるが,この方式は明らかに 煩瑣であろう。CSS でスタイル適用すれば一度の記述で 済む。

table tr:lang(de)+tr:nth-child(2n+1) で始まる セレクタの指定箇所を見よ。隣接セレクタとは「ある要 素の直後に隣接している要素を対象にスタイルを適用す る」セレクタで,隣接するセレクタ同士を「+」で結んで 書く。この箇所では「table 要素の子孫セレクタ tr 要素 の疑似クラスが de(ドイツ語)であって次の tr 要素が奇 数番目の行であれば,背景色を lightgreen にせよ」とい う指定をしている。偶数行ごとにしたければ nth-child の引数を 2n としてやれば良い。偶数,奇数はそれぞれ odd, even という引数でも可。

4,5,6番目の表に対するスタイル適用も, 色の選択以 外は 3 番目の表に対する場合と全く同じである。後は CSS ソースの当該箇所を各自良く調べておくこと。

なお responsive.css では th, td 要素の枠線を実線で描 画することをグローバルに指定してしまっているため, このスタイルファイルを読み込めば全ての表の th, td に 枠線が引かれることとなる。例えば td 要素においてこ の挙動を抑制したい場合,table 要素に noborder クラス を設定し,子孫セレクタを使って td の border プロパ ティに none 値をセットすれば良い。responsive.css の 当該箇所を確認せよ。「邦文 Web フォント」(ivs.html) の表の箇所で実際この noborder クラスを使っているの で,こちらもチェックせよ。

最後にややトリッキーな処理について説明する。tables.html で responsive.css を読み込み, html 要素の lang 属性をグローバルに ja に設定しているのであれば, table 要素に :lang(ja) 疑似クラスを適用してしまうと「全て の表がこの :lang(ja) 指定の影響を受ける」はずである。 つまり tables.html の 1, 2 番目の表も同じスタイルが適 用された出力とならざるを得ないが,実際にはそうなっ ていない。なぜか。

responsive.css の「日本語」の表を対象とした記述箇 所を参照せよ。そこでの lang 疑似クラスの引数は(実 際には存在しない)「ja2」という言語コードに設定して ある。これにより html 要素におけるグローバルな ja 指 定と衝突せず,表のスタイルを使い分けられることに なる。ただし,本来であればこのようなことはすべきで はないだろう。表であれ何であれ HTML 内の要素に対 し「言語を対象に特別のスタイルを設定する」というロ ジックを組むのであれば,同じ言語でありながら別々の スタイルが宛がわれるという不整合は望ましくないし, 混乱の元となる。tables.html では「表に様々なスタイル を適用する具体例を示す」ために敢えてこのようなト リッキーな手を使った次第である。

#### 第 6 講演習

演習用ファイル: euro\_ict2b.zip を展開した一式

- 1. responsive.css 内で言語が ja2, fr, en における lang 疑似クラスの設定を確認せよ
- 2. responsive.css の当該箇所に手を入れ, 第 1, 4, 7, 10 行目に背景色が出力されるよう設定せよ
- 3. tables.html と responsive.css ソース内で ja2 とあ る箇所を ja と書き換えると, tables.html にある 1, 2 番目の表はどのように出力されるようにな るか
- 4. 上の書き換えにより tables.html の他に表の出力 が変わるページはどれか

## 第 7 講

段落,文字,見出しの制御

ICT IIA の第 14, 15 講で用いた lglf\_base.css の説明の 際に既に言及した (32 ページ参照) が, responsive.css においても「lang 属性が ja(日本語)のもとにある段落 冒頭は 1 文字(1em)分だけインデントする」設定をし ている。p:lang(ja) で始まるエントリがそれである。 em は親要素の文字サイズを基準として n 文字分とい うように長さを相対的に指定できる単位である(元来 は大文字 M の横幅に由来する名称.参考 en-dash, emdash)。:lang(ja) 疑似クラスをこのように用いることで, 日本語テキストの段落を1字下げしたい場合,各p要 素に 1 つずつ style 属性を与えてそこに CSS のスタイ ルを逐一設定する煩わしさから解放される。もっとも HTML の日本語テキストの段落を 1 字下げ必要がある かどうかは別問題である。ブロックレベル要素の p で 段落が括られていれば, それだけでpは「一塊の独立し た要素」として表示されるため、段落冒頭をわざわざ1 文字下げせずとも段落間の区切りは一目瞭然である。

テキストの特定部分にピンポイントでスタイルを適 用したいときは div (ブロックレベル)や span (インラ イン)要素で括り,それらの style 属性に CSS のプロパ ティを書き込んでいけば良い。

ここでは全ての要素の下で使用できるグローバル属性 を持つ em(強勢)や strong(強調)要素を再定義する方 法を紹介する。div や span が「意味内容に関係なく区分 したい領域を指定」するのに対し、em や strong は「意 味内容と関連してそこを強勢・強調する」という含みが あることに注意。多くのブラウザのデフォルトでの em, strong は i (イタリック体), b (太字体) の出力と何ら 変わるところがないが, i, b 要素も em, strong とは異な り「意味内容と関わりなく単にそこをイタリック体,太 字体にする」という意味しか持たない要素である。

さて,今,em, strong を「色付き」で強勢,強調した くなったとしよう。いずれの場合でも CSS で各要素に color クラスを新規に設置し、color プロパティで望む色 をセットしておけば,HTML の em, strong 要素のクラス 属性値に color を指定するだけで望む効果が得られるよ うになる。後から色を変更したくなったときでも, CSS 内の color プロパティ値を書き換えるだけで済む。色で はなく「フォント・サイズを大きくする」というスタ イルにしたい場合は、bigger クラスを作成し、font-size プロパティに large 等とセットすれば良い。そうすれば em, strong 要素のクラス属性値に bigger を指定するこ とで望む効果が得られる。

スタイル (デザイン) の変更を CSS で制御 する利点はここにある。 しかも HTML からは <strong class="color bigger">(色付き,かつ,フォ ント・サイズも大きく)のようにスペースで各クラスを 区切ることで,複数のスタイルを重ねて宛がうことがで きる。

「見出し」(h1, h2, ...)要素は, 例えば次のようにして スタイルを設定する。

 $h3 \{$ 

}

color: #ffff74; background-color: darkblue; font-size: large; padding-left: 0.5em; padding-right: 0.5em;

responsive.css では h1, h2, h3 の順に font-size を xxlarge, x-large, large のように相対値で指定している。 text-align プロパティを使えば位置の調整もできる。背 景色を使う場合は padding(あるいは padding-left のよ うに個々に)プロパティを使って,文字を覆う背景色 部分の範囲を調整すると良い。line-height プロパティ で行高を変えると,背景色の高さもそれに追従する。 responsive.css では見出しに自動連番を振る仕掛けをし ていることは既に述べた。

#### 邦文 Web フォント

「邦文 Web フォント」(ivs.html) ページは, Web サー バ(コンテンツ提供者)側に特殊あるいは専門的な文 字フォントをデータとして用意しておき,クライアン ト(閲覧者)側のデバイスにこうしたフォントがない場 合でも,このフォントデータを使うことで Web ブラウ ザがこれらの特殊フォントを表示(Rendering)できる 仕組みを用いて作成している。こうした仕組みを「Web

フォント」(Web Typography)と呼ぶ。Web フォントで は eot, ttf, woff, woff2 という 4 つのフォント形式が用い られるが,現時点で新旧全てのブラウザで動作する単一 の普遍的な形式は存在しない。4 つの内で最も幅広くサ ポートされているのは woff である。

ivs.html では, Google によって開発が進められている オープンソースの巨大なフォントファミリである Noto と、独立行政法人情報処理推進機構によって配布されて いる IPAmj 明朝 の 2 種類を Web フォントとして用い ている(双方ともフリー)。いずれも極めて多くの字体 (Glyph)を持っており,コンピュータで用いる「文字」に ついての深い議論とも関わるので,この 2 種のフォント の詳細については「No more Tofu!」(no\_more\_tofu.html) ページを参照されたい。

ivs.html で用いている Noto フォントは,「Google Fonts 早期アクセス」サービスを利用し, Google のサー バからレンダリングされるように CSS で設定している。 noto.css の @import で始まる記述箇所を見よ。これは他 のスタイル規則を読み込む記法で,ここでは notosansjp.css (Noto 日本語), notosanslinearb.css (Noto 線文字 B; このフォントは ivs.html ではなく no\_more\_tofu.html の中で使っている), notosanstc.css (Noto 中国語繁體 字), notosanssc.css (Noto 中国語简体字), notosanskr.css (Noto 朝鮮語한글)の5つのフォント (CJK のいずれも ゴシック体)を Google のフォント・サーバから読み込 ませている(Google 側の各 CSS で設定されている)。こ うした上で

.noto { font-family: "Noto Sans", "Noto Sans CJK JP"; }

といった noto クラスの設定を noto.css に記しておき, 後は HTML ソースで任意の要素に noto のクラス指定を すれば Noto フォント(ゴシック体)を読み込めるよう になる。

IPAmj 明朝 フォントに関しては Google のようなサー ビスが提供されていないため,2018 年 1 月にリリー スされたオリジナルのフォント ipamjm.ttf(44.3MB) を ipamjm.woff/woff2(29.6MB/21.9MB; woff: Web Open Font Format)に変換したものを自前で用意し、自前の サーバに置く必要がある。noto.css 内の

font-family: "ipamjm"; src: url("ipamjm.woff2") format('woff2'), url("ipamjm.woff") format('woff'), url("ipamjm.ttf") format('truetype'); font-display: swap; }

という箇所が IPAmj 明朝 を Web フォントとして用い るための設定である。url 箇所の記法から分かるよう に,\*.woff[2], \*.ttf は noto.css と同階層(つまり css ディ レクトリ内)に置いてある。相対パス表記を使ってこれ らのフォントを別ディレクトリに分けて設置することも 可能である。ipamjm クラスの設定を CSS で行い,これ を HTML で読み込む方法は Noto の場合と全く同様で ある。

以上のような手続きを経れば, Noto や IPAmj 明朝 に 限らず自分の好きなフォントを Web フォントとして用 いることが原理的には可能となる。しかし、実際の使用 にあたっては「ファイルサイズの大きなフォントデータ のダウンロードをバックグラウンドでクライアント(閲 覧者)に強制している」という事実を十分に考慮に入れ ねばならない。IPAmj 明朝 ほどのデータサイズを持つ フォントであれば,Web フォントとしての実際の使用 は,少なくとも現時点では,控えるべきである(本講で はあくまで「サンプル」として紹介している)。例えば, Google Chrome ブラウザではファイルサイズの大きな Web フォントは表示されないので, IPAmj 明朝 は全く 表示されない(部分的に表示されているものは代替フォ ント)。

異体字, 縦書き, 右から左書き

TEX における異体字の処理については ICT IIA の第 8 講 (Adobe-Japan1-6 に対応する全 23,058 字) および第 13 講(Adobe-Japan1-6 を超える 58,862 字に対応してい る Moji\_Joho)で取り扱った(28 ページを参照)。HTML でもこうした異体字を用いたい場合、クライアント(閲 覧者)のシステムにこうした特殊な当該文字を含むフォ ントがインストールされていることは前提できないた め,Web フォントという技術を用いる次第である。

HTML ソース内で異体字を記すには「元字」と「字 形選択子」(VS: Variation Selector)を併記する。例えば 「葛」の異体字である「葛」であれば「葛󠄀」と なる。元字部分は「葛」のように「16 進数によ る数値文字参照」表記でも良い。

@font-face {

元字や字形選択子(異体字セレクタとも呼 ばれる)の 16 進数 コードを調べるには, イ ン タ ー ネ ッ ト で IVD Charts Adobe-Japan1.pdf や IVD\_Charts\_Moji\_Joho.pdf を検索して,各々のコレク ションで定義されている全文字に関するデータ(ユニ コード・コードポイントや字形選択子等)が載ったこれ らのファイルをダウンロードして参照すれば良い。

邦文の「縦書き」については、あまり需要はないだろ うが, responsive.css のクラスセレクタで以下のように 設定している。

```
.tategaki {
    -webkit-writing-mode: vertical-rl;
    -moz-writing-mode: vertical-rl;
    -ms-writing-mode: tb-rl;
    writing-mode: vertical-rl;
    display: inline-block;
    height: 15em;
    text-align: left;
}
```
見ての通り writing-mode プロパティに vertical-rl 値を セットするが,Vendor Prefix を前置し各ブラウザ向け の対応を施していることからも分かるように、現時点で 各ブラウザがこの機能に完全対応しているとは言い難 い。HTML での使用法については ivs.html の当該箇所 を参照すること。

他にも HTML の表示に OpenType フォントを使うと いう前提の下で、細かな「字詰め」(自動カーニング)を 制御できる font-feature-settings プロパティも(CSS3 か ら)実装されており,例えば「プロポーショナル・メト リクス」(palt; 約物の空きを調整)や「プロポーショナ ル・かな」(pkna; かなを詰めて組む)対応で処理するた めの値をセットできるようになっている。しかしこうし た機能もブラウザに依存するので, responsive.css では クラスセレクタで palt, pkna を使えるように設定のみ行 い,HTML でこれを呼び出すことはしていない。

「縦書き」箇所の位置を変える(右寄せ,中央寄せ,左 寄せ)には、縦書き箇所をさらに tbox クラス指定した div 要素で括り, responsive.css の tbox クラスセレクタ 内 text-align プロパティの値を right, left, center 等にし てやれば良い(初期値は right)。

「右から左書き」(right to left)のテキスト(例えばへ ブライ語)を扱う場合は,対象箇所を div 要素で括り dir (Direction)属性に rtl 値をセットする。ivs.html の『旧 約聖書』創世記の箇所を参照せよ。

#### 第 7 講演習

演習用ファイル: euro\_ict2b.zip を展開した一式

- 1. multilang.html 冒頭段落の第 1 文を「crimson 色, font-size を large」にせよ
- 2. em, strong 要素のカラーを purple にし,これを HTML から呼び出せ
- 3. responsive.css での h1, h2, h3, h4 要素へのスタイ ル設定を確認せよ
- 4. Noto および IPAmj 明朝 の Web フォントを使っ て「善」の異体字を全て HTML で出力せよ(Noto では 2 文字,IPAmj 明朝 では 5 文字)
- 5. ivs\_palt.html をブラウザで開き, palt と pkna を 当てた出力とそうでない普通の出力を比較し,ど こがどのように異なっているかチェックせよ
- 6. ivs.html 内で RTL テキストの処理法を確認せよ

## 第 8 講

ナビゲーション

単一の Web ページではなく複数の Web ページから成 る Web サイトには,通常「ナビゲーション」(Navigation)を設置する。これはサイト内にある Web ページ同 士をリンクで繋ぐ一種の目次であるが,クライアントに サイト内のあちこちを快適に閲覧してもらうための重要 な役割を担っている。

HTML 内のナビゲーション箇所は nav 要素で括り, その中はよく ul や ol 要素で構成される。本講義で用 いる \*.html では,しかし,CSS で a 要素にスタイルを 宛がうことで RWD 対応のナビゲーションとしている。 index.html のナビゲーション(メニュー)については既 に説明したので,以下はトップページ以外の各 HTML の 上部に設置してあるナビゲーションについて解説する。

各 Web ページ上部にあるナビゲーションのスタイル は responsive.css 内の topnav クラスセレクタで始まる 箇所以降で設定している。HTML では各ページのタイ トル文字列にリンクを張り,特にトップページには「家 マーク・アイコン」を添えることで他ページとの区別を 図っている。このアイコンは画像ではなく Font Awesome 社が提供している無償の「アイコンフォント」を利 用している。これはアイコンでありながら文字でもある

ので,大きさや色等を自由に変更できるという利点があ る。本講義の HTML ではその他にも Font Awesome の スタイルを活用しており,そのため同社が提供してい る all.css と font-awesome-animation.css も読み込んで いる。

さて,上部ナビゲーションを持つ multilang.html には 以下のような箇所がある。

```
<nav><div class="topnav" id="myTopnav">
  <a href=...><i class=...></i>...</a>
  <a href=...>...</a>
   ...
  <a href="javascript:void(0)" ...
 onclick="myFunction()"><i class=...></i></a>
\langle/div\rangle</nav><script>
function myFunction() {
    ...
}
```

```
</script>
```
全体を nav 要素で括ったこの箇所が RWD 対応の上部ナ ビゲーションに関わる HTML 内での記述である。この 中にはこれまで言及してこなかった script 要素部分も含 まれる。ここは JavaScript の命令を書き込んでいる部分 で,このプログラミング言語については後の講義で取り 扱うので,今の段階ではここに JavaScript による(Web ページに動的な効果を付与するための)命令が書き込ま れているという点にのみ注意して欲しい。

上部ナビゲーション処理は以下の手法による。先ず HTML でクラス属性値 topnav の付いた要素は、CSS の topnav クラスセレクタで「背景色は #333333,内容が ボックスに収まらない場合のはみ出た部分は非表示」, およびその下の a 要素は子孫セレクタで「ブロック表 示で左寄せ, 文字色は #f2f2f2 で大きさは 17px, テキ ストは中央寄せでリンクの下線を付けない、上下 14px 左右 16px のパディング」という具合に指定している。 トップページのリンク(ボックス)には特別に active ク ラスを宛がい「背景色 darkblue,文字色 white」とし て通常リンク(ボックス)と区別する。

次に,リンク箇所である a 要素にカーソルなどが 乗った際の挙動を a:hover 疑似クラスにより「背景 色 #dddddd,文字色 black」とする。icon クラス指定 された a 要素は非表示とし,HTML では href 属性値

javascript:void(0) を使って a 要素箇所をクリック しても別ページに飛ぶことを抑制する記述を加え,代 わりに onclick 属性値に myFunction() を与えることで JavaScript プログラムを呼び出す。そしてi要素で(ブ ラウザの表示幅が 620px 以下となった場合に初めて姿 を現す)Font Awesome の「3 本線アイコン」(ハンバー ガー・ボタンとも)を「大き目に,ブルブルと震えるアニ メーションを付けて」表示させている。Font Awesome 関連のスタイルは all.css と font-awesome-animation.css で読み込んでいる。

CSS におけるメディアクエリのブレイクポイント指 定により,画面表示領域幅が 620px 以下の場合 a 要素 は最初の子要素(家マーク・アイコンの付いたトップ ページ)を除いて全て非表示となり,3 本線アイコンが ブロック表示の右寄せで出現する。このアイコンがク リックされると myFunction() に処理が渡される。す ると HTML で id 属性値が myTopnav となっているブ ロックを DOM(Document Object Model; 後出)で呼び 出し、これを変数 x に代入し、ブロック内でのクラス名 が topnav であればさらに responsive というクラス名を 追記し(これは常に「真(True)」であるから 3 本線ア イコンをクリックされたナビゲーション内の a 要素には 必ず responsive クラス属性値が追記される), クリック されない場合は topnav クラスのままとする。これによ り topnav かつ responsive クラス属性値を持つ a 要素は ブロックとして全て左寄せ,つまりフロートで右に回り 込まないので, 3 本線アイコンがクリックされると a 要 素は家マーク・アイコンの下に「縦並び」配置となって 現れる仕組みとなっている。

なお全称セレクタ「\*」を用いて box-sizing に borderbox を指定しておくことで全てのブロックは指定した width の通りに要素を表示してくれるようになる。responsive.css における当該箇所の記述を確かめよ。

外部リソースの活用

本講義の演習用ファイル \*.html で用いているナビゲー ションは,基本的には HTML, CSS, JavaScript の機能だ けを用いて実現しているが,家マーク・アイコンや動的 3本線アイコンといった(フリーで提供されている)「外 部リソース」(External Resources)を併せて活用すると, Web ページをよりリッチに作成することができるよう になる。こうした手法を使わない手はない。

multilang.html で は 他 に も 外 部 リ ソ ー ス と し て

w3.css\*6 を使っている。HTML の head 内 link 要素で w3.css を読み込ませた上で

```
<div class="w3-row">
 <span lang="ja">
  <div class="w3-quarter w3-container">
   <p>... 日本語テキスト ...</p>
  \langlediv\rangle</span>
 <span lang="de">
  <div class="w3-quarter w3-container">
   <p>... Text auf Deutsch ...</p>
  \langlediv\rangle\langle/span\rangle<span lang="fr">
  <div class="w3-quarter w3-container">
   <p>... Texte en Français ...</p>
  \langlediv\rangle</span>
 <span lang="en">
  <div class="w3-quarter w3-container">
   <p>... Text in English ...</p>
  \langlediv\rangle</span>
\langlediv\rangle
```
のように HTML ソースに書いておくだけで 4 言語を対 訳形式に 4 段組みで横並び表示できる。もちろん,画面 表示領域幅が 620px 以下であれば自動的に縦並びとな る。w3-quarter を w3-half とすれば 2 段組み, w3-third とすれば 3 段組みとなる。

index.html でも「今日の福岡市城南区の天気」と「福 岡大学人文学部へのアクセス」の箇所に外部リソース を用いている。後者は Google Maps API(Application Programming Interface)を利用した Google Map(博多 駅から福岡大学までのルートマップ)を Web ページ内 に埋め込んであり,前者は Dark Sky API を利用して「今 日の福岡市城南区の天気」を表示させている。いずれも 利用者登録を行えば,一定の使用条件の下,無償で利用 できる。このようなコンテンツは Web Widget(和製英 語では「ブログパーツ」)と呼ばれ,機能やデザインの 点で Web ページにちょっとしたアクセントを添えるこ とができる。

利用者登録の方法や各 API の具体的な使用法は割愛 するが(興味のある者は自らインターネットで検索し て調べること),API の供給先から取得したコードを HTML の iframe(Inline Frame)要素(文書内に別の文 書などの閲覧コンテンツを入れ子状に配置する)内に貼 り付けるだけで Web ウィジェットが嵌め込まれた動的 な Web ページが出来上がる。

#### 第 8 講演習

演習用ファイル: euro\_ict2b.zip を展開した一式

- 1. multilang.html を元とし, w3.css を使って 3 言語 対訳形式の HTML を作成せよ
- 2. 家マーク・アイコンを #ffff74 色にせよ
- 3. 3 本線アイコン(fa-bars)を fa-angle-double-down に替えてみよ.その他にも自分の好きなアイコン に替えてみよ

#### 第 9 講

```
リンクと画像
HTML でのテキスト・リンクは
```
<a href="https://...">Dark Sky API</a>

といった書式で記述する。こうすることで a タグで囲ま れたテキストにリンクが張られ,href 属性に記したリン ク先が参照される。リンク先が HTML, 画像, PDF で あれば通常 Web ブラウザ内でコンテンツを閲覧でき, MS-Word や Excel 文書であれば対象ファイルを保存す るかどうかといったことを尋ねるダイアログボックスが 開く。href 属性値には絶対パス,相対パスいずれの表記 も可能で,相対パスであれば同 Web ページ内あるいは Web サイト内のリソースを参照先に指定できる。

テキスト・リンク箇所はデフォルトでは各 Web ブラ ウザで決められた文字色で表示され,大抵の場合,そこ に下線が付く。index.html をブラウザで開いて見よ。本 文中で「Google Maps API」と「Dark Sky API」に a 要 素 href 属性を使ってリンクを張ってあるが、今述べた ような出力となっている様が確認できる。

しかし CSS にスタイルを適用することで、同じ a 要 素のリンクでありながら「メニュー」のように下線の 付かない見栄えに変更することもできる。HTML の a 要素に href 属性しか与えていないにも拘らず, 双方で

<sup>\*6</sup> 世界最大の Web 開発サイトを運営する W3Schools 社によって無償配布されている標準機能のみを使った CSS で,レスポンシブな Web サイ ト構築のための現代的なフレームワークを提供してくれる。

異なる出力となっていることを index.html をブラウザ, Emacs それぞれで開いて確かめよ。なお,メニューにお ける a 要素の設定については responsive.css で行ってい るが,これについては ICT IIB 第 3 講 (37 ページ参照) で既に説明した。

HTML では JPEG(Joint Photograph Experts Group), PNG (Portable Network Graphics), GIF (Graphics Interchange Format)といった画像形式(拡張子はそれぞ れ jpg, png, gif)が使える。画像を使う場合 HTML には img 要素を用いて

<img src="./jpg/sw\_leg.jpg" style="max-width: 100%; height: auto;" alt="白雪姫のエッチング画像" />

のように書いておく。src 属性値は画像の参照先を示 すもので絶対パス,相対パスのどちらの表記でも良い。 style 属性で CSS を設定できる。上例では max-width プ ロパティにより画像拡大の横幅最大値を 100%(つまり 最大でもオリジナルの横幅一杯までしか拡大されない ので解像度の劣化を招来しない. 縮小はされる)とし, height プロパティ値を auto とすることで高さは幅の 比率を保ったまま横幅に追従するようにしてある。alt (Alternate text)属性には「画像を使わず文字だけで表 現する際に置き換わるべきテキスト」を指定しておく。

img 要素の style 属性では他にも様々なプロパティが 使える。width で画面表示領域の表示幅を指定する(相 対値指定が良い)。float で left, right を値として与える と,画像の右,左にテキストを回り込ませることができ る。その際,画像の左・上・右・下にマージンを設けるに は margin-left/top/right/bottom に適当な値を設定する。 border-radius で画像の四隅の面取りができる。opacity を使えば画像の不透明度をコントロールできる (0.0 か ら1.0の値. 0に近い値ほど画像が「薄く」表示される)。 テキストの回り込みをさせず画像を中央寄せにする場 合は,div 要素の style 属性で text-align プロパティ値を center にセットした上で画像を括ってやれば良い。

以上,詳しくは multilang.html ソース内にある各 img 要素の style 属性の箇所をチェックし,ブラウザでのそ れぞれの出力と比べてみること。

最後に index.html で用いている背景画像の説明であ る。トップページの背景画像(薄く EURO ICT Emacs, HTML5, EURO ICT TEX, CSS3 の各文字列が確認できる) はブラウザ・ウィンドウの幅に応じて自動的に拡大縮小 する。こうした挙動は responsive.css の次の箇所で設定 している。

body.bgImg {

background-image: url("../jpg/bgimg\_pale.jpg"); background-position: center top; // background-repeat: no-repeat; -moz-background-size: contain; background-size: contain; }

background-image プロパティで背景画像を指定し,画 像の表示位置を background-position で横方向(left, center, right の 3 択) に center, 縦方向 (top, center, bottom の3択)に top としている。background-size では画像 の寸法を指定する。ここではトリミングしたり縦横比を 崩すことなく画像ができるだけ大きく表示されるように 自動的に拡大縮小がなされる contain を値にセットして いる(他には cover, auto, 相対値指定がある. 詳しくは インターネット検索で調べること)。Vendor Prefix でブ ラウザ向けの対応もしている。contain のデフォルトで は画像が画面領域の全てを覆うように繰り返し表示され るが. // でコメントアウトしてある箇所を活かすと繰り 返し表示されなくなる。

responsive.css では h1 セレクタでコメントアウトし てある箇所がある。ここでは h1 見出しを「背景画像」と ともに表示するスタイルを記述している。backgroundsize プロパティの値を cover(画像の縦横比を崩すこと なく画像ができるだけ大きくなるよう拡大縮小する.画 像の縦横比が要素と異なる場合は空き領域が残らないよ うに上下または左右のどちらかをトリミングする)とし ているので,画面表示幅に応じて背景画像がいつも良い 具合に収まるようになっている。Web ページの最上位 見出しである h1 に文字列だけではなく画像も用いたい 場合は,このような方法も覚えておくと良い。

## 第 9 講演習

演習用ファイル: euro\_ict2b.zip を展開した一式

- 1. responsive.css に手を加え,a 要素のテキスト・リ ンク文字列が teal 色となり下に red 色の点線が 引かれるスタイルにせよ
- 2. multilang.html の img 要素 style 属性の各プロパ ティの値を色々と変えてみて,それぞれの出力の 様を確認せよ

3. responsive.css の h1 セレクタ箇所の記述で background に画像を指定している方を活かし,そう でない方をコメントにして,出力を確かめよ

## 第 10 講

## フォーム

Web サイトには「問い合わせ」や「アンケート」といっ た閲覧者からの情報を得るコンテンツが盛り込まれてい ることがある。これは「フォーム」(Form)という要素 でベースは HTML で書かれているが,フォームに入力 された情報をやりとりする際は CGI(Common Gateway Interface), PHP (PHP: Hypertext Preprocessor), Java-Script 等といった別のプログラムが必要になる。もっと も, form 要素の action 属性値を mailto とし, ここに メールアドレスを記入しておけば, method 属性値 post で閲覧者からの情報をメールで受け取ることは可能であ るが、現在においてメールアドレスを HTM ソースの中 にそのままの形で直接書き込んでしまうことは,セキュ リティ上の観点から避けるべきである。

本講では,演習用ファイルの中で唯一(JavaScript と 組み合わせて) form 要素を使っている javascript.html についてフォームの説明をする。javascript.html ソース の中で

```
<form name="tlForm">
```
<input type="radio" name="tlRadio" id="de" ... <input type="radio" name="tlRadio" id="fr" ... <input type="radio" name="tlRadio" id="en" ... <input type="radio" name="tlRadio" id="ja" ... </form>

とある箇所がフォームで「ラジオボタン」(複数用意さ れた選択肢の中から一つを選択できるボタン)を設置 している所である。他にも input 要素の type 属性値を checkbox, text, textarea 等とすればチェックボックス, テキストボックス,テキストエリア等を設置できる。

ここでは複数のラジオボタンを一つのグループとし て認識させるため, input 要素の name 属性に同じ値 tlRadio を与えている(tl は translate の意)。デフォル トでは「日本語」ラジオボタンに予めチェックが付いて いる。

さて,操作の対象を全て「オブジェクト」(もの)とし て捉えてプログラミングを行うことを「オブジェクト指

向プログラミング」(Object-Oriented Programming)と いい,JavaScript は「オブジェクト指向プログラミング 言語」 (Object-Oriented Programming Language) の一つ である(簡易的なオブジェクト指向プログラミング言語 という意味合いで「オブジェクトベース・プログラミン グ言語」(Object-Based Programming Language)と呼ば れることもある)。クライアント(閲覧者)側で HTML ソースを Web ブラウザで読み込むと JavaScript が起動 し,多くの「ブラウザ・オブジェクト」(ブラウザのウィ ンドウを操作対象とする window,HTML ソースを操作 対象とする document, 等々) が自動的に生成されるた め、JavaScript はこれらのオブジェクトを操作できるよ うになる。

ブラウザ・オブジェクトは window オブジェクトを頂 点とするツリー状の階層構造を持っており,これらの 各オブジェクトにアクセスするには階層の順番に沿っ て,通常のメソッドやプロパティ同様(後述),ピリオ ド「.」で各オブジェクトを繋いでいく。頂点の window オブジェクトは省略可能であるため、例えば window, document, form, radio の各オブジェクトにアクセスす るための記述は以下のようになる。

#### document.tlForm.tlRadio

ここで tl.Form, tlRadio とあるものは HTML の form 要 素と form 要素内 input 要素のそれぞれの name 属性値 である。このように document の下にある各オブジェク トは(1つの HTML ソース内に通常複数個存在するた め)name 属性値を使ってアクセスする。

javascript.html ソースの form 要素は「Deutsch, Français, English, 日本語」という 4 択のラジオボタンを 設置(デフォルトでは「日本語」にチェック)している 箇所で、クライアント(閲覧者)が目的言語の「ラジ オボタン」を「クリック」するごとに,予め用意して ある「日本語テキスト」がそれぞれ「独・仏・英・日」 語へと切り替わる仕掛けとなっている。これには DOM (Document Object Model)という Web ページを動的に 操作するための手法を用いており, HTML ソース内の 目的とする要素にピンポイントで直接アクセスしている ため,Web ページの切替等を経ることなく,HTML 内 のテキストをその部分だけ書き換えることができる。

form 要素内の各 input 要素の type 属性は radio(ラジ オボタン)で,その他にも onclick という属性が書き込ま

れており,これらの値は皆 tlTextTo(value) である。これ は「ラジオボタンにチェックが入れば(つまりクリック されれば)引数を value とする tlTextTo という関数を呼 び出せ」という命令となっている。onclick は JavaScript に用意されている「イベントハンドラ」(Event Handler) と呼ばれる仕組みで,これを使えば「閲覧者がラジオボ タンを click するというイベント」を捉え,それに対する 処理を行うことができるようになる。tlTextTo(value) 関 数の中身は JavaScript を用いて script 要素内で定義して いる。このように HTML ソース内での JavaScript コー ドは script タグで括って記述する。javascript.html 内の

```
window.onload = init;
function init() {
document.tlForm.tlRadio[3].checked = true;
}
function tlTextTo(value) {
var idDiv = document.getElementById('khm53ja');
switch(value)
  {
  case "de":
  idDiv.innerHTML = "...";
  break;
  case "fr":
   ...
  }
}
```
とある箇所を見よ。先ず window オブジェクトに用意 されている onload イベントハンドラを使って,Web ブ ラウザによる HTML ソースの読み込み (ロード) が完了 すると関数 init を呼び出す。init の中身は function 命令 を用いて「document オブジェクトの下(つまり HTML ソース内)で tlForm 名を持つ form 要素について, tlRadio 名を持つ配列オブジェクトの 3+1 番目(つまり「日 本語」ラジオボタン)の要素に予めチェックマークを付 けよ」のように定義している。init のように引数を取ら ない関数であっても丸カッコ(Parenthesis)は省略でき ないことに注意。なお,プログラミングにおける 1 つの 命令単位を「ステートメント」(Statement, 文)と呼ぶ。 JavaScript のステートメントの終わりは「セミコロン ;」 で締める。

次に function 命令によって、value という引数を取 る tlTextTo 関数を定義している。ここでは idDiv とい う変数に「HTML ソース内で khm53ja という id を持 つ要素(これは div 要素の 1 箇所のみ)」を代入してお

き,多岐分岐(値に応じて処理を分岐させる)を記述 する switch 命令により「引数が de, fr, en, それ以外の default (つまり ja 日本語)に応じて、idDiv 要素部分を idDiv.innerHTML に記した値で動的に書き換える」とい う内容となっている。多岐分岐は case ブロックにより 行うが、末尾に必ず break 命令が埋め込まれていること に注意。break 命令があってはじめて現在のブロックか ら処理が抜けられる。これがないと処理は次のブロック へと移動してしまい、意図した結果とならない。一致す る case ブロックが見つからなかった場合は、最終的に default ブロック(これはデフォルトの「日本語」テキス ト)が呼び出される。

最後にユーザビリティ(Usability)への配慮に関する 点を一つ。ラジオボタンにチェックを入れるのにデフォ ルトではピンポイントでボタン部分をクリックしなく てはならない。これではやや使い勝手が悪い。こういっ た場合,関連する文字列を label タグで括り,その中の for 属性値を当該ラジオボタンの id 値と同じくしておけ ば,以降は関連する文字列も含めてクリックできるよう になる(クリックできる有効範囲が広がる)。

## 第 10 講演習

演習用ファイル: euro\_ict2b.zip を展開した一式

- 1. javascript.html ソース内の break;(3 箇所ある)を コメントアウトすると出力はどのような挙動とな るか
- 2. Français のラジオボタンにデフォルトでチェック を入れるには HTML ソースをどのように変更す れば良いか.この場合,関連して書き換えるべき 箇所を全て考えよ
- 3. ラジオボタンのクリック時における label 要素の 有効性を確かめよ(ヒント: HTML の各要素は, 開始·終了タグを含め、C-c C-d で一気に削除で きる)

## 第 11 講

ポジションとフロート

CSS による Web ページのレイアウトは主に position と float という 2 つのプロパティでなされる。position は relative(相対位置へ配置), absolute(絶対位置への 配置), fixed (absolute と同じだがスクロールしても位 置は固定), static(配置方法なし,初期値)という 4 つ の値を取り得るが,本講ではこの中で良く用いられる relative と absolute について説明する。「ヨーロッパ学 ICT IIB サンプル・ウェブ」に含まれる HTML/CSS の全 ソースファイル(\*.html, \*.css)の中で fixed, static は用 いていない(外部ライブラリである all.css と w3.css を 除く.前者では static,後者では static と fixed が用いら れている)。

先ずは position プロパティの取り得る値 relative と absolute から説明する。noto.css の以下の記述箇所を確 認せよ。

```
\noindent
.text_sample note {
  position: relative;
  margin-top: 1em;
  display: block;
  text-align: right;
  color: #888888;
  font-size: 70%;
}
```
上記 CSS によるスタイルは, no\_more\_tofu.html をブラ ウザで開いたときの 3 箇所の出力「Noto を使わない場 合, Noto を使った場合, Noto を使った異体字の表示」 に反映されている。text\_sample クラスセレクタの note 子孫セレクタを使ってスタイルを定義したこの 3 箇所 は,「地の文」(通常のテキスト)から「見本用テキスト」 を区別して表示する際に用いており,note の部分は見本 用テキストに関する一種のキャプションとなっている。

さて,今,noto.css の当該箇所で relative とあるとこ ろを absolute に変更・保存してから no\_more\_tofu.html をブラウザで開いて見ると,各キャプション部が「左 に移動」していることが分かる。position に関連する位 置決めのプロパティは top, bottom, left, right の 4 つで あるが,上例では margin-top プロパティの箇所のみに top プロパティが使われており, relative では note 要素 ブロックがもともとあった位置を保持しながら元の位 置を基点に margin-top と text-align プロパティの値に 従って表示位置が移動し「右寄せ,下寄せ」にキャプ ションが配置される。これに対し absolute では note 要 素ブロックの元スペースは保持されず, margin-top と text-align プロパティの値に従って表示位置が決定され る。absolute では text-align で right を指定しているに も関わらずキャプションが右寄せにならない(ように見 える)のは,display プロパティの block 指定による。

position プロパティにおける absolute 値は responsive.css で一箇所のみ使用している。それは画面表示領域 幅が 620px 以下になった場合の a 要素の出力に関連す る箇所で、既に ICT IIB 第 8 講でその挙動について説明 してある (46 ページ参照)。画面表示領域幅が 620px 以 下になったとき a は最初の子要素(家マーク・アイコン の付いたトップページ)を除いて全て非表示となり、3 本線アイコンがブロック表示の右寄せで出現するが,こ のような出力となるように記述している箇所が

```
@media screen and (max-width: 620px) {
 .topnav.responsive {position: relative;}
 .topnav.responsive .icon {
   position: absolute;
   right: 0;
   top: 0;
}
   ...
}
```
の部分である。position の relative 値により a 要素が非 表示となってもその位置が保持されるため、3本線アイ コンをクリックしたときに表示される各 a 要素ブロッ クは適度な表示幅を維持したまま,3 本線アイコンも家 マーク・アイコンの付いたトップページのブロックに重 ならない。3 本線アイコンが必ず右寄せで出力されるの も position に absolute 値をセットし, right, top プロパ ティにそれぞれ 0 の値を与えているからである。仮に これを relative とすると 3 本線アイコンはクリックした ときに表示される各 a 要素ブロックの下に出現してし まう。

float プロパティについては ICT IIB 第 3 講でも既に説 明した(37 ページ参照)。float は文字通り対象としたい 要素を「浮かばせて」左や右へと移動させる場合に用い る。responsive.css の以下の箇所を見よ。

```
.left {
  background-color: #e5e5e5;
  float: left;
 width: 20%;
  text-align: center;
  padding: 10px;
}
```
この例のように、float プロパティを使う場合は併せて 横幅(Width)も指定せねばならない(画像を除く)。デ フォルトでのブロックレベル要素は横幅 100%,つまり 画面の横幅一杯に広がるように表示されるので,width プロパティで横幅を制限しておかないと float で左右に 要素を寄せることができなくなる。画像はそれ自身で 横幅のサイズを持っているため float での width 指定は 不要である。a 要素の display プロパティで block 値を セットする場合も width 指定は不要である。a 要素のテ キスト・リンク箇所の文字列により横幅が自動的に決ま るためである。

float プロパティに指定する値は left, right のいずれか である(特に配置を指定しない none もある. これがデ フォルト)。こうしておけば指定した方向に要素が移動 し,続く要素は最初の要素の上端から回り込むように配 置される。

index.html では float を活用して RWD 対応の Web ページとした(詳細は ICT IIB 第 3 講で既に説明した. 37 ページ参照. 設定は responsive.css による)。multilang.html では img 要素(つまり画像)に float プロパ ティを宛がうことでテキストの回り込みを行わせてい る。いずれもソース(index.html, responsive.css, multilang.html)とブラウザでの出力を良く比較すること。

#### 欧文 Web フォント: FrakturMaguntia

Web フォントは junicode.html においても活用してい る。こちらで使用しているのは欧文フォント 2 種である が,いずれも古いテキスト(欧文古典)等の専門的な出 力に用いられることを想定している。

1 つは Fraktur と呼ばれるドイツ旧字体フォントの UnifrakturMaguntia であり, OpenType という文字組版 に関する多くの高度な拡張機能<sup>7</sup>を備えた規格のフリー フォントである。Maguntia とはラテン語でドイツの街 マインツのことを言う。この名称はこのフォントの由 来\*8 による。

UnifrakturMaguntia を Web フォントとして用いるた めの設定は,まとめて unifrak.css に記してある。eot, woff2, woff, ttf, svg といった形式の Web フォントは, 「Web 上での Web フォントへの変換サービス」(無償) を行っている Font Squirrel 社を通じて,オリジナルの UnifrakturMaguntia フォントから全て自前で用意した。

また特に Fraktur で組まれた 16 世紀の欧文組版に 特徴的な要素を予め反映させた UnifrakturMaguntia16\*9 の Web フォントも用意した。UnifrakturMaguntia16 は cv11 (語頭での s は自動的に長い f で出力する), cv12 (r には異体字を用いる),cv13(大文字の I は J で出 力),cv14(大文字ウムラウトの場合 Ä でなく Ae と 綴る), cv15 (ä の代わりに小添字 e 式の å で出力), cv19(Gedankenstrich を en-Dash ではなく em-Dash と する), hlig (etc. 等を特殊字形で出力), lnum (算用数 字をラテン字体にマッチする字体で出力),ss02(**U**nd be**v**or を **V**nd be**u**or で出力)がデフォルトとなってい る。cv 等の略語は「異体字形」(Character Variants),「文 体セット字形」(Stylistic Sets),「歴史的合字」(Hirtoric Ligatures)を指す。UnifrakturMaguntia16 を Web フォ ントとして用いる設定は unifrak16.css で行っている。

ラテン字アルファベットでは強調部分に「イタリッ ク体」(元来「イタリア風」の意)を使うことがあるが, ドイツ旧字体のフラクトゥア体にイタリック体は有り 得ない(「イタリア」風でありながら「ドイツ」旧字体 とは形容矛盾!)。ドイツ旧字体での強調箇所には「隔 字体」を用いるのが正書法である。デジタルフォント の FrakturMaguntia では,しかし,技術的に斜字体も 可能であるから時代考証を考慮する場合はこの点に気 を付けること。また,隔字体となった場合でも ch, ck, st, tz ( o d f 
i b) の 4 つの合字は隔字されない (sz Ř を含 めれば 5 字)。UnifrakturMaguntia では原則としてこう した細かなルールも反映させた出力を自動的に行って くれるが,現時点では全てのブラウザが OpenType 機 能に対応しているわけではない。非対応ブラウザの場 合,正確性を追求するのであれば手作業で HTML ソー スに介入する必要がある。具体的には自動合字を抑制 したい箇所に ‌「ゼロ幅非接合子」(Zero Width Non-Joiner)を,自動的に合字されないが合字させるべ き箇所に ‍「ゼロ幅接合子」を挿入する。HTML で の隔字体は letter-spacing プロパティを使って CSS で実 現する。値は 0.3em くらいを基準に考えれば良いだろ う。詳しくは junicode.html の当該箇所のソースおよび ブラウザでの出力を比較チェックすること。

UnifrakturMaguntia フォントが備える OpenType の

<sup>\*7</sup> 多種の合字,時代を反映した字体の切替,プロポーショナル・メトリクス,ペア・カーニング,ベースラインの指定,等々。

<sup>\*8</sup> 1901 年に Carl Albert Fahrenwaldt がデザインした Mainzer Fraktur を Peter Wiegel がデジタル化した Berthold Mainzer Fraktur を基に Gerrit Ansmann によって OpenType 化されたフォントが FrakturMaguntia である。

<sup>\*9</sup> 同様に 17, 18, 19, 20, 21 がある。21 は 21 世紀の Fraktur ということで時代考証に基づくものではなく,主にデザインの観点から作成された セットである。

拡張機能を用いれば,Der Ärger des Igels liegt auf der schönen Königsstraße. という HTML ソースでの入力か 5 Der Årger des Jaels liegt auf der schönen Königsstraße. (UnifrakturMaguntia の場合), Der Aerger des Jgels liegt auf der fchonen  $\Re$ oniqsftraße. (UnifrakturMaguntia16の場合) といった出 力が得られる(Mozilla Firefox, Google Chrome, Safari で の出力を確認した)。

## 欧文 Web フォント: Junicode

もう一つの欧文 Web フォントはヨーロッパ中世のテ キストを組むための専門的フォントである Junicode で ある。このフリーフォントは Peter S. Baker によって開 発が続けられている Unicode フォントで,17 世紀に英 国オックスフォード大学の出版物で用いられていた活 字を元にデザインされている。Junicode という命名は, 当時のアングロ・サクソン語文献学者である Franciscus Junius へのオマージュとなっている。Junicode はヨー ロッパ中世のテキストを専門的に組みたい場合とても重 宝する。Junicode を Web フォントとして用いるための 設定は junicode.css で設定しているので、詳しくはそち らを参照すること。

junicode.html では『アングロサクソン年代記』\*10 をイ ンシュラー体\*11 で,4 世紀のゴート人司教ウルフィラに よる『ゴート語訳聖書』をゴート文字体\*12 で出力するよ うに記述してあるが,いずれのテキストもラテン文字に よる「翻字」(Transliteration)で入力しておき,それぞ れ文体セット字形の ss02 および ss19 を指定することで インシュラー体あるいはゴート文字体が出力される仕掛 けとなっている。

詳しくは junicode.html ソースの当該箇所の記述と Web ブラウザでの出力を比較チェックすること。もち ろん,インシュラー体やゴート文字体を直接入力(Emacs でユニコードの 16 進数コードや文字の正式名称を利用) しても同じ出力が得られるが,入力に難儀する。

## ハイパーリンク付きの相互参照を施した脚注

HTML で脚注を利用することはあまりないかもしれ ないが, junicode.html では「ハイパーリンク付きの相互 参照を施した脚注」を用いているので必要に応じて参考 にして欲しい。このスタイルは access fn.css で設定し

ている。

HTML ソース内では脚注を付けたい文字列を a タグ で括り、id 属性に適当な値を入れ、href 属性値に脚注 の id を # を前置してセットする。逆に脚注 a 要素の href 属性値には対応する「脚注を付けたい文字列」箇 所の id をセットする。脚注部分は ol, li 要素で処理する ので自動連番される。脚注を付けたい文字列の方は全 てに aria-describedby 属性に footnote-label という値を 入れておき,脚注の方には全て aria-label 属性に Back to content という値を入れておけば,脚注を付けたい文 字列箇所にはブラケットで括られた小さな上付き文字 で自動連番が振られ,相互参照ハイパーリンクも実現 される。この仕掛けには WAI-ARIA(Web Accessibility Initiative—Accessible Rich Internet Applications)という 「アクセスのしやすさを向上させる」ために考案された 属性群を使っている。

なお, junicode.html においてアクセスするクライア ント(閲覧者)のデバイス(PC, スマートフォン等)上 のブラウザの表示幅に応じて「2 段になったり 1 段に なったりする箇所」は w3.css で設定している。詳しく は HTML ソースをチェックすること。

#### 第 11 講演習

演習用ファイル: euro\_ict2b.zip を展開した一式

- 1. responsive.css および noto.css における position プロパティの値 relative と absolute を適宜入れ替 え,出力の違いを確認せよ
- 2. 欧文 Web フォントの UnifrakturMaguntia と Junicode の入出力を比較チェックせよ
- 3. junicode.html に手を入れ、ハイパーリンク付き の脚注を増やしてみよ

## 第 12 講

Web ページのレイアウトと Web サイトの編成

Web ページのコンテンツは技術的には作成者が自由 にレイアウトできる。しかし,複数の Web ページから 成る Web サイトであれば、各ページの見栄えやレイア ウトを揃えておいた方が見やすく美的であろう。その 際,先ず Web ページ定番のレイアウトを基本にデザイ

<sup>\*10</sup> イングランドの 7 王国時代を含む出来事が主に記された年代記。9 世紀後半アルフレッド大王の治世に編纂されたと考えられている。

<sup>\*11</sup> アイルランドからグレートブリテンに伝わり,その後ヨーロッパ大陸に広がった中世の書体の名称。

<sup>\*12</sup> ゴート語を表記するためにウルフィラが考案した文字。

ンし,これを踏まえて応用的なレイアウトを考えていく のが良い。

Web ページ定番のレイアウトは「ヘッダ(Header), ナビゲーション (Nav), 主要コンテンツ (Main), サイ ドコンテンツ(Aside),フッタ(Footer)」の各ブロック から成る。ここで言うブロックとはもちろんブロック レベル要素であるが,「情報の内容ごとに他と区分した まとまり」のことを指す。これらは HTML ソース内で は header, nav, main, aside, footer という各要素でマーク アップされる。

「ヨーロッパ学 ICT IIB サンプル・ウェブ」に含まれる 各 Web ページは,具体的な複数のサンプル提示という 意味もあり,「トップページ」(index.html)とそれ以外の ページでレイアウトを変えて作成している。index.html ではヘッダを h1 要素に,ナビゲーションを h3 と a 要 素で左サイドバーに代えて、主要コンテンツを h2 要素 以下に,右サイドバーを h3 要素に,フッタを画面下の 部分に,それぞれ対応付けてレイアウトを構成してい る。画面表示幅が十分にある場合, index.html は Web ブラウザ上で「3 ペイン」(Pane)で表示されるが,RWD 設計により画面表示幅が 620px 以下になるとナビゲー ションにあたる「メニュー」と主要コンテンツと右サイ ドバーに相当する「福岡大学人文学部へのアクセス」部 分が縦に整列する「1 ペイン」表示となる。

index.html 以外のページではヘッダを h1 要素に,ナ ビゲーションをヘッダ直下の a 要素に,主要コンテンツ は h2 要素以下に,フッタを画面下の部分に,それぞれ 対応付けている。これらの Web ページでは RWD 対応 を考慮し,敢えてサイドコンテンツを置かない設計とし ている。

複数の Web ページから成る Web サイトを編成する 場合,予め各種ファイルの格納の仕方を決めておくと, 後々これを拡張するときや保守作業の際に労力を軽減 できる。具体的には css (スタイルファイル), jpg (画 像ファイル), js (JavaScript ファイル), png (画像ファ イル)といったようなディレクトリを作成し、同じ拡 張子を持つファイルは全て対応するディレクトリの中 に入れておく。様々な拡張子を持つ Web フォントは fonts, webfonts 等といったディレクりに格納すると良い だろう。これらのディレクトリ内にある各種ファイルを HTML から参照する際は,ソースに相対パス表記をし ておく。

Web ページでのメールアドレス表記とコメントの活用 Web ページでのメールアドレス表記について注意を 一つ。自分のメールアドレスを Web 上にそのまま晒し ていると(つまり HTML ソースの中にそのまま書き込 んでいると),「ボット」(Internet Bot, Web Robot, Bot) と呼ばれるプログラムによってメールアドレスが自動的 に収集されてしまい,後になってスパムメールが山ほど 送られてくる,ということが起こり得る。そもそもメー ルアドレスを Web 上に公開しなければこうした事態は 出来しないが,Web ページを閲覧してくれる人との通 信回路は確保しておきたいのが実情である。

こちらが望まないボットにメールアドレスを収集さ れてしまわないようにするには,メールアドレスを画像 として置くやり方から Web ページ全体を暗号化してし まう方法まで様々なレベルの対処法があるが,ここでは 「コメント」表記を利用したメールアドレス記法を紹介 する。index.html ソースの footer 要素内 Comment to: の箇所を見よ。そこには

<!-- @nhy.com++ -->ynaga<!-- 12334@...

という文字列で始まる部分が含まれるが,この部分で HTML のコメント表記を利用して実際のメールアドレ スを記載している。ボットが自動収集・抽出するのは HTML ソース内のメールアドレス(とボットが判断す る)箇所であるから,当該箇所を「ボットを錯乱させる ような形」で記しておけば,望まないボットに正しい メールアドレスを引っこ抜かれてしまう可能性を減ずる ことができる。

なお, HTML のコメント箇所は <!-- ... -->, CSS のコメントは /\* ... \*/ で括る。CSS におけるコメン トが 1 行で済む場合は // を前に付ける形式でも良い。 JavaScript におけるコメントは CSS の場合と同じであ る。いずれの場合でも,これらコメント箇所は Web ブ ラウザや JavaScript といったプログラムの処理対象から 外されるので,結果として先のメールアドレス部分は 「Web ブラウザ上では正しいメールアドレス」として表 示され,コピー & ペーストも普通に行えるようになっ ている。

Emacs では一意のキー操作 C-x C-; でコメントアウト (toggle キーなので「イン」も)できたことを思い出す こと。出力されるコメント記号は major mode に追従す

るが,Emacs 26 バージョン以降であれば,HTML 内に CSS や JavaScript のコードがあった場合,それらに相応 しいコメント記号が出力されるよう自動的に切り替わる 仕様となっており C-x C-; の使い勝手が向上している。

#### 第 12 講演習

演習用ファイル: euro\_ict2b.zip を展開した一式

- 1. index.html および index.html 以外の \*.html ソー ス内の header, nav, main, aside, footer 要素をそれ ぞれ確認し,Web ブラウザでの出力と照らし合 わせてチェックせよ
- 2. ボット対象の「メールアドレス錯乱標記」の中身 を検証せよ

## 第 13 講

本講以降,3 回の講義で JavaScript を使った Web ペー ジ作成法の初歩を学ぶ。JavaScript は Web ブラウザ上 で動作するスクリプト言語の代表として,今では様々な Web アプリケーションの開発に欠かせない存在となっ ている。簡易的なオブジェクトベース言語と見なされる こともある JavaScript ではあるが、アイディア次第では 「動的」な Web ページ作成や Web サイト構築に関する 活用において無限の可能性を持っている。受講生は,各 自の興味に従い,自ら広く深く学習されたい。

#### JavaScript

プログラムを作成することを「プログラミング」とい い,プログラムの記述には「プログラミング言語」(Programming Language)が使用される。機械だけが理解可 能な「マシン語」(Machine Code)ではなく,人間も理 解できる形の「高水準言語」(High-Level Programming Language)で記述されたプログラムを「ソースコード」 (Source Code)と呼ぶ。ソースコードはテキスト(ファ イル)である。

コンピュータの CPU(Central Processing Unit; 中央処 理装置)はソースコードをそのまま理解することができ ないため,プログラムを実行させるには何等かの方法で ソースコードをマシン語に変換する必要がある。この変 換方式には大きく「コンパイラ方式」(Compiler System)

と「インタプリタ方式」(Interpreter System)の2つが ある。前者は「コンパイラ」と呼ばれるプログラム(ソ フトウェア)を使ってソースコードを「オブジェクト・ コード」(Object Code; オブジェクト・ファイルとも)と 呼ばれるマシン語ファイルに一括変換する方式で,例え ば TEX はこの方式のプログラムであると考えることも できる\*13。後者は「インタプリタ」と呼ばれるプログラ ムがソースコードを 1 行ずつ解釈しながら実行する方式 で,JavaScript はインタプリタ方式のプログラミング言 語である。具体的には,HTML ソース(テキストファイ ル) が Web ブラウザに読み込まれると, ブラウザに内 蔵されたインタプリタによって,HTML ソース内に記 された JavaScript 用のソースコードが解釈され、実行さ れる。

通常のテキストである JavaScript のソースコードは, HTML 内に script 要素として直接書き込むか,あるい は、ソースコードのみを別のテキストファイル(\*.js)と して保存しておき HTML からこのファイルを参照し読 み込ませて処理させる。JavaScript のインタプリタは各 Web ブラウザに内蔵されているためブラウザごとの機 能の違いがなくはないが,JavaScript の基本部分につい てはジュネーブに本部を置くヨーロッパの規格標準化団 体である Ecma International (Ecma: European Computer Manufacturers Association) により ECMAScript として 標準化されている。

ICT IIB 第 10 講でも既に言及したが (49 ページ参照), JavaScript はオブジェクト指向のプログラミング言語で ある。オブジェクト指向言語では操作対象を「オブジェ クト(もの)」(Object)として捉え、各オブジェクトに は「プロパティ」(Property)と呼ばれるそれぞれのオ ブジェクトに予め用意されているデータと,「メソッド」 (Method)というオブジェクトの操作手法が付随する。 JavaScript でプログラムを書くということの中身は、望 む結果を得られるようにこれらプロパティやメソッドを 的確に活用しながらソースコードを書く,ということに なる。

JavaScript プログラムの作成に際し特別のソフトウェ アを調達する必要はない。ソースコードはテキストファ イルであるからテキスト・エディタの Emacs がそのま ま使える。Emacs は Syntax Highlight を始め,様々な入 力支援機能をデフォルトで備えている。JavaScript の出

<sup>\*13</sup> ソースコードは \*.tex ファイル,コンパイラは uplatex, dvipdfmx, pdflatex 等,オブジェクトコードは \*.pdf ファイル。ただし TgX を純粋なイ ンタプリタ言語と見なす人もいる。

力結果は各種 OS 付属の Web ブラウザ(Microsoft Edge, IE, Mozilla Firefox, Google Chrome, Safari 等)で確認で きる。

ただし, TEX, HTML, CSS 同様, JavaScript のソース コードを記述する際の文字エンコーディングは UTF-8, 改行コードは LF に統一しておくのが良い。こうしてお けば,後々,文字コードの不整合に起因する無用のトラ ブルに見舞われにくくなる。

#### JavaScript の有効化

JavaScript ソースコードが含まれる HTML ファイル を Web ブラウザで開けば,ローカル環境であっても,直 ちにプログラムの動作を確認できる。ただし,初期状態 では HD (Hard Disc) 内のファイルに記述したプログラ ムを実行できないように設定されているブラウザも存在 する(例えば Microsoft Internet Explorer)。従って、こ のようなブラウザを使って JavaScript の挙動をチェック する場合は,ローカルファイルの JavaScript も実行でき るよう相応の設定を済ませておくこと\*14。

Emacs(テキストエディタ)と Web ブラウザの準備が 整ったら,javascript.html を Emacs, ブラウザのそれぞれ で開いて見よ。HTML ソースでは, head 要素内の script 要素を用いて \*.js ファイル(いずれも js ディレクトリに 格納されている)を複数参照していることが分かる。こ れらが HTML ソースの「外部」にある JavaScript ソー スコードを読み込むための記述である。さらに HTML ソースの先を読み進めていくと script 要素に出くわす が,ここが HTML ソース「内」に JavaScript ソースコー ドを書きこむ箇所となっている。

最初に登場するファイル「内」JavaScript は myFunction() の定義に関するソースコードであるが,これにつ いては ICT IIB 第 8 講で既に解説した (46 ページ参照) ので次の script 要素に着目すると

document.write("<p>.. + .. + </p>"); ...

とある。document は Web ブラウザ上のオブジェクト の 1 つ(ブラウザに HTML が読み込まれると多くのオ ブジェクトが自動的に生成され JavaScript による操作 の対象となる)で、ピリオド「.」を用いて次のメソッ

ド write(HTML に文字列を出力する)と連結している。 write の引数は丸カッコ(Parenthesis)の中に収めるが 文字列は "..." あるいは '...' のように 2 重あるいは 1 重の引用符で括る。文字列として取り扱うのでなけれ ば数値に引用符は付けない。文字列の中に " や ' の記 号そのものが出てくる際はこれらを \ 記号を前置しエ スケープして,文字列を括る役目を持つそれぞれの引用 符と区別せねばならない。

write メソッドに複数の引数がある場合,各引数を「,」 で区切ればそれぞれの引数による出力結果を連結でき る。, の代わりに演算子(Operator)「+」を使っても良 い。+ 演算子は文字列の場合は連結,数値の場合は加算 となる。

プログラムにおける 1 つの命令単位を「ステートメン ト」(Statement)と呼ぶ。ステートメントの終わりには 「;」を打つ。

platform.description は platform オブジェクトと description プロパティを連結した表記で,メソッド同様 JavaScript のプロパティは . でオブジェクトと連結する ことでそこにアクセスできるようになる。platform と description は「外部ライブラリ」(External Libraries)で ある platform.js によって定義されているオブジェクト およびプロパティで,これは javascript.html にアクセス したクライアント(閲覧者)の使っている OS と Web ブ ラウザとを「戻り値」(Return Value)として返すことか らメソッドと考えることもでき,この戻り値は最終的に は document.write ステートメントにより他の文字列と 連結されて「クライアントの使用 OS および Web ブラ ウザ情報」を HTML に書き出してくれる。

noscript 要素には JavaScript の機能がオフとなってい る場合に代替として表示すべきコンテンツを書いてお く。JavaScript は閲覧者側の Web ブラウザで自由にオ ン・オフできるため,本来であれば,JavaScript の作動 の有無に拘らず同様のコンテンツを閲覧できるように Web ページを作成すべきであるが,ページの仕組みと してどうしても JavaScript を使わざるを得ない場合は, その旨をメッセージとして記しておくのが良い。

#### 第 13 講演習

演習用ファイル: euro\_ict2b.zip を展開した一式

<sup>\*14</sup> 例えば IE では,ツール,インターネットオプション,詳細設定と辿り「マイコンピューターのファイルでのアクティブコンテンツの実行を 許可する」のチェックボックスにチェックを入れる。

- 1. Microsoft Edge, Internet Explorer, Mozilla Firefox, Google Chrome, Safari 等々,様々な Web ブラウ ザから javascript.html をローカルでも,インター ネット上でも開いて見よ
- 2. javascript.html ソ ー ス 内 script 要 素 の document.write 箇所における " と ' の使い方をチェッ クせよ
- 3. 同じ箇所の + 演算子を , で置き換えてみよ
- 4. 様々なデバイスから Web 上の javascript.html に アクセスし,platform.description の戻り値を Web ブラウザ上で確認してみよ

#### 第 14 講

日・独・仏・英語で「今日の日付」を表示

外部ライブラリ等を一切使用せず, JavaScript の標準 機能だけを用いて「クライアントがアクセスした時点で の今日の日付を日・独・仏・英の 4 言語でそれぞれ表示 する」プログラムを作成してみよう。

こういったプログラムを作成する場合、先ずどういっ たことを考えねばならないのか,ということをまとめて みる。

- 1. JavaScript はクライアントサイドで作動するの で,各閲覧者がアクセスした時点での日付を取得 せねばならない
- 2. 月名,曜日名,「今日は何月何日何曜日です」とい うような表現形式は,言語ごとにそれぞれ異なっ ている
- 3. 上に挙げた 4 言語の中で月名に数字を用いるのは 日本語だけである

以上の事柄を念頭に javascript.html ソース内 script 要素の以下の箇所を見よ。

```
var now = new Date();
var year = now.getFullYear();
var date = now.getDate();
var dmonth = new Array("Januar", ...);
var fmonth = new Array("janvier", ...);
var emonth = new Array("January"," ...);
var dday = new Array("Sonntag", ...);
var fday = new Array("dimanche", ...);
var eday = new Array("Sunday", ...);
var jday = new Array("H", ...);...
```
Web ページがブラウザ上に表示される時点で自動生 成される document オブジェクトとは異なり,プログラ ム作成者が必要に応じて自分で生成させたいオブジェク トがある。例えば,Date という「ある時点での年月日 時刻データ」を操作するためのオブジェクトがこの種の もので、これは JavaScript で予め用意されている「組み 込みオブジェクト」(Build-In Object)と呼ばれるものの 一つである。頭字は大文字である。JavaScript では大文 字・小文字は区別して用いられる。

var は変数 (Variable) now (これももちろんオブジェ クト)を新規作成して宣言する命令で,これに右辺の new Date() を代入している。生成され利用可能となっ たオブジェクトを「インスタンス」(Instance)と呼ぶ が,new は新しいインスタンスを生成する演算子であ る。インスタンスを生成するには new 演算子に加えて 「コンストラクタ」(Constructor)と呼ばれる特別な関数 を使用する。コンストラクタの名前は通常オブジェクト 名と同じであるから Date オブジェクトのコンストラク タは Date となる。

Date コンストラクタの引数部分が空白であることに 注意。これにより「現在の日付および時刻」を持つイン スタンスが生成される。明示的に指定する日時を生成さ せたい場合は

var datum = new Date(2018,8,6,18,40,36);

のように指定する。これは「2018 年 9 月 6 日 18 時 40 分 36 秒」の場合である。「月」は Date の第 2 引数「8」 に「プラス 1」した数値となることに注意せよ。

new Date() で得られた「現在の日付および時刻」を代 入した now 変数から,予め用意されている getFullYear(), getDate() といった各メソッドを用いて「年」(4 桁), 「日」(1 から 31)という数値を引き出し,これを新たに 宣言して作成する year, date 変数にそれぞれ代入する。

次に Array コンストラクタを用いて dmonth (ドイツ 語の月名), fmonth (フランス語の月名), emonth (英語 の月名)変数に,各言語による月名を「配列」(Array) にして格納しておく。同様に dday, fday, eday, jday にそ れぞれの言語による曜日名を格納する。日本語の月名は 独・仏・英のような固有名ではなく「数字」月という形 を取るため,ここでわざわざ配列を作っていないことに も注意。ここまでの準備が済めば

```
var dmonth = dmonth[now.getMonth()];
var fmonth = fmonth[now.getMonth()]:
var emonth = emonth[now.getMonth()];
var dday = dday[now.getDay()];
var fday = fday[now.getDay()];var eday = eday[now.getDay()];
var jday = jday[now.getDay()];document.write("<p style= ... </p>");
document.write("<p style= ... </p>");
document.write("<p style= ... </p>");
document.write("<p style= ... </p>");
```
のように,dmonth 配列の中の now.getMonth() 番目の 要素(配列内の要素は 0, 1, 2, とカウントされる, 以下同 様) を変数 dmonth に, dday 配列の中の now.getDay() 番目 の要素 を変数 dday に代入する 。fmonth/fday, emonth/eday, jday についても同じ工程となる。そし て最後に「現在の日付」に関する各変数 year (西暦, 4 桁),dmonth/fmonth/emonth(独・仏・英語での月名), dday/fday/eday/jday (独・仏・英・日本語での曜日名) を,適宜各言語表記に固有の「定冠詞やコンマやピリオ ドといった文字列」(「文字列リテラル」String Literal と も)と「+ 演算子」(文字列では「結合」,数値では「加 算」)で結合し、document.write メソッドを用いて出力 する。その際, CSS の background-color と color プロパ ティを使って背景色と文字色を指定していること,それ らの表記においては引用符合を必要に応じてエスケープ していること,にも注意すること。

日本語の「月」情報を得る箇所が now.getMonth() + 1 となっている点にも十分注意すること。これは get-Month メソッドの戻り値が「0 から 11」であり,「0 が 1 月,・・・,11 が 12 月」に対応しているための措置であ る。getDay も同様に「0 から 6」が戻り値であり「0 が 日曜,・・・,6 が土曜」となっている

福岡,Berlin, Paris, London における現在日時表示

次に「福岡, Berlin, Paris, London」の現在日時をリア ルタイムで一覧表示する例を紹介する。javascript.html を Web ブラウザで開き,当該箇所を見よ。一見すると 単純で簡単そうに思われるが,こうした「世界時計」を 実現するには

- 1. クライアント (閲覧者)のデバイスの日時を取得 する
- 2. 取得した日時をリアルタイムで書き換え続ける
- 3. 日本とドイツとフランスとイギリスの「時差」も 考慮する
- 4.「夏時間」に対応させる(独・仏・英国がこの制度 を導入しているため)
- 5.「夏時間がいつからいつまでなのか」をプログラ ムに盛り込む.たとえば中央ヨーロッパ夏時間は 「3 月の最終日曜日午前 2 時(=夏時間午前 3 時) から 10 月の最終日曜日夏時間午前 3 時(=標準 時午前 2時)まで」というように「可変」である
- 6. 言語ごとに異なる「表記」形式(月名,曜日名な ど)に対応させる
- 7.「協定世界時」(UTC: Universal Time Coordinated) との時間差も記す.これは標準時と夏時間で異 なってくる
- 8. JST: Japanese Standard Time (日本標準時), CET: Central European Time(中央ヨーロッパ時間), CEST: Central European Summer Time(中央ヨー ロッパ夏時間),GMT: Greenwich Mean Time(グ リニッジ平均時=協定世界時),BST: British Summer Time(イギリス夏時間)といった付加情報も 添える

といった全ての事柄を考慮せねばならず,JavaScript の 標準機能だけを使って全てをゼロからプログラミングす ることはそれほど簡単なことではない。

こうした場合,幸い,多くのプログラミング言語に は「ライブラリ」と呼ばれる「汎用性の高い複数のプ ログラムを誰でも無償で再利用できる形でまとめられ た」ものが存在しているので,これらを有効活用する と良い。「福岡, Berlin, Paris, London における現在日時 表示」では moment-with-locales.js, moment-timezonewith-data.js という 2 つのライブラリを利用している。 第 12 講で説明した platform.js もライブラリである。第 8 講の w3.css, 第 11 講の access\_fn.css も同様である。よ りユーザビリティの高い Web サイトを構築しようと考 えるならば,こうしたライブラリの導入は現実解の一つ となる。

以下,ドイツ国ベルリンにおける現在日時を表示する JavaScript ソースコードについて説明する。Paris, London, 福岡に関するソースコードも基本的には同じであ る。説明の都合上,本来 script 要素の中に書かれていな い (つまり JavaScript のソースコードではない) div 要 素箇所も併せて掲げてある。

```
<div id="cetd"></div>
...
var updateCetd;
(updateCetd = function() {
moment.locale('de');
document.getElementById("cetd")
.innerHTML = "<p style ..."</p>";
})();
setInterval(updateCetd, 1000);
```
先ず変数 updateCetd を宣言する。なお、文字列を 1 語で記す場合,updateCetd のように区切り位置の語頭を 大文字にする記法を「キャメル・ケース」(Camel Case; 大文字部分が駱駝のコブに見えるため), UpdateCetd の ように先頭の語頭も含めて大文字にする記法を「パス カル・ケース」(プログラミング言語の Pascal で用い られるため)と呼ぶ。JavaScript では camelCase 記法が 良く使われる。他にも snake\_case, kebab-case 記法があ る\*15。

updateCetd は関数として定義し,外部ライブラリで ある moment-with-locales.js に用意されているオブジェ クトとメソッド moment.locale を用いて「ドイツ語ロ ケール」を設定する。Locale とはソフトウェアに内蔵さ れる「言語や国・地域ごとに異なる単位,記号,日付, 通貨等々の表記規則の集合」のことを言う。多くのソフ トウェアやプログラミング言語では,使用する言語とと もにロケールを設定し,ロケールで定められた方式に基 づいてデータの表記や処理を行うことができる。

次に document オブジェクトに用意されている getElementById メソッドにより, id 属性値が cetd であ る HTML 内の div 要素を取得する。id の値は 1 つの HTML ソース内で一意 (Unique) でなくてはならない。 HTML ソース内の任意の要素にアクセスするこの仕組 みを DOM (Document Object Model) と呼ぶ。DOM で は HTML ソースに含まれる要素,属性,テキストといっ たものを全てオブジェクトと見なし,これら個々のオブ ジェクトを「ノード」(Node)と呼んでいる。DOM の各 ノードには innerHTML というプロパティが用意されて おり、これは文字通りノード内部の HTML を表してい るが,この値を操作することによりノードの HTML を 動的に変更できるようになる。

これにより関数 updateCetd は、取得した id 属性値 cetd の div 要素に innerHTML プロパティを連結させる ヨーロッパ学 ICT 講義テキスト(IIA/IIB)(永田) – 59 –

ことで,元々あった div 要素箇所を「innerHTML プロパ ティに代入される値」で置き換える。代入値の中にある

moment().tz("Europe/Berlin"). format("dddd, Do MMMM YYYY HH:mm:ss (Z z)")

という箇所は moment-with-locales.js および momenttimezone-with-data.js ライブラリで定められている記法 に従った記述である。引数を指定しない moment で「現 在の日付時刻」を協定世界時で取得し,tz(Time Zone) で協定世界時との時間差を「ヨーロッパ地域,ベルリ ン」の時間帯に合わせて調整した上で,format による フォーマット(dddd は Freitag のような当該言語の完全 表記曜日名,Do は日にちだが単なる 1, 2, 3 ではなく言 語により 1st, 2nd, 1., 2. のようにフォーマットされる, MMMM は当該言語の完全表記月名,YYYY は西暦 4 桁, HH:mm:ss は 24 時間 2 桁表記での時:分:秒, Z は協 定世界時との時間差,z はタイムゾーン)で出力する。 なお,これらのライブラリで使うことのできる dddd と いった「トークン」(Token; ソースコードに出現する 文字列の中で意味を持つ最小単位)は非常にたくさん 用意されているので,詳しくは Google 等で Moment.js Documentation/Docs/Display/Format をキーワードに検 索して,そこにあるドキュメントを参照すること。

ここまでだとクライアント(閲覧者)がアクセスした 時点でのベルリンの現在日時が静的に固定されて表示さ れるだけであるが,最後に setInterval メソッドを用い て updateCetd 関数を 1000 ミリ秒毎(つまり 1 秒毎)に リフレッシュさせることで,ベルリンの現在日時が「動 的」に表示されるようになる。

## 第 14 講演習

演習用ファイル: euro\_ict2b.zip を展開した一式

- 1. javascript.html ソース内の「日・独・仏・英語で 「今日の日付」を表示する」に関する JavaScript ソースコードを良く分析して,Web ブラウザで の出力と照らし合わせよ
- 2. 福岡, Paris, London の format 箇所のソースコー ドを子細にチェックせよ

<sup>\*15</sup> どうしてこのような命名となっているのか,語の連結に用いている符号から類推してみよ。

## 第 15 講

#### DOM を使ったイベント処理

Web ブラウザで閲覧される Web ページ上では、クラ イアントが「ボタンをクリックする」,「チェックボック スにチェックを入れる」,「マウス(ポインタ)を文字列 の上に乗せる」,といった操作を行ったりするが,こう した操作をひっくるめて「イベント」(Event)と呼ぶ。 JavaScript にはこうしたイベントを捉えてそれに対する 処理を行う「イベントハンドラ」という仕組みが用意さ れていることは既に ICT IIB 第 10 講で述べた (50 ペー ジ参照)。

最終講となる本講では,DOM でイベントハンドラを 用いて処理を行わせる例を 2 つ取り上げ,講義を締め括 ることとする。

1 つ目の「白雪姫テキストの多言語変換」は,id 値 khm53ja を持つ div 要素内に「日本語による白雪姫テキ スト」を書き込んでおき、クライアント(閲覧者)が 目的言語の「ラジオボタン」を「クリック」するごと に「独・仏・英・日」語へとテキストが切り替わる例と なっている。これについては ICT IIB 第 10 講「フォー ム」(49 ページ)において詳しく解説したのでここでは 説明を繰り返さないが,本例ではイベントハンドラの設 定法を 2 種使っていることだけ注意を促しておきたい。

先ず「オブジェクトのプロパティ」としてイベントハ ンドラを設定する方法であるが,これは javascript.html ソース内で window.onload = init; とある箇所で用いて いる(HTML ソースが Web ブラウザに読み込まれると init 関数が呼び出される)。もう一つは HTML 要素の属 性としてイベントハンドラを設定する方法で,これは form 要素内 input 要素の onclick 属性で使っている(ラ ジオボタンがクリックされると tlTextTo 関数が呼び出 される)。

# 使って,画像がクリックされたら chgImg() 関数を呼び 出すようにしておく。画像は style 属性値に max-width プロパティを用いることで,オリジナルサイズを超えて 描画されない(画像が大きくなりすぎて解像劣化しな い)ようにもしてある。

併せて script 要素内の当該箇所を見よ。Array コンス トラクタ経由でまず空の配列 img を作る。次に Image コンストラクタ経由でこの中に「添字」(Index)ととも に「まだ中身を指定していない画像」オブジェクトを格 納していく。こうして img は複数の「要素」(Element) を持つ画像の配列オブジェクトとなる。なお添字は 0 か ら始まることに注意。画像が 3 つであれば添字は 2 ま でとなる。

配列となった画像オブジェクト img における画像 ファイルの在処は src プロパティに格納されている。 src プロパティはそのまま HTML の img 要素の src 属性 に対応する。従って,添字で要素を特定した img オブ ジェクトに src プロパティを連結し,プロパティの値を 別画像の在処に変更することにより画像を切り替えるこ とができる。

img 配列内の各要素(3 つの画像)には添字(0, 1, 2) をキーにしてアクセスできるから,後は添字を 0, 1, 2, 0, 1, 2 と回していくカウンタを作ってやれば良い。そのた めには先ず変数 cnt を宣言し, 初期値を 0 とする。そし て onclick で呼び出す chgImg() 関数を定義する。関数 の中身は「cnt が 2 となれば cnt をゼロに戻す,そうで ない場合は cnt の値を 1 つずつ増やしていく」という条 件分岐を if/else 命令で記述し、この cnt 値をそのまま img オブジェクトの要素番号に代入することで HTML の img 要素内 src 属性値を書き換える,というもので ある。

#### DOM を使った画像の切り替え

DOM でイベントハンドラを用いて処理を行わせる 2 つ目の(最後の)例は、クライアント(閲覧者)が画像 の上でクリックすると別画像が現れる仕掛けとなってい る(全 3 画像)。

javascript.html ソース内には、id 属性値 chgImg を持 つ img 要素 src 属性値にデフォルトで表示する画像の在 処を相対パス表記で記し,onclick イベントハンドラを

#### 第 15 講演習

演習用ファイル: euro\_ict2b.zip を展開した一式

- 1.「画像の切り替え」箇所の JavaScript ソースコー ドを自分でも解読してみよ
- 2. 今まで学んできたことを活かして,自らの多言語 仕様 Web ページ(Web サイト)を作成,公開せよ

い,受け取った結果を DOM 経由で Web ページに反映 させる仕組みである。最後の XML(eXtensible Markup Language)とは、HTML 同様、タグを使ってデータ構造 を記述するテキストベースのマークアップ言語であり, Ajax では Web サーバとのやりとりに XML 形式のデー タを使い,XML 形式のデータを処理するのに JavaScript が用いられる。

「Google マップ」をこれまで全く使ったことがない, という人は現在では稀ではないだろうか。この Google マップは Ajax(Asynchronous JavaScript + XML)とい う技術を基に作られている。Ajax とは、JavaScript を 利用して Web サーバと非同期通信(Web サーバと通信 を行っている間 Web サーバ側の処理完了を待たずとも

おわりに

Ajax

Ajax 技術を用いるには JavaScript で XMLHttpRequest オブジェクトを使う。しかし,これを Web ペー ジに実装するには「クライアント側で動作するファイル (例えば HTML)と Web サーバ側で動作するファイル (例えば PHP)」の 2 つが必要になる。クライアント側 で Web サーバ環境を準備できなければ,Ajax を使って 作成したプログラムの動作確認をクライアント側で行う ことはできない。

本講義では Ajax を使った Web ページの具体的な説明 はしない。しかし,jQuery も含め,ごく簡単なサンプル・ ページ(Ajax を用いた非同期通信のテスト,jQuery を使 った画像のアニメーション処理,Boustrophedon, Rongorongo) を演習用ファイルに同梱 (ajax\_jquery.html) し ておいたので,興味のある者はソースを確認して欲し い。ただし,このサンプル・ページでは Web サーバ側 で動作する PHP プログラム(ajaxTest.php)を呼び出し て使用しているため,繰り返しになるが,PHP の動く Web サーバ環境がない限り、Ajax プログラムの挙動を クライアント側でチェックすることはできない。Ajax を含めた全ての「ヨーロッパ学 ICT IIB サンプル・ウェ ブ」の動作を確認したい場合は,代わりに

https://lgs.hum.fukuoka-u.ac.jp/~ynagata/ict2b/

にアクセスすること。LG サーバ上では PHP も稼働し

ているので,ajax\_jquery.html で用いている Ajax プロ グラムの挙動も確認できる。

Ajax は操作性やユーザビリティの改善(待たされな い,Web サーバが処理中であってもクライアント側では 操作を継続して行える)やパフォーマンスの向上 (Web ページ全体ではなく必要部分のみを更新するので通信量 を少なくでき,その結果通信スピードも上がる)という 点で大きな可能性を秘めた技術であるから,受講生は向 上心をもって学んでいって欲しい。

## iOuerv

JavaScript に限らず、プログラミング言語には便利で 汎用的な機能をまとめてこれらを簡単に呼び出せるよう にした「ライブラリ」と呼ばれる補助的プログラムの集合 体が存在している。本講義の中でも moment-timezonewith-data.js, moment-with-locales.js, platform.js, w3.css, all.css, font-awesome-animation.css, access fn.css とい った外部ライブラリを扱ってきた。

数ある JavaScript 用ライブラリ,また Ajax 対応ラ イブラリの中でも特に人気が高いのが jQuery である。 jQuery を使えば「JavaScript による多くの処理をもっと 短いシンプルなコードで記述できる」ようになる。華や かな視覚的効果を狙ったインタラクティブな Web サイ トを開発するための jQuery UI のような拡張プラグイン も提供されている。しかし本講義においては、jQuery ではソースコードの記法が標準の JavaScript とはかな り異なってくるため、jQuery を扱わなかった。ただし, Ajax 同様, jOuery を用いたサンプル・ページを用意し たので,興味のある者はそちらをチェックすること。な お jQuery を用いたプログラムは、Ajax とは異なり、ク ライアント側で動作を確認できる。

jQuery も Web サイトから無償でダウンロードして利 用できる。受講生は,各自の興味に従い,是非有効活用 して欲しい。compressed と uncompressed の 2 種類が あるが,ひたすら実用目的のみに使うのであれば前者だ けをダウンロードすれば良い。ソースコードから改行, スペース,インデント,コメント等が全て削除され,徹 底的に軽量化が図られている。コメント等の付いた後者 は「中身を解読」したい人向けである。jQuery を使う には HTML ソース内に

<script src="./js/jquery-3.3.1.min.js"></script>

### – 62 – 福岡大学研究部論集 A 21 (3) 2021

のように書いておけば良い。こうしたライブラリの読み 込み記述は通常 head 要素内に書かれるものだが,読み 込みのスピードを重視し,body 要素終了タグの「直前」 に書くことを勧める人もいる。

それでは,引き続き,楽しく充実した「テキスト主義 ICT」ライフを! 平素のドイツ語,フランス語,さらに は言語全般の勉強そして研究に「ヨーロッパ学 ICT」で 学んだスキルを活かし、レポートであれ論文であれ、勉 強や研究の成果を「説得力がありユーザビリティの高 い電子形式」にまとめられることは,そうした成果にさ らなる価値を付与してくれるであろうことを確信して いる。

## 学習用参考文献

- [1] Debra Cameron, James Elliot et al., 半田剣一, 宮下尚 ほか.『入門 GNU Emacs』第 3 版. オライリー・ジャ パン, 2007.
- [2] こもりまさあき(監修), 赤間公太郎, 原一宣. 『HTML5+CSS3 の新しい教科書』. エムディエヌ コーポレーション, 2014.
- [3] 大津真. 『3 ステップでしっかり学ぶ JavaScript 入門 [改訂 2 版]』. 技術評論社, 2017.
- [4] 奥村晴彦, 黒木裕介. 『[改訂第 8 版] LHFX 2  $\epsilon$  美文書 作成入門』. 技術評論社, 2020.